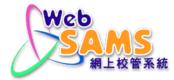

# USERS MANUAL School Places Allocation

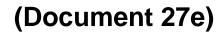

© 2023 HKSAR Education Bureau ALL RIGHTS RESERVED

# **Table of Contents**

| 1 | MODULE OVERVIEW                                                          | 1    |
|---|--------------------------------------------------------------------------|------|
|   | 1.1 INTRODUCTION                                                         | 1    |
|   | 1.1.1 Objective                                                          | 1    |
|   | 1.2 FUNCTION CHART                                                       | 2    |
|   | 1.3 FLOW CHART                                                           | 5    |
|   | 1.4 INTERACTIONS WITH OTHER MODULES                                      | 9    |
| 2 | OPERATION PROCEDURES                                                     | 16   |
|   | 2.1 POA                                                                  | 16   |
|   | 2.1.1 Data Communication                                                 | . 16 |
|   | 2.1.2 Enquiry                                                            | .18  |
|   | 2.2 SOAP                                                                 | 20   |
|   | 2.2.1 Cycle Control                                                      |      |
|   | Start New IA Term                                                        |      |
|   | Reset IA Term                                                            |      |
|   | End Cycle                                                                |      |
|   | 2.2.2 Cycle Flow                                                         |      |
|   | 2.2.3 Student Entry.                                                     |      |
|   | Delete Student Info and IA Score                                         |      |
|   | Maintain New Student Group                                               |      |
|   | 2.2.4 Irregularities                                                     |      |
|   | Back to P6/1 IA Team<br>Reset IA Score Data File Number                  |      |
|   | 2.2.5 Audit Trail                                                        |      |
|   | Delete Student Information and IA Score                                  |      |
|   | Maintain Student Group Information                                       |      |
|   | Retrieve IA Score                                                        |      |
|   | Maintain IA Score and Exempt Subject                                     |      |
|   | Maintain Student IA Absent Indicator                                     |      |
|   | 2.2.6 Enquiry                                                            |      |
|   | School Group Information                                                 |      |
|   | Student Group Information                                                |      |
|   | Student Group Information & IA Score                                     |      |
|   | Central Allocation Result                                                |      |
|   | IA Scores Data File Number                                               | 62   |
|   | 2.2.7 Report                                                             | . 63 |
|   | School Group Information List (R-SPA200-E)                               |      |
|   | Student Group Information List (R-SPA201-E)                              |      |
|   | Student Group Information and IA Score List (R-SPA202-E)                 |      |
|   | Internal Simulated SOA Rank Order List (R-SPA203-E)                      |      |
|   | Central Allocation Result List (By Allocated School) (R-SPA204-E)        |      |
|   | Central Allocation Result List (By Class) (R-SPA205-E)                   |      |
|   | 2.2.8 Data Communication                                                 |      |
|   | Process Incoming Data                                                    |      |
|   | Prepare Outgoing Data                                                    |      |
|   | Confirmed Outgoing Data                                                  |      |
|   | 2.3 SOAS                                                                 |      |
|   | <ul><li>2.3.1 Selection of DP Applicants</li><li>2.3.2 Enguiry</li></ul> |      |
|   | 2.3.2 Enquiry<br>2.3.3 Report                                            |      |
|   | DP Applicant List (R-SPA002-E)                                           |      |
|   | $\sim 1$ rppicult List (K SI 1002-L)                                     | .01  |

| List of Successful & Reserve DP Applicants (R-SPA003-E)             |  |
|---------------------------------------------------------------------|--|
| 2.3.4 Data Communication                                            |  |
| Process Incoming Data                                               |  |
| Prepare Outgoing Data                                               |  |
| Confirmed Outgoing Data                                             |  |
| 2.4 SFP                                                             |  |
| 2.4.1 Cycle Flow                                                    |  |
| Start New SFP Mechanism                                             |  |
| Delete / Remove Student Entry                                       |  |
| Confirm / Reset Student Entry                                       |  |
| Generate Student Entry and OM                                       |  |
| Maintain Student OM                                                 |  |
| Maintain S3 Repeater                                                |  |
| Generate Assessment Indicator                                       |  |
| Maintain Assessment Indicator                                       |  |
| Generate Data File                                                  |  |
| 2.4.2 Reset                                                         |  |
| 2.4.3 End Cycle                                                     |  |
| 2.4.4 Irregularities                                                |  |
| Restart SFP Process                                                 |  |
| Maintain Assessment Indicator after Receiving CA Result             |  |
| 2.4.5 Audit Trail                                                   |  |
| Maintain Student OM                                                 |  |
| Maintain Assessment Indicator (Yearly Assessment Only)              |  |
| Generate / Reset Student OM                                         |  |
| 2.4.6 Enquiry                                                       |  |
| Student Entry and OM Enquiry                                        |  |
| SFP CP Results Enquiry                                              |  |
| 2.4.7 Report                                                        |  |
| General                                                             |  |
| Student Entry And OM List (R-SPA400-E)                              |  |
| Discrepancy Report of Inconsistent S3 Students Particulars (R-SPA40 |  |
| 2.4.8 Data Communication                                            |  |
| Process Incoming Data                                               |  |
| Prepare Outgoing Data                                               |  |
| Confirmed Outgoing Data                                             |  |
| 2.5 SSA                                                             |  |
| 2.5.1 Enquiry                                                       |  |
| CA Result                                                           |  |
| ApL Results                                                         |  |
| 2.5.2 <i>Report</i>                                                 |  |
| Imported ApL Results Report (R-SPA506-E)                            |  |

#### 1 Module Overview

#### 1.1 Introduction

1.1.1 Objective

The School Places Allocation (SPA) module is used to maintain the process of school places allocation for primary one (POA), secondary one (SOAP) / (SOAS) and secondary four (SFP). This document provides the knowledge on the above SPA functions and their corresponding procedures.

# 1.2 Function Chart

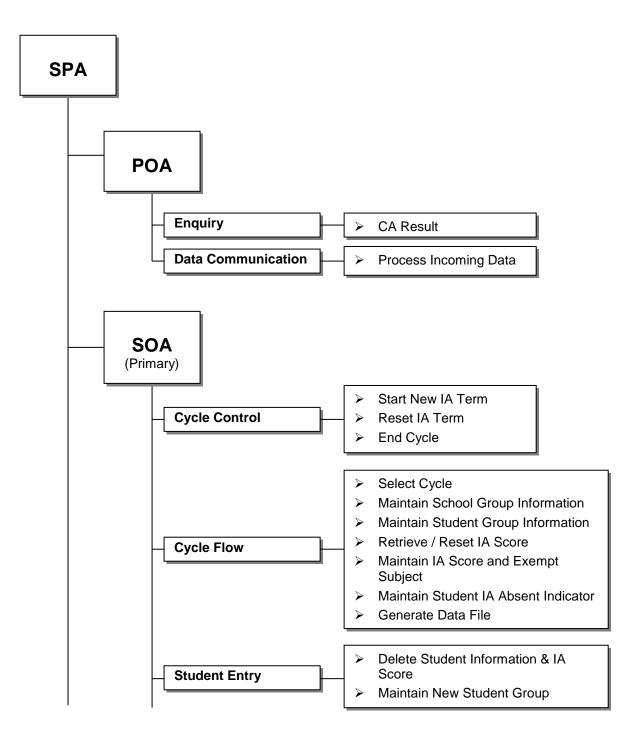

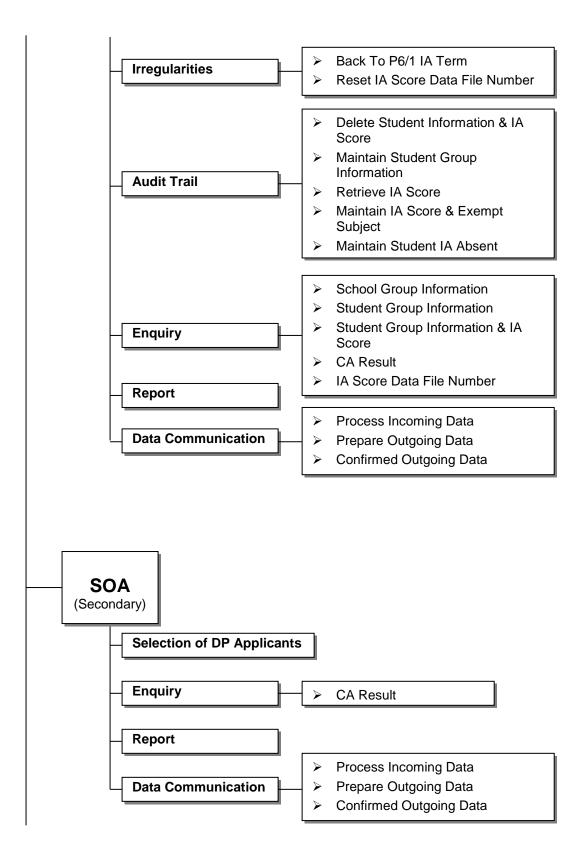

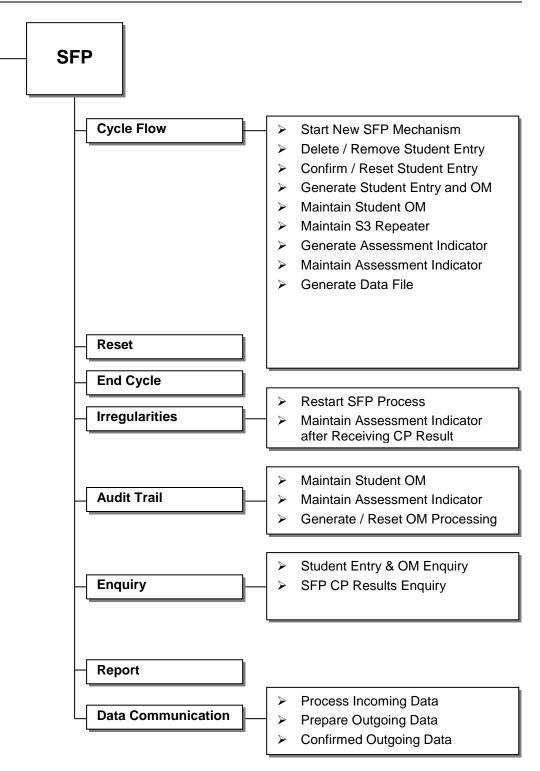

# 1.3 Flow Chart

Import CA Result – POA, SOA, SFP, SSA

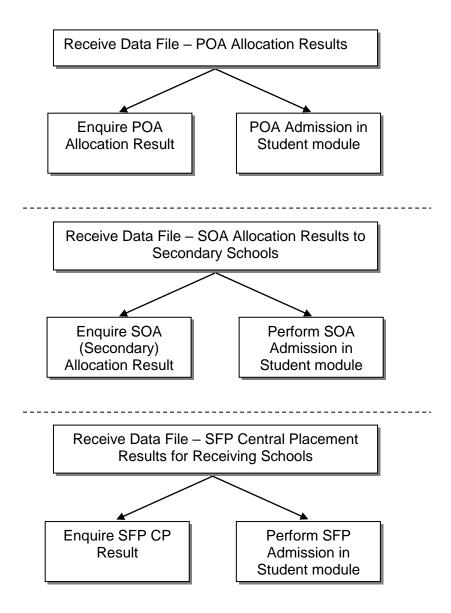

SOAP Cycle

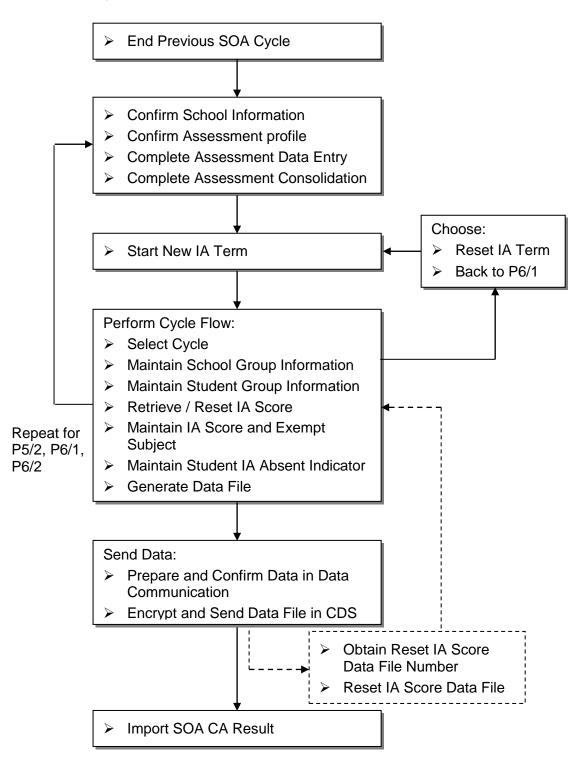

# SOAS Cycle

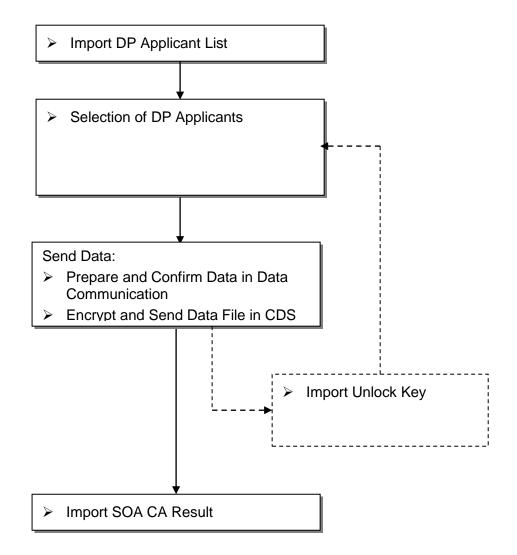

SFP Cycle

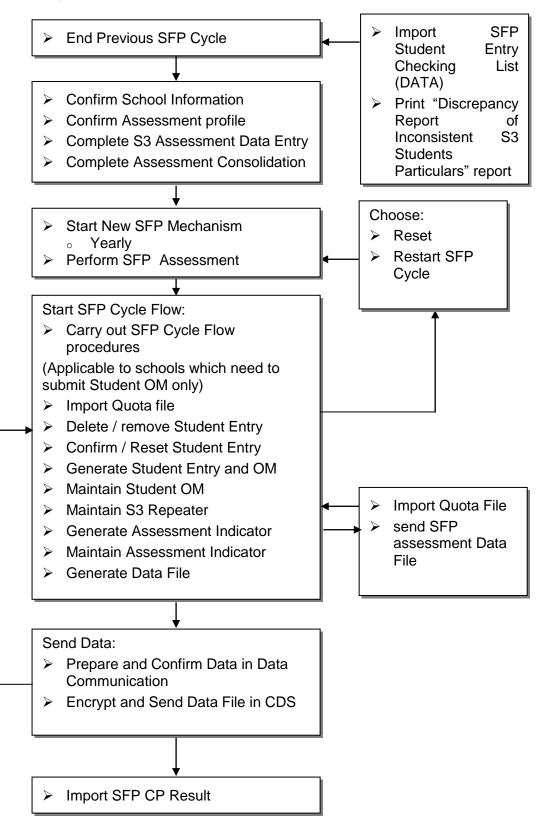

1.4 Interactions with other modules

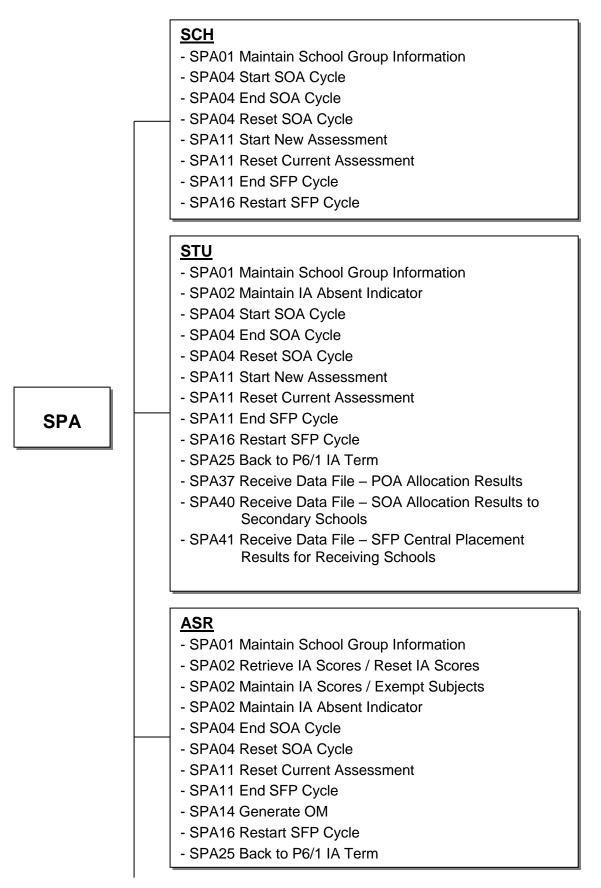

# <u>CDS</u>

| - SPA03 | Prepare Student Info and IA Score                                          |
|---------|----------------------------------------------------------------------------|
| - SPA05 | Handle In/Out Msg. Via CDS                                                 |
| - SPA32 | Generate Data File – SFP - Student Yearly<br>Assessment                    |
| - SPA33 | Receive Data File – SFP Quota Information (Data)                           |
| - SPA33 | Receive Data File – SFP Student Entry checking List (DATA)                 |
| - SPA35 | Generate Data File – Secondary 6 Admission List                            |
| - SPA36 | Receive Data File – SSA Central Result                                     |
| - SPA37 | Receive Data File – POA Allocation Results                                 |
| - SPA38 | Generate Data File – SOA IA Score                                          |
| - SPA39 | Receive Data File – SOA Allocation Results to<br>Primary                   |
| - SPA40 | Receive Data File – SOA Allocation Results to Secondary Schools            |
| - SPA41 | Receive Data File – SFP Central Placement<br>Results for Receiving Schools |
|         |                                                                            |
|         |                                                                            |
|         |                                                                            |
| HKEAA   | <b>1</b>                                                                   |
|         |                                                                            |

- SPA19 Student Admission & Registration

#### SPA01 – Maintain Group Information – add, delete, edit

- SCH
  - Retrieve Compulsory Subject and Subject Group Subjects
- STU
  - Retrieve Students (from for P5 or P6 students)

# SPA02 – Retrieve IA Scores / Reset IA Scores – retrieve, confirm, reset

- ASR
  - Retrieve Assessment Data
  - Lock the following functions: (only P5 or P6)
    - o Confirm and Reset Assessment Profile
    - Setup Student Dropped and Exempted Subjects
    - Capture Score
    - o Consolidate Score
    - Adjust Assessment and Consolidated Score
    - Import / Export Assessment Data

# SPA02 – Maintain IA Scores / Exempt Subjects – search, save

- ASR
  - Student Score and Exempt/Absent Indicator retrieved in Retrieve IA Scores

#### SPA02 – Maintain IA Absent Indicator – search, save

- STU
  - Display Student Departed Information
- ASR
  - Student Exempt / Absent Indicator retrieved in Retrieve IA Scores

#### SPA03 – Prepare Student Info and IA Score

- CDS
  - Confirmed message will be display as "Outgoing Messages"
  - Receive Acknowledge after Transmission

# SPA04 – Start SOA Cycle

- SCH
  - Lock "Confirm School Information" function
- STU
  - Lock the following functions: (only for P5 or P6 students)
    - o Add new Student
    - Delete student

#### SPA04 – End SOA Cycle

- SCH
  - Unlock "Confirm School Information" function

- STU
  - Unlock following functions: (only for P5/P6 students)
    - o Add new Student
    - o Delete student
- ASR
  - Unlock the following functions: (only P5 or P6)
    - o Confirm and Reset Assessment Profile
    - Setup Student Dropped and Exempted Subjects
    - o Capture Score
    - Consolidate Score
    - o Adjust Assessment and Consolidated Score
    - Import / Export Assessment Data

# SPA04 – Reset SOA Cycle

- SCH
  - Unlock "Confirm School Information" function
- STU
  - Unlock following functions: (only for P5 / P6 students)
    - o Add new Student
    - o Delete student
- ASR
  - Unlock the following functions: (only P5 or P6)
    - o Confirm and Reset Assessment Profile
    - Setup Student Dropped and Exempted Subjects
    - o Capture Score
    - o Consolidate Score
    - Adjust Assessment and Consolidated Score
    - Import/Export Assessment Data

#### SPA05 – Handle In / Out Msg. Via CDS

- CDS
  - See individual modules for details

#### **SPA11 – Start New Assessment**

- SCH
  - Lock "Confirm School Information" function
- STU
  - Lock the following functions: (only for S3 students)
    - Add new Student
    - o Delete student

# **SPA11 – Reset Current Assessment**

- SCH
  - Unlock "Confirm School Information" function
- STU
  - Unlock the following functions: (only for S3 students)
    - o Add new Student
    - Delete student
- ASR
  - Unlock the following functions: (only S3)
    - Consolidate Score
    - o Adjust Assessment and Consolidated Score
    - Import / Export Assessment Data

# SPA11 – End SFP Cycle

- SCH
  - Unlock "Confirm School Information" function
- STU
  - Unlock the following functions: (only for S3 students)
    - o Add new Student
    - Delete student
- ASR
  - Unlock the following functions: (only S3)
    - o Consolidate Score
    - o Adjust Assessment and Consolidated Score
    - Import / Export Assessment Data

# SPA14 – Generate OM

- ASR
  - Lock the following functions: (only S3)
    - o Consolidate Score
    - o Adjust Assessment and Consolidated Score
    - Import / Export Assessment Data
  - Retrieve Students' Class Level OMs

# SPA16 – Restart SFP Cycle

- SCH
  - Unlock "Confirm School Information" function
- STU
  - Unlock the following functions: (only for S3 students)
    - o Add new Student
    - Delete student

- ASR
  - Unlock the following functions: (only S3)
    - Consolidate Score
    - Adjust Assessment and Consolidated Score
    - Import / Export Assessment Data

# **SPA19 – Student Admission & Registration**

- HKEAA
  - Get Student HKCEE information and result

# SPA25 – Back to P6/1 IA Term

- SCH
  - Unlock "Confirm School Information" function
- STU
  - Unlock the following functions: (only for P5 or P6 students)
    - Add new Student
    - Delete student
- ASR
  - Unlock the following functions: (only P5 or P6)
    - o Confirm and Reset Assessment Profile
    - o Setup Student Dropped and Exempted Subjects
    - o Capture Score
    - o Consolidate Score
    - Adjust Assessment and Consolidated Score
    - o Import / Export Assessment Data

# SPA32 – Generate Data File – SFP - Student Yearly Assessment

- CDS
  - Confirmed message will be display as "Outgoing Messages"
  - Receive acknowledgement as "Sent" after successful transmission of data file

#### SPA33 – Receive Data File – SFP Quota Information (Data)

- CDS
  - Receive and decrypt the data file for import

#### SPA33 – Receive Data File – SFP Student Entry Checking List (DATA)

- CDS
  - Receive and decrypt the data file for import

#### SPA35 – Generate Data File – Secondary 6 Admission List

- CDS
  - Confirmed message will be displayed as "Outgoing Messages"
  - Receive acknowledgement as "Sent" after successful transmission of data file

# SPA36 – Receive Data File – SSA Central Result

- CDS
  - Receive and decrypt the data file for import

#### **SPA37 – Receive Data File – POA Allocation Results**

- CDS
  - Receive and decrypt the data file for import
- STU
  - Students can be admitted in POA Admission function
- SPA39 Receive Data File SOA Allocation Results to Primary Schools
  - CDS
    - Receive and decrypt the data file for import

#### SPA40 – Receive Data File – SOA Allocation Results to Secondary Schools

- CDS
  - Receive and decrypt the data file for import
- STU
  - Students can be admitted in SOA Admission function
- SPA41 Receive Data File SFP Central Placement Results for Receiving Schools
  - CDS
    - Receive and decrypt the data file for import
  - STU
    - Students can be admitted in SFP Admission function

#### 2 Operation Procedures

2.1 POA

2.1.1 Data Communication

Function Description

Users can import the data file called "POA Allocation Results" after decrypting the received file in the CDS module.

Pre-requisites

Users have successfully received and decrypted the "POA Allocation Results" data in CDS.

- User Procedures
  - 1. Click [SPA]  $\rightarrow$  [POA]  $\rightarrow$  [Data Communication] on the left menu.
  - 2. A list of data files is shown. Select the data file to be imported.

|                                 | 1.4.2 (BUILD-30072007-EDB) - V                  | Windows Internet Explorer     |                   |                  |                   |                       | _                  | l a × |
|---------------------------------|-------------------------------------------------|-------------------------------|-------------------|------------------|-------------------|-----------------------|--------------------|-------|
| <u>File Edit View Favorites</u> |                                                 | 1                             |                   |                  |                   |                       |                    | »     |
| 😭 🍄 🄏 WebSAMS System '          | Version 1.4.2 (BUILD-30072007-EDB               | 3)                            |                   |                  |                   | Ho <u>m</u> e 🔻 🔝 Fee | eds (J) 👒 🖶 Print  | • ^   |
| SR2 Through Train Scł           | hool                                            |                               | User: super1 Logi | n Time: 02/08/   | 2007 12:55        | Logout I H            | lelp   <u>中文版本</u> | -     |
| onz miedyn nam oer              |                                                 |                               |                   | Current Scl      | nool Year: 2      | 006 2 Aug             | ust 2007 14:40     | •     |
| Home                            |                                                 |                               |                   |                  |                   |                       |                    |       |
| Student Info Enq                | [S-SPA37-01] SPA>POA>D<br>Process Incoming Data |                               | cess Incoming Dat | a                |                   |                       |                    |       |
| School Managemer                |                                                 |                               |                   |                  |                   |                       |                    |       |
| ▶ Student                       | Message<br>ID                                   | Description Subject<br>(Type) | Received Time     | EDB<br>Reference | Reply<br>Deadline | Reply<br>Indicator    | Priority           |       |
| Attendance                      | I (1) (€) 87142                                 | poa resend POA                | 16/08/2006        | Reference        | beaume            |                       | Normal             |       |
| Student Activities              |                                                 | (Data)                        | 10:13 AM          |                  |                   |                       |                    |       |
| Award & Punishmer               | 🔐 Import                                        |                               |                   |                  |                   |                       |                    |       |
| Assessment                      | Encrypted                                       |                               | 👌 Data Imported   | to Module        |                   |                       |                    |       |
| Special Assessmen               | Decrypted                                       |                               | 🔀 Data Import Fa  | ailed            |                   |                       |                    |       |
| Staff Deployment                | 🔀 Decryption Failed                             |                               | Attachment        |                  |                   |                       |                    |       |
| ▶ Staff                         |                                                 |                               |                   |                  |                   |                       |                    |       |
| CDS                             |                                                 |                               |                   |                  |                   |                       |                    |       |
| > НКАТ                          |                                                 |                               |                   |                  |                   |                       |                    |       |
| AppliedLearning                 |                                                 |                               |                   |                  |                   |                       |                    |       |
| ▶ HKEAA                         |                                                 |                               |                   |                  |                   |                       |                    |       |
| ► FMP                           |                                                 |                               |                   |                  |                   |                       |                    |       |
| V SPA                           |                                                 |                               |                   |                  |                   |                       |                    |       |
| V POA                           |                                                 |                               |                   |                  |                   |                       |                    |       |
| Enquiry                         |                                                 |                               |                   |                  |                   |                       |                    |       |
| Data Communica                  |                                                 |                               |                   |                  |                   |                       |                    |       |
| ► SOA                           |                                                 |                               |                   |                  |                   |                       |                    |       |
| SOA D                           |                                                 |                               |                   |                  |                   | Internet              | A 1000             |       |
|                                 |                                                 |                               |                   |                  |                   | j Internét            | 🔍 120%             | • //  |

3. Click the [Import] button.

#### Post-effects

- 1. Once the data file is successfully imported, the allocation result can be viewed in POA's Enquiry function. In addition, the result can be processed in Student's POA Quick Admission function.
- 2. Data file that fails the import validation process will be prompted. No information from the data will be imported and the import status is marked as "Data Import Fail."

#### Den Notes

- 1. Each transaction would have one of the followings:
  - a. Document Type + HK Birth Certificate
  - b. Document Type + HK ID
  - c. Document Type + Document No.
- 2. Schools with the same SCRN but different POA Allocation Units would receive one set of data only.
- 3. The oldest file must be imported first. If appropriate, imported files should be deleted via CDS in order to import new data files.
- 4. Users may also process the other POA report documents once the message has been successfully decrypted in CDS.

#### 2.1.2Enquiry

Generation Description

Users can enquire central allocation results.

**Pre-requisites** 

The schools have received the "POA Allocation Results" data file (POALRSLT.DAT) sent from EDB in CDS and have successfully imported the data to the system using the POA Data Communication function.

- User Procedures
  - 1. Click [SPA]  $\rightarrow$  [POA]  $\rightarrow$  [Enquiry] on the left menu.
  - 2. Select the search criteria to search for the target allocated students to be viewed.
  - 3. Click the [Search] button.
  - 4. A list of matched students allocated to this school is displayed. Select a student from the list and click on the **STRN** link to view the student details.

| WebSAMS System Ve                                                                                              | rsion 0.9.0 (                                                                | JUILD-2005200                                                                                                    | (3a) - Microsoft                                           | inter                 | net Explorer                                    |              |                                                                                                    |                                                                                                    |                                        |                                |
|----------------------------------------------------------------------------------------------------|------------------------------------------------------------------------------|----------------------------------------------------------------------------------------------------|------------------------------------------------------------|-----------------------|-------------------------------------------------|--------------|----------------------------------------------------------------------------------------------------|----------------------------------------------------------------------------------------------------|----------------------------------------|--------------------------------|
| le Edit Yiew Fgwar                                                                                             | tes Look                                                                     | Help                                                                                                    |                                                            |                       |                                                 |              |                                                                                                    |                                                                                                    |                                        |                                |
| Back • 🕥 · 💌                                                                                                   | 1 2 🐔                                                                        | Search                                                                                                    | Favorites                                                  | 31                    | leda 🚱                                          | 🔊 - 😹        |                                                                                                    | <b>77</b> 😒 👌                                                                                                    | 9 88                                   |                                |
| khess 📳 http://10.15.35                                                                                        |                                                                              | and the second second se |                                                            |                       |                                                 |              | A STATE OF THE OWNER OF THE OWNER OF THE OWNER OF THE OWNER OF THE OWNER OF THE OWNER OF THE OWNER OF THE OWNER |                                                                                                    |                                        | 🔹 🛃 Go 🛛 Lin                   |
|                                                                                                    |                                                                              | 100420                                                                                                    |                                                            |                       |                                                 |              | Use                                                                                                    | et sysadmin I                                                                                                    | Last Login: 22/05                      | 2003 10:44 Logout   Help   中文版 |
| imary School (Alte                                                                                             | rnate) (Typ                                                                  | (e-4)                                                                                                    |                                                            |                       |                                                 |              |                                                                                                    | c                                                                                                    | urrent School Y                        | ear: 2001 22 May 2003 12       |
| Home<br>School Management                                                                                      | [S-SPA18-43                                                                  | ¶ SPA > POA > Đ                                                                                                    | nquiry                                                     |                       |                                                 |              |                                                                                                    |                                                                                                    |                                        |                                |
| Student                                                                                                    | SchoolLev                                                                    | el                                                                                                    | Primary                                                    | _                     | Sci                                             | nool Session | C 1                                                                                                    | AM ·                                                                                                    |                                        |                                |
| Altendance                                                                                                    | CA result in                                                                 |                                                                                                    | 2001                                                       |                       |                                                 |              |                                                                                                    | Contraction of the                                                                                                    |                                        |                                |
| Student Activities                                                                                             | C Eng Nat                                                                    | me                                                                                                    |                                                            | _                     | 0                                               | HKBC         | 1                                                                                                    | -                                                                                                    |                                        |                                |
| ward & Punishment                                                                                              | C POA A                                                                      | opi No                                                                                                    | <u> </u>                                                   | -                     | - 0                                             | HKID         | 1                                                                                                    | -                                                                                                    |                                        |                                |
| Special Assessment                                                                                             | C STRN                                                                       | 2000                                                                                                    | _                                                          | -                     | 0                                               | Doc No       | 1                                                                                                    |                                                                                                    | _                                      |                                |
| Staff Deployment                                                                                               | Search                                                                       | 1                                                                                                    |                                                            |                       |                                                 |              |                                                                                                    |                                                                                                    |                                        |                                |
|                                                                                                    | ( Iller sente                                                                | 9                                                                                                    |                                                            |                       |                                                 |              |                                                                                                    |                                                                                                    |                                        |                                |
| 05                                                                                                    |                                                                              | A SHOW OF A DESCRIPTION OF                                                                                                    |                                                            | _                     |                                                 | 0            |                                                                                                    | 1 of 3                                                                                                    | ▶ →Bottom                              |                                |
| IKAT                                                                                                    | SIRN                                                                         | English Name                                                                                                    | Chinese Name                                               | Sex                   | HINDE                                           | Doc No       | POA App<br>No                                                                                                   | HIND                                                                                                    | Adm Status                             |                                |
| SPA .                                                                                                    | Y443***                                                                      | STUDENT1493                                                                                                    | ******                                                     | м                     | Y44'***                                         |              | 51604019                                                                                                    |                                                                                                    | Yes                                    |                                |
| POA                                                                                                    | <u>Y45</u> ***                                                               | T.DENT1531                                                                                                    | ******                                                     | M                     | Y45%***                                         |              | 51351609                                                                                                    |                                                                                                    | Yes                                    |                                |
| Enquiry                                                                                                    | <u>Y449</u> ***                                                              | STUDENTI552                                                                                                    | ******                                                     | Μ                     | Y44'***                                         |              | 52029786                                                                                                    |                                                                                                    | Yes                                    |                                |
| <ul> <li>Data Communica</li> </ul>                                                                             | <u>Y454</u> ***                                                              | STUDENT1533                                                                                                    | X ******                                                   | M                     | Y45***                                          |              | 52665283                                                                                                    | 12 2                                                                                                    | Yes                                    |                                |
| SOA                                                                                                    | ¥47***                                                                       | STUDENT1534                                                                                                    | <b>#***</b> **                                             | M                     | Y44RMA                                          |              | 52450171                                                                                                    |                                                                                                    | Yes                                    |                                |
|                                                                                                    | <u>Y45</u> ***                                                               | STUDENT1535                                                                                                    | *****                                                      | Μ                     | Y45###                                          | -            | 51808978                                                                                                    | 1                                                                                                    | Yes                                    |                                |
| leport Management                                                                                              |                                                                              | 1000 100 100 100 100 CO.C.                                                                                                    | ******                                                     | М                     | Y4#**                                           |              | 52792641                                                                                                    |                                                                                                    | Yes                                    |                                |
|                                                                                                    | <u>¥48</u> ***                                                               | 210DGM11230                                                                                                    |                                                            |                       |                                                 |              |                                                                                                    |                                                                                                    |                                        |                                |
| ata Management                                                                                                 |                                                                              | STUDENT1536                                                                                                    | ******                                                     | М                     | Y45***                                          |              | 51763818                                                                                                    |                                                                                                    | Yes                                    |                                |
| lata Management<br>Iimetabling                                                                                 | ¥45;***                                                                      | STUDENT1537                                                                                                    | ******<br>******                                           | M<br>M                | Y45***<br>Y48***                                |              | 51763818<br>51144565                                                                                            |                                                                                                    | Yes                                    | <b>```</b>                     |
| Data Management<br>Timetabling<br>Code Management                                                              | <u>745</u> ***<br>748***                                                     | STUDENT1537                                                                                                    | *****                                                      |                       |                                                 |              |                                                                                                    |                                                                                                    | Yes<br>Yes                             | <b>STDN</b> link               |
| lata Management<br>imetabling<br>ode Management<br>iecurity                                                    | <u>Y45</u> ***<br><u>Y48</u> ***                                             | STUDENTI 537<br>STUDENTI 538                                                                                                    | 2 ******<br>******                                         | М                     | Y48***                                          |              | 51144565                                                                                                    |                                                                                                    | Yes<br>Yes<br>Yes                      | STRN link                      |
| lata Management<br>ianetabling<br>ode Management<br>iecurity<br>-Mall                                          | <u>745</u> ***<br><u>748</u> ***<br><u>746</u> ***<br><u>7462</u> ***        | STUDENTI 537<br>STUDENTI 538<br>STUDENTI 539                                                                                                    | 2 ******<br>******<br>******                               | M<br>M                | Y48###<br>Y46###                                |              | 51144565<br>51601435                                                                                            |                                                                                                    | Yes<br>Yes                             | STRN link                      |
| ata Management<br>imelabling<br>ode Management<br>iecurity<br>-Mail                                            | 745***<br>745***<br>746***<br>746***                                         | STUDENTI537<br>STUDENTI538<br>STUDENTI539<br>STUDENTI540                                                                                                    | ******<br>*******<br>*******<br>*******                    | M<br>M<br>M           | Y48###<br>Y46###<br>Y46###                      |              | 51144565<br>51601435<br>51603373                                                                                |                                                                                                    | Yes<br>Yes<br>Yes<br>Yes               | STRN link                      |
| ata Management<br>imelabling<br>ode Management<br>iecurity<br>-Mail                                            | 745%***<br>746%***<br>746%***<br>746%***<br>746%***                          | STUDENTI537<br>STUDENTI538<br>STUDENTI539<br>STUDENTI540<br>STUDENTI550                                                                                                    | *******<br>*******<br>*******<br>*******<br>*******        | M<br>M<br>M<br>M      | Y48#3#3#<br>Y46#3#3#<br>Y46#3#3#<br>Y46#3#3#    | PC368279     | 51144565<br>51601435<br>51603373<br>51746972<br>51838443                                                        |                                                                                                    | Yes<br>Yes<br>Yes<br>Yes               | STRN link                      |
| Data Management<br>Innetabling<br>Gode Management<br>Security<br>Mail                                          | 7424***<br>742***<br>742***<br>744***<br>744***<br>744***                    | STUDENTI 537<br>STUDENTI 538<br>STUDENTI 539<br>STUDENTI 540<br>STUDENTI 550<br>STUDENTI 551                                                                                                    | 2 ******<br>* ******<br>* ******<br>* ******<br>* ******   | M<br>M<br>M<br>M      | Y48#3#3#<br>Y46#3#3#<br>Y46#3#3#<br>Y46#3#3#    | PC368279     | 51144565<br>51601435<br>51603373<br>51746972<br>51838443                                                        |                                                                                                    | Yes<br>Yes<br>Yes<br>Yes<br>Yes<br>Yes | STRN link                      |
| Report Management<br>Data Management<br>Timetabling<br>Code Management<br>Security<br>E. Mail<br>Customization | Y45***<br>Y42***<br>Y46***<br>Y46***<br>Y44***<br>Y44***<br>Y15***<br>Y45*** | STUDENTI 537<br>STUDENTI 538<br>STUDENTI 539<br>STUDENTI 540<br>STUDENTI 550<br>STUDENTI 551<br>STUDENTI 552                                                                                                    | ******<br>*******<br>*******<br>*******<br>*******<br>**** | M<br>M<br>M<br>M<br>M | Y48#7##<br>Y46###<br>Y46###<br>Y46###<br>Y45### | PC368279     | 51144565<br>51601435<br>51603373<br>51746972<br>51838443<br>51771071                                            | 2         2           2         2           3         2           4         2           5         2           6         2           7         2           8         2           9         2           10         2           11         2           12         2           13         2           14         2           15         2           16         2           17         2           18         2           19         2           10         2           11         2           12         2           13         2           14         2           15         2           16         2           17         2           18         2           18         2           19         2           10         2           10         2           11         2           12         3           14         3 | Yes<br>Yes<br>Yes<br>Yes<br>Yes<br>Yes | STRN link                      |

5. The selected student details are shown in the pop-up screen.

| STRN<br>English Name              | Y44 ******<br>STUDENT1493 | POA Appl No<br>Chinese Name | 51 <i>6</i> 04019<br>浩:***** |
|-----------------------------------|---------------------------|-----------------------------|------------------------------|
| Sex                               | Male                      | DOB                         | 30/12/94                     |
| нквс                              | Y44 ****                  | HKID                        |                              |
| Doc No                            |                           | <b>Doc Туре</b>             | 00                           |
| Non-Chinese Speaking<br>Indicator | No                        |                             |                              |
| POA Allocation Type               | C(Central Allocation)     | POA CIs Type                | NORMAL                       |
| Admission Status                  | Yes                       |                             |                              |

Post-effects

N/A

Den Notes

There are four kinds of allocation types as specified in Data Used - Allocation Type Field.

- K Unrestricted CA
- C Central Allocation
- G Sibling Discretionary
- U Other Discretionary

2.2 SOAP

2.2.1 Cycle Control

Start New IA Term

Generation Description

Users can start a new SOA IA Term. After starting the IA Term, users can go to the Cycle Flow to carry out the various functions necessary for preparing the SOA IA Score data file of the corresponding IA Term.

#### Pre-requisites

- 1. Users are suggested to backup the data before starting a new IA Term.
- 2. Users should check if the following information is correct: Class information, Class Subject Information, Subject Group Information (if any), Student academic status, departures information and Student subject group information.
- 3. Profiles of the corresponding school session have been confirmed:
  - i. School Information in the School Management module; and
  - ii. Assessment Profile Setup in the Assessment module.
- 4. IA Term to be started has not been started and the IA score data file for the above IA Term has not been confirmed to CDS for sending to EDB.
- 5. In case student information and IA score have been confirmed to CDS, the prepared file in CDS should be rejected first, and the IA Term should be reset.
- In case student information and IA score have been sent to EDB, a Reset IA Score data file number has to be obtained from EDB for resetting the IA Score data file and subsequently resetting the IA Term.
- User Procedures
  - 1. Click **[SPA]**  $\rightarrow$  **[SOA]**  $\rightarrow$  **[Cycle Control]** on the left menu.
  - 2. Click the [Start New IA Term] tab.
  - 3. Default value of School Level is shown.
  - 4. Select the School Session, the SOA Cycle and the IA Term to be started.

| Chan Tai Man<br>School            | n Memorial        | User: sysad                   | min Login Time: 21/05/2007 | 17:19 Logout I |                |
|-----------------------------------|-------------------|-------------------------------|----------------------------|----------------|----------------|
| • Home                            |                   |                               | Start New IA T             | <b>erm</b> tab | May 2007 17:21 |
| School Manageme                   | · · ·             | > Cycle Control > Start New I |                            |                |                |
| Student                           | Start New IA Term | Reset IA Term End Cycle       | -                          |                |                |
| Attendance                        | School Level      | Primary                       | School Session             | AM 💌           |                |
| Student Activities                | SOA Cycle         | 2006-2008 💌                   | Current IA Term            |                |                |
| Award & Punishme                  | IA Term           | P5/2 🗸                        | Alternate Session          |                |                |
| Assessment                        | Confirm           |                               |                            |                |                |
| Special Assessme                  |                   |                               |                            |                |                |
| Staff Deployment                  |                   |                               |                            |                |                |
| ► CDS                             |                   |                               |                            |                |                |
| ► HKAT                            |                   |                               |                            |                |                |
| ► HKEAA                           |                   |                               |                            |                |                |
| 🐨 SPA                             |                   |                               |                            |                |                |
| ► POA                             |                   |                               |                            |                |                |
| 🔻 SOA                             |                   |                               |                            |                |                |
| <ul> <li>Cycle Control</li> </ul> | -                 |                               |                            |                |                |
| Cycle Flow                        |                   |                               |                            |                |                |
| Student Entry                     |                   |                               |                            |                |                |
| Irregularities                    |                   |                               |                            |                |                |
| Audit Trail                       |                   |                               |                            |                |                |
| Enquiry                           |                   |                               |                            |                |                |
| Report                            |                   |                               |                            |                |                |
| Data Commu                        | -                 |                               |                            |                |                |
|                                   |                   |                               |                            |                |                |
| <br>完成                            |                   |                               | 🍙 🈜 Inter                  | net            | 🕄 100% 🔻 🥢     |
|                                   |                   |                               |                            |                |                |

- 5. Check the Alternate Session box if necessary.
- 6. Click the [Confirm] button.
- Post-effects
  - 1. IA term is started. Users can go to **Cycle Flow** to carry out the various SOA functions necessary for preparing the SOA IA score data file.
  - 2. When P5/2 is started:
    - i. **School Group Information** from the previous **SOA Cycle** (if applicable) is carried forward to the current IA Term.
  - 3. When P6/1 or P6/2 is started:
    - i. **Group Information** from the previous **IA Term** (if applicable) is carried forward to the current IA Term (e.g. Starting P6/2, the Group Information from P6/1 is carried forward).
  - 4. Information of all the P5 / P6 students cannot be added and deleted in the Student module.
  - 5. Lock on the confirmation functions in respect of P5 / P6 in the School Management and Assessment modules takes effect.
- Notes
  - 1. Data prepared under Maintain Sch Group information in P5/2 will be carried forward to P6/1 by the system. Data of the same kind used in P6/1 will also be carried forward to P6/2.
  - 2. Alternate Session box is applicable to schools with classes arranged in an alternate session setting (e.g. AM and PM). When the box is checked, the

Group information is carried forward from the previous IA Term (or Cycle) of the corresponding alternate session (e.g. starting PM, P6/1, then AM P5/2 is carried forward).

3. IA term P5/2 can be started in school year YYYY or YYYY + 1 for cycle YYYY-YYYY + 2. If schools submit P5/2 IA scores for students participated in SSPA 2019-2021, schools could submit IA scores or reset IA term in the 2019 or 2020 school year.

#### Reset IA Term

Generation Description

Users can reset any IA Term which has been previously started in Start New IA Term. This function is for users who wish to carry out the IA Term Cycle Flow again starting from the beginning where Start New IA Term has to be performed.

Pre-requisites

- 1. The IA Term must be started.
- 2. Users are suggested to back up corresponding data before proceeding.
- 3. The IA Term's IA Score data file has not been prepared nor confirmed; otherwise, it must be un-prepared or rejected in CDS.
- 4. Furthermore, if the data file has already been sent to EDB, a **Reset IA Score** data file number should be obtained from EDB for resetting the IA Score data file, so that the data file returns to the **un-prepared** (normal) state.
- User Procedures
  - 1. Click **[SPA]**  $\rightarrow$  **[SOA]**  $\rightarrow$  **[Cycle Control]** on the left menu.
  - 2. Click the **Reset IA Term** tab.

| 6   | Chan Tai Ma                      | an I     | Memorial             | User: sysadmin                                         | n Login Time | : 21/05/2007 17 | 19 Loqout I | Help I 中文版本       |   |
|-----|----------------------------------|----------|----------------------|--------------------------------------------------------|--------------|-----------------|-------------|-------------------|---|
| -   | School                           |          |                      |                                                        | Curr         | ent School Y    | ear: 2006   | 21 May 2007 17:22 | 2 |
|     | Home<br>chool Manageme<br>tudent | •        | Start New IA Term Re | Cycle Control > Reset IA Term<br>set IA Term End Cycle | n            |                 |             |                   | - |
| ⊳ A | ttendance                        |          | School Level         | Primary                                                | School Sess  |                 | AM 💌        |                   |   |
| ⊳ s | tudent Activities                |          | SOA Cycle            | 2006-2008 💌                                            | Current IA T | erm             | P5/2        |                   |   |
| ⊳ A | ward & Punishm                   | 6        | Confirm              |                                                        |              |                 |             |                   |   |
| ⊳ A | ssessment                        |          |                      |                                                        |              | Reset           | IA Tern     | n tab             |   |
| ⊳ s | pecial Assessme                  |          |                      |                                                        |              |                 |             |                   |   |
| ⊳ s | taff Deployment                  |          |                      |                                                        |              |                 |             |                   |   |
| ⊳ c | DS                               |          |                      |                                                        |              |                 |             |                   |   |
| ⊳ H | KAT                              |          |                      |                                                        |              |                 |             |                   |   |
| ⊳ H | KEAA                             |          |                      |                                                        |              |                 |             |                   |   |
| ▼ S | PA                               |          |                      |                                                        |              |                 |             |                   |   |
| Þ   | POA                              |          |                      |                                                        |              |                 |             |                   |   |
|     | / SOA                            |          |                      |                                                        |              |                 |             |                   |   |
|     | Cycle Contro                     | -        |                      |                                                        |              |                 |             |                   |   |
|     | <ul> <li>Cycle Flow</li> </ul>   |          |                      |                                                        |              |                 |             |                   |   |
|     | Student Entry                    | <b>x</b> |                      |                                                        |              |                 |             |                   |   |
|     | Irregularities                   |          |                      |                                                        |              |                 |             |                   |   |
|     | <ul> <li>Audit Trail</li> </ul>  |          |                      |                                                        |              |                 |             |                   |   |
|     | Enquiry                          |          |                      |                                                        |              |                 |             |                   |   |
|     | Report                           |          |                      |                                                        |              |                 |             |                   |   |
|     | <ul> <li>Data Commu</li> </ul>   | -        |                      |                                                        |              |                 |             |                   |   |
| •   |                                  |          |                      |                                                        |              |                 |             |                   |   |
|     |                                  |          |                      |                                                        | [            | 🧓 🍓 Internet    | t           | 🔍 100% 🔻          |   |

- 3. Select the School Session, the SOA Cycle. The current IA term is shown.
- 4. Click the [Confirm] button.

#### Post-effects

- 1. Once the IA Term is reset, all information of the selected IA term will be deleted, including School and Student Group information, Deleted Student Information, IA Score and IA Absent Indicators as well as the data in reports and audit logs.
- 2. Users are required to start the IA Term again.
- Notes

Users may start the IA Term again, and perform the SOA functions in the Cycle Flow.

End Cycle

Generation Description

Users can end the previous SOA cycle upon its completion and after Inter-Year Processing has been confirmed. The previous SOA cycle must be ended before a new SOA cycle can be started.

Pre-requisites

- 1. Users are suggested to back up the data in the SOA cycle to be ended.
- 2. Inter-Year Processing has been confirmed.

# <sup>1</sup> User Procedures

- 1. Click **[SPA]**  $\rightarrow$  **[SOA]**  $\rightarrow$  **[Cycle Control]** on the left menu.
- 2. Click the End Cycle tab.

| 🖉 WebSAMS System '                                    | ∀ersion 1.0.0 (BUILD-140           | 72003) - Microsoft Internet E | xplorer                           | 1                        |     |
|-------------------------------------------------------|------------------------------------|-------------------------------|-----------------------------------|--------------------------|-----|
| <u>F</u> ile <u>E</u> dit <u>V</u> iew F <u>a</u> v   | vorites <u>T</u> ools <u>H</u> elp |                               |                                   |                          | -   |
| 🔆 Back 🝷 🚫 🗸                                          | 💌 😰 🐔 🔎 Sea                        | rch 🤸 Favorites               | • 🚱 😒 🍃 🥃                         | 3 📙 🧏 💱 👍 😽              | þ.  |
|                                                       | (DM 4) (Turne 2)                   | User: sysadmir                | Login Time: 16/07/200 <u>3</u>    | 10:09 Logout   Help   中之 | て版本 |
| PRIMARY SCHOOL                                        | (PIVI-1) (Type 3)                  |                               | Current School Ye                 | End Cycle tab            | :53 |
| Class No                                              | [S-SPA04-04] SPA > S0              | A > Cycle Control > End Cycle |                                   |                          | -   |
| Enquiry                                               | Start New IA Term                  | Reset IA Term End Cycle       |                                   |                          |     |
| <ul> <li>Report P Data</li> <li>Report</li> </ul>     | School Level                       | Primary                       | School Session<br>Current IA Term | PM<br>P5/2               |     |
| <ul> <li>Report</li> <li>Special Assessmen</li> </ul> | SOA Cycle                          | 2000-2002 💌                   | Currentia Term                    | FJIZ                     |     |
| Staff Deployment                                      | Confirm                            |                               |                                   |                          |     |
| ► CDS                                                 |                                    |                               |                                   |                          |     |
| ► HKAT                                                |                                    |                               |                                   |                          |     |
| ► HKEAA<br>▼ SPA                                      |                                    |                               |                                   |                          |     |
| ► POA                                                 |                                    |                               |                                   |                          |     |
| 🔻 SOA                                                 |                                    |                               |                                   |                          |     |
| Cycle Control                                         |                                    |                               |                                   |                          |     |
| Cycle Flow<br>Student Entry                           |                                    |                               |                                   |                          |     |
| Irregularities                                        |                                    |                               |                                   |                          |     |
| Audit Trail                                           |                                    |                               |                                   |                          |     |
| <ul> <li>Enquiry</li> </ul>                           |                                    |                               |                                   |                          |     |
| Report                                                | -                                  |                               |                                   |                          |     |
| <ul> <li>Data Commun</li> <li>SOA</li> </ul>          |                                    |                               |                                   |                          |     |
| ▶ SFA                                                 |                                    |                               |                                   |                          |     |
|                                                       | <u> </u>                           |                               |                                   |                          | •   |

- 3. Select the **School Session** and the **SOA Cycle**. The current IA term is shown.
- 4. Click the [Confirm] button.
- Post-effects
  - 1. All data pertaining to the SOA cycle (i.e. IA Terms P5/2, P6/1 and P6/2) are deleted, including School and Student Group information, Deleted Student Information, IA Score and IA Absent Indicators as well as the data in reports and audit logs. Except for the imported SOA CA Result.
  - 2. New SOA Cycle can be started in **Start New IA Term**.
- Notes

Once Inter-Year Processing has been confirmed, the previous SOA cycle can be ended, regardless of status of that cycle. 2.2.2Cycle Flow

Generation Function Description

Cycle Flow provides a step-by-step workflow process for users to prepare the IA Score data file of an IA Term.

The workflow includes the following steps:

- i. Select SOA cycle
- ii. Maintain the school / Student Group information
  - Define class's Group and subject information.
  - Assign students to corresponding Group(s).
- iii. Retrieve / Reset IA Score.
- iv. Maintain IA Score and Exempted Subject.
- v. Maintain Student IA Absent Indicator.
- vi. Prepare / Un-prepare / Preview and Print SOA IA Score Data File

Pre-requisites

- 1. For **1. Select SOA Cycle**:
  - Users should check if the following information is correct: Class information, Class Subject Information, Subject Group Information (if any), Student academic status and departures information, Student subject group information.
  - School Info and Assessment profiles are confirmed.
  - SOA IA term is started.
- 2. For 2. Maintain School/Student Group Information:
  - Class, subject and student information to be retrieved are ready. Alternate subject information has been maintained in the School Management and Student modules if applicable. School Group information is available.

#### 3. For 3. Retrieve / Reset IA Scores:

- Retrieve IA Score
  - If users have retrieved IA score before, they have to reset IA score first.
  - The P5 / P6 student scores (but not 'grades') must be inputted and consolidated in the Assessment module.
  - The exempt and alternate subjects have been inputted.
  - Maintain School Group Information and Maintain Student Group Information must be completed.
  - When extracting Music (Subject code 300) and / or Visual Arts (Subject code 432), the extracted IA scores for the subject(s) must be in multiples of 5.
- Reset IA Score
  - Users have retrieved the IA score.
  - Users should backup data before proceeding to reset.

- 4. For 4. Maintain IA Score and Exempt Subject:
  - Subject Scores and Subject Exempt Absent Indicators are properly set in the Assessment module.
- 5. For 5. Maintain Student IA Absent Indicator:

N/A

- 6. For 6. Generate Data File:
  - All Student Information and IA scores have been maintained.
  - Enrolment Survey has been sent to EDB.
- User Procedures
  - 1. Click [SPA]  $\rightarrow$  [SOA]  $\rightarrow$  [Cycle Flow] on the left menu.
  - 2. In the 1. Select Cycle tab,
    - a. Select the **School Session** and the **SOA Cycle**. The current IA Term is shown.
    - b. Click the [Confirm] button. Forward to the next step Maintain School Group Information.

| 😝 Chan Tai Man I                                                                         | Memorial                                                                               | User: sysadmi          | n Login Time: 21/05/2                         | 007 17:19 Log | <u>iout</u>   <u>Help</u>   <u>中文版</u> |
|------------------------------------------------------------------------------------------|----------------------------------------------------------------------------------------|------------------------|-----------------------------------------------|---------------|----------------------------------------|
| School                                                                                   |                                                                                        |                        | Current Sch                                   | ool Year: 20  | 06 21 May 2007 17                      |
| <ul> <li>Home</li> <li>School Manageme</li> <li>Student</li> </ul>                       | [S-SPA04-02] SPA > SOA > Cy<br>1, Select Cycle 2. Maint :<br>4. Retrieve/Reset IA Scor | Sch Group Information  | 3. Maint Stud Group In<br>x Sub 6. Maint Stud |               | 7. Gen Data File                       |
| <ul> <li>Attendance</li> <li>Student Activities</li> <li>Award &amp; Punishme</li> </ul> |                                                                                        | Primary<br>2006-2008 💌 | School Session<br>Current IA Term             | PM<br>P5/2    |                                        |
| <ul> <li>Award &amp; Pullishing</li> <li>Assessment</li> <li>Special Assessme</li> </ul> | Confirm                                                                                |                        |                                               |               |                                        |
| <ul> <li>Staff Deployment</li> <li>CDS</li> </ul>                                        |                                                                                        |                        |                                               |               |                                        |
| > HKAT<br>> HKEAA<br>V SPA                                                               |                                                                                        |                        |                                               |               |                                        |
| ► POA<br>▼ SOA                                                                           |                                                                                        |                        |                                               |               |                                        |
| Cycle Control Cycle Flow Student Entry                                                   |                                                                                        |                        |                                               |               |                                        |
| Irregularities<br>Audit Trail                                                            |                                                                                        |                        |                                               |               |                                        |
| Enquiry<br>Report                                                                        |                                                                                        |                        |                                               |               |                                        |
| ■ Data Commu →                                                                           |                                                                                        |                        | 📑 😜 II                                        | iternet       | € 100% <del>-</del>                    |

#### 3. In 2. Maint Sch Group Information,

For schools that have participated in SOAP before and their previous School Group information are successfully carried forward to the current IA Term, users can maintain the carried forward information (i.e. Groups) directly. Otherwise, new Group(s) should be created accordingly.

a. Users can add, modify or delete the Group information for classes.

#### Add - Add a new Group.

| Chan Tai Man Mo<br>School                         | emorial                 |                      |                    |                     | cted class(<br>sterisk bes | es) is marked    |
|---------------------------------------------------|-------------------------|----------------------|--------------------|---------------------|----------------------------|------------------|
| <ul> <li>Home</li> <li>School Manageme</li> </ul> | [S-SPA01-02] SPA >      | -                    | Maintain Scho      |                     |                            |                  |
| Student                                           |                         | 2. Maint Sch Group   |                    |                     | oup Information            |                  |
| Attendance                                        | 4. Retrieve/Rese        |                      | int IA Score & Ex  |                     | Stud IA Abs Ind            | 7. Gen Data File |
| Student Activities                                | School Level            | Primary<br>2006-2008 |                    | School Session      | ו PM<br>P5/2               |                  |
| Award & Punishme                                  | SOA Cycle               | 2000-2008            |                    | IA Term             | 1572                       |                  |
| Assessment                                        | Please refer to Help of | this page and sheek  | avatam propared av | input data in "Main | tain Sah Oraun Infa"       |                  |
| Special Assessme                                  | Please reler to help of | tills page and check | system-prepared of | input data in mail  | italii Sch Group into      |                  |
| Staff Deployment                                  | Group                   | Class Type           | Class Name         |                     |                            |                  |
| ► CDS                                             | □ 1                     | Normal               | 5B1 5B2 5B6        |                     |                            |                  |
| ► HKAT                                            | 2                       | Normal               | 5B3 5B7            |                     |                            | 1                |
| ► HKEAA                                           |                         |                      |                    |                     |                            |                  |
| ▼ SPA                                             | Group                   | 1 -                  |                    | Class Name          | 5B1*                       |                  |
| ► POA                                             |                         |                      |                    |                     | 5B2*<br>5B3                |                  |
| V SOA                                             | Class Type              | Norma1               | •                  |                     | 5B6*<br>5B7                | )                |
| Cycle Control                                     | Back Nex                | 5                    |                    |                     | 551                        |                  |
| Cycle Flow                                        | Date Ves                | 9                    |                    |                     |                            |                  |
| Student Entry                                     |                         |                      |                    |                     |                            |                  |
| Irregularities                                    |                         |                      |                    |                     |                            |                  |
| Audit Trail                                       |                         |                      |                    |                     |                            |                  |
| Enguiry                                           |                         |                      |                    |                     |                            |                  |
| Report                                            |                         |                      |                    |                     |                            |                  |
| Data Commu                                        |                         |                      |                    |                     |                            |                  |
|                                                   |                         |                      |                    |                     |                            |                  |
|                                                   |                         |                      |                    |                     | Internet                   | 100% •           |

- i. Click the [Add] button.
- ii. Select the Group number to be added.
- iii. Select the Class Type to show the different types of classes.
- iv. Select the class(es) to be attached to the Group.
- v. Click the [Next] button to maintain the Group details.
- vi. In the pop up screen, select the subject(s) for retrieving IA scores by checking the box(es) aside the **Subject Code** and fill in the weighting for each subject for later report use. Assign subjects to alternate subject group(s) by filling in the **A/S Group** if necessary.

#### [S-SPA01-03] SPA > SOA > Cycle Flow > Maintain School Group Information

| 1. Select Cycle | 2. Maint Sch Group Informat | ion 3. Maint Stud Group In  | formation                   |
|-----------------|-----------------------------|-----------------------------|-----------------------------|
| 4. Retrieve/Res | et IA Score 5. Maint IA Sco | re & Ex Sub 6. Maint Stud I | IA Abs Ind 7. Gen Data File |
| School Level    | Primary                     | School Session              | PM                          |
| SOA Cycle       | 2006-2008                   | IA Term                     | P5/2                        |
| Group           | 1                           | Class Type                  | Normal                      |
| Class Name      | 5B1 5B2 5B6                 |                             |                             |

| Subject Code | Subject Name                | MOI | Period | A/S Group Weighting* |
|--------------|-----------------------------|-----|--------|----------------------|
| ✓ 080        | Chinese Language            | 1   | 9.0    | 9                    |
| 165          | English Language            | 2   | 10.0   | 9                    |
| 185          | Ethics/ Religious Education | 1/2 | 2.0    | 9                    |
| 200          | French                      | 2   | 2.0    | 9                    |
| 205          | General Studies             | 1/3 | 5.0    | 9                    |
| 280          | Mathematics                 | 1/2 | 6.0    | 9                    |
| 300          | Music                       | 1/9 | 2.0    | 9                    |
| 350          | Putonghua                   | 3   | 1.0    | 9                    |
| 432          | Visual Arts                 | 1   | 4.0    | 9                    |

🔚 Save 🛛 🚺 Cancel

vii. Click the **[Save]** button. The pop-up window is closed. Group record(s) with its class(es) and SOA Class Type(s) is displayed.

#### Modify - Modify the Group.

Users can modify Group(s) that are carried forward from previous IA Term (see Start IA Term), or any newly added Group.

- i. Select the Group record to be modified by checking the box aside the **Group**.
- ii. Click the [Edit] button.
- iii. Select the Group and the Class Type.
- iv. Select / Deselect the class by simply clicking on the Class Name.

| Chan Tai Man<br>School                                                                    | Memorial                                          |                                                | User: sysadmir                       |                                                        | cted class(es<br>vith an asteri    | ,           |
|-------------------------------------------------------------------------------------------|---------------------------------------------------|------------------------------------------------|--------------------------------------|--------------------------------------------------------|------------------------------------|-------------|
| <ul> <li>Home</li> <li>School Manageme</li> <li>Student</li> <li>Attendance</li> </ul>    | 1. Select Cycle<br>4. Retrieve/Res                |                                                |                                      | 3. Maint Stud Group<br>c Sub 6. Maint Stu              | id IA Abs Ind 7. Gen               | ı Data File |
| <ul> <li>Student Activities</li> <li>Award &amp; Punishme</li> <li>Assessment</li> </ul>  | School Level<br>SOA Cycle<br>Please refer to Help | Primary<br>2006-2008<br>of this page and check | system-prepared o                    | School Session<br>IA Term<br>r input data in "Maintain | PM<br>P5/2<br>Sch Group Info"      |             |
| <ul> <li>Special Assessme</li> <li>Staff Deployment</li> <li>CDS</li> <li>HKAT</li> </ul> | <ul> <li>Group</li> <li>✓ 1</li> <li>2</li> </ul> | Class Type<br>Normal<br>Normal                 | Class Name<br>5B1 5B2 5B6<br>5B3 5B7 |                                                        |                                    |             |
| ► HKEAA<br>♥ SPA<br>► POA<br>♥ SOA                                                        | Group<br>Class Type                               | 1 💌<br>Normal 💽                                | •                                    | Class Name                                             | 581*<br>582*<br>583<br>586*<br>587 |             |
| Cycle Control<br>Cycle Flow<br>Student Entry<br>Irregularities                            | Back Ne                                           | :xt)                                           |                                      |                                                        |                                    |             |
| Audit Trail<br>Enquiry<br>Report<br>Data Commu                                            |                                                   |                                                |                                      |                                                        |                                    |             |
|                                                                                           |                                                   |                                                |                                      | I 😽 🍕                                                  | Internet                           | € 100% ·    |

- v. Click the [Next] button to maintain the Group details.
- vi. In the pop up screen, select / deselect the subject(s) to be included for retrieving IA score by checking/un-checking the box(es) aside the Subject Code. Users can also fill in the weighting for each subject. Reassign subjects to alternate subject group(s) by filling in the A/S Group if necessary.
- vii. Click the [Save] button.

Delete - Delete the school Group information for classes.

Users can delete Group(s) that are carried forward from previous IA Term (see Start New IA Term), or any newly added Group.

i. Select the Group record to be deleted by checking the box aside the **Group**.

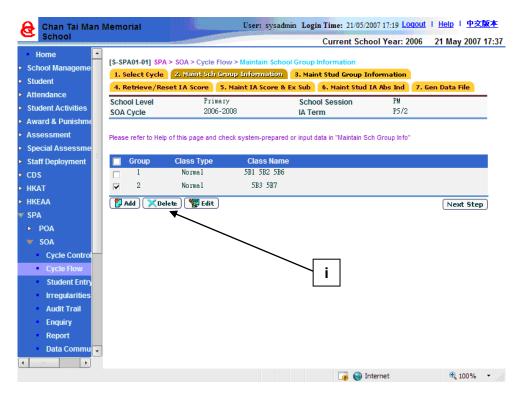

- ii. Click the [Delete] button.
- b. Click the [Next Step] button to proceed in the cycle flow.

#### 4. In 3. Maint Stud Group Information,

- a. A list of classes, which was added in the Maintain School Group Information function, is displayed. Select the target **Class Name**.
- b. Click the [Search] button.
- c. A list of students of the selected class is shown. Assign the **Group** for the students.

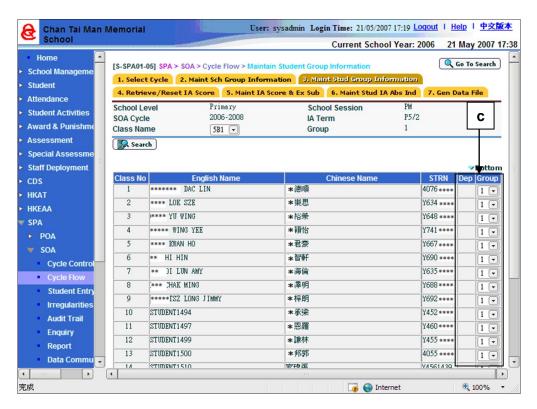

- d. Click the [Save] and then the [Go to Search] or [Back] button.
- e. Click the [Next Step] button to proceed in the cycle flow.

#### 5. In 4. Retrieve / Reset IA Score,

a. Users can retrieve or reset the IA Score.

#### Retrieve IA Score and Proceed with the SOA Cycle Flow

i. Select the Term / Assessment and Round Type so as to retrieve the IA scores.

| 🔒 Chan Tai Mai                                                                            | n Memorial                | User: sysadn                                                       | nin Login Time: 21/05/2   | 007 17:19 Logout | I Help I 中文版本     |
|-------------------------------------------------------------------------------------------|---------------------------|--------------------------------------------------------------------|---------------------------|------------------|-------------------|
| School                                                                                    |                           |                                                                    | Current Sch               | ool Year: 2006   | 21 May 2007 17:39 |
| <ul> <li>Home</li> <li>School Manageme</li> <li>Student</li> </ul>                        |                           | > Cycle Flow > Retrieve IA Sc<br>aint Sch Group Information        |                           | formation        |                   |
| <ul> <li>Attendance</li> </ul>                                                            | 4. Retrieve/Reset IA      | Score 5. Maint IA Score &                                          | Ex Sub 6. Maint Stud      | IA Abs Ind 7.    | Gen Data File     |
| <ul> <li>Student Activities</li> </ul>                                                    | School Level              | Primary<br>2006-2008                                               | School Session<br>IA Term | PM<br>P5/2       |                   |
| Award & Punishme                                                                          | Term / Assessment         | T1 / A1 💌                                                          |                           |                  |                   |
| Assessment                                                                                | Round Type                | Round Off 💽                                                        |                           |                  | 1                 |
| <ul> <li>Special Assessme</li> <li>Staff Deployment</li> <li>CDS</li> <li>HKAT</li> </ul> | Before activating this fi | unction, please ensure that all the<br>have been entered and conso |                           |                  | erm/Assessment    |
| ► HKEAA<br>▼ SPA                                                                          | Previous Step Ret         | trieve IA Score 🛛 🖓 Reset                                          |                           |                  | Next Step         |
| ▶ POA                                                                                     |                           |                                                                    |                           |                  |                   |
| 🔻 SOA                                                                                     |                           |                                                                    |                           |                  |                   |
| Cycle Control                                                                             | -                         |                                                                    |                           |                  | — ii              |
| <ul> <li>Cycle Flow</li> </ul>                                                            |                           |                                                                    |                           |                  |                   |
| Student Entry                                                                             |                           |                                                                    |                           |                  |                   |
| Irregularities                                                                            |                           |                                                                    |                           |                  |                   |
| Audit Trail                                                                               |                           |                                                                    |                           |                  |                   |
| Enquiry                                                                                   |                           |                                                                    |                           |                  |                   |
| Report                                                                                    |                           |                                                                    |                           |                  |                   |
| Data Commu                                                                                | •                         |                                                                    |                           |                  |                   |
| 完成                                                                                        |                           |                                                                    | 🍙 🍚 Ir                    | nternet          | 🔍 100% 🔹 🏿        |

#### ii. Click the [Retrieve IA Score] button.

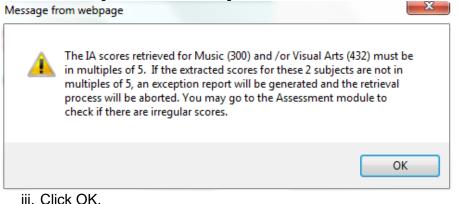

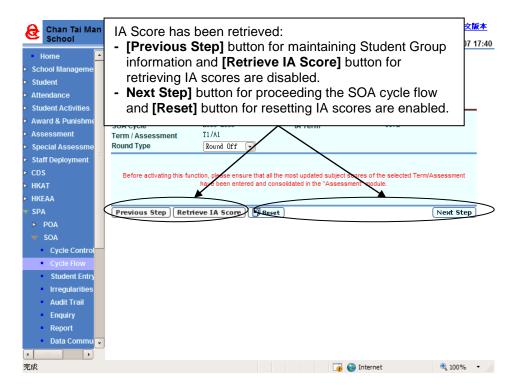

iv. Click the [Next Step] button to proceed with the cycle flow.

#### Reset IA Score

i. Click the [Reset] button.

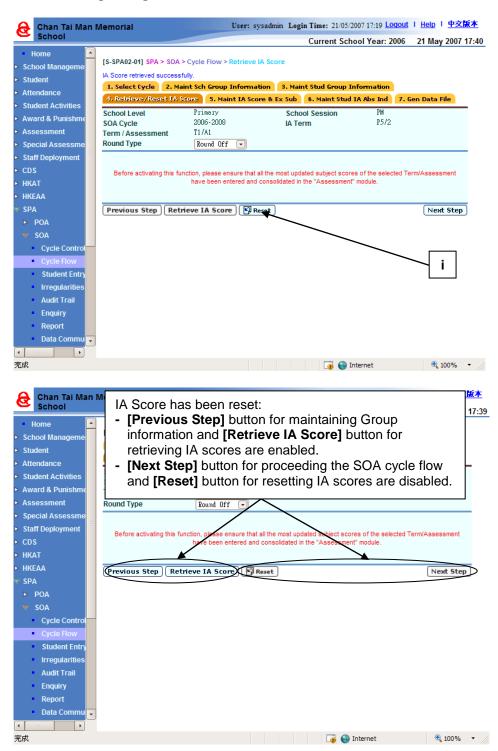

### 6. In 5. Maint IA Score & Ex Sub,

- a. Select the target Group, Class Name and Subject.
- b. Click the [Search] button.
- c. A list of matched student records is shown. Fill in the score in **IA Score** column and select the exempt / absent status for the student in the **Ex/Abs** column.

| 🔒 Chan Tai Man M                     | Aemorial           |                  | User: sysa                     | dmin Login Time: 21/05/2007           | 7 17:19 Logout   Help   中文版 |
|--------------------------------------|--------------------|------------------|--------------------------------|---------------------------------------|-----------------------------|
| School                               |                    |                  |                                | Current Schoo                         | l Year: 2006 21 May 2007 1  |
| Home 🦰                               |                    |                  |                                |                                       | <b>Q</b> Go To Search       |
| School Manageme                      |                    |                  | A > Cycle Flow > Maintain IA   |                                       |                             |
| Student                              |                    |                  |                                | a 3. Maint Stud Group Info            |                             |
| Attendance                           | 4. Retrieve        | e/Reset I        |                                | & Ex Sub 6. Maint Stud IA             |                             |
| Student Activities                   | School Leve        | el 👘             | Primary<br>2006-2008           | School Session                        | PM<br>P5/2                  |
| Award & Punishme                     | SOA Cycle<br>Group |                  | 1 -                            | IA Term<br>Term / Assessment          | T1 / A1                     |
| Assessment                           | Class Name         |                  | 5B1 -                          | Termi / Assessment                    |                             |
| <ul> <li>Special Assessme</li> </ul> | Subject            |                  | Chinese Language 🖵             |                                       |                             |
| Staff Deployment                     |                    | )                |                                |                                       |                             |
| CDS                                  | 💽 Search           | /                |                                |                                       | e                           |
|                                      | * next to score    | re indicates     | having been absent in some sub | ject component(s).                    |                             |
| нкат                                 |                    |                  |                                |                                       | Bottom                      |
| HKEAA                                | <u>Class No</u> △  | STRN             | English Name                   | Chinese Name                          |                             |
| V SPA                                | 1                  | 4076****         | ***** DAC LIN                  | *徳順                                   |                             |
| ► POA                                | 2                  | Y634 <b>****</b> | *** LOK SZE                    | ★樂思                                   | O E -                       |
| 🔻 SOA                                | 3                  | Y648****         | *** YU WING                    |                                       |                             |
| Cycle Control                        | 4                  | Y741****         | *** WING YEE                   | *額怡                                   |                             |
| Cycle Flow                           |                    |                  | *** KWAN HO                    | *···································· |                             |
| Student Entry                        |                    |                  |                                |                                       | O A 🔻                       |
| Irregularities                       | 6                  | Y690****         | I* I HIN                       | *智軒                                   | 23 💌                        |
| Audit Trail                          | 7                  | Y635 <b>****</b> | * I LUN AMY                    | ★海倫                                   | 34 💌                        |
| Enquiry                              | 8                  | Y688****         | *** HAK MING                   | <b>*</b> 澤明                           | 12 💌                        |
| Report                               | 9                  | Y692****         | *** TSZ LONG JIMMY             | *梓朗                                   | 34 🔻                        |
| Data Commu                           | 10                 | Y452****         | STUDENT1494                    | <b>*</b> 承梁                           |                             |
|                                      |                    |                  |                                |                                       |                             |
|                                      | •                  |                  |                                |                                       |                             |
| 完成                                   |                    |                  |                                | 🍙 😜 Inter                             | rnet 🔍 100% -               |

- d. Click the [Save] and then the [Go to Search] or [Back] button.
- e. Click the [Next Step] button to proceed in the cycle flow.

#### 7. In 6. Maint Stud IA Abs Ind,

- a. Select the target **Group** and **Class Name** so as to maintain the student absent indicator.
- b. Click the [Search] button.
- c. A list of matched student records is shown. Select 'Y' in the **Absent** column to indicate that the student is absent for the whole assessment shown above.

| School                    |             |            |                                 | Current Schoo            | I Year: 2006 | 21 May 2007 1 |
|---------------------------|-------------|------------|---------------------------------|--------------------------|--------------|---------------|
| Home                      | [S-SPA02-06 | ] SPA > SC | A > Cycle Flow > Maintain Stude | ent IA Absent Indicator  |              | Go To Search  |
| -                         | 1. Select ( | ycle 2.    | Maint Sch Group Information     | 3. Maint Stud Group Info | rmation      |               |
| tudent                    | 4. Retriev  | e/Reset I  | A Score 5. Maint IA Score &     | Ex Sub 6. Maint Stud IA  | Abs Ind 7.   | Gen Data File |
| ttendance                 | School Lev  | ol         | Primary                         | School Session           | PM           |               |
| tudent Activities         | SOA Cycle   |            | 2006-2008                       | IA Term                  | P5/2         |               |
| second of Descriptions of | Group       |            | 1 💌                             | Term / Assessment        | T1 / A1      |               |
| ssessment                 | Class Name  | е          | 5B1 -                           |                          |              |               |
| pecial Assessme           | 🕵 Search    | ו          |                                 |                          |              |               |
| taff Deployment           |             |            |                                 |                          |              | · · · · · ·   |
| DS                        |             |            |                                 |                          |              | ▼Battom       |
|                           | Class No -  | STRN       | English Name                    | Chinese                  | Name         | Dep Absent    |
| KEAA                      | 1           | 4076****   | ******* DAC LIN                 | *:徳順                     |              |               |
|                           | 2           | Y634****   | **** LOK SZE                    | *樂思                      |              |               |
| PA                        | 3           | Y648****   | **** YU WING                    |                          |              |               |
| POA                       | 4           | Y741****   | **** WING YEE                   | * 穎怡                     |              |               |
| SOA                       | 5           | ¥667****   | INNER KWAN HO                   | *君豪                      |              |               |
| Cycle Control             | 6           | Y690****   | ****HI HIN                      |                          |              |               |
| Cycle Flow                | -           | Y635****   |                                 |                          |              |               |
| Student Entry             |             |            | ****CHAK MING                   |                          |              |               |
| Irregularities            |             |            |                                 | ★澤明                      |              |               |
| Audit Trail               |             | ¥692****   | **** TSZ LONG JIMMY             | *梓朗                      |              |               |
| Enquiry                   |             |            | STUDENT1494                     | .*承梁                     |              |               |
| Report                    | 11          | Y460****   | STUDENT1497                     | *恩羅                      |              |               |
|                           | 12          | ¥455****   | STUDENT1499                     | *.謙林                     |              |               |
| 🔹 Data Commu 🚽            | 12          | 4055       | STIMENT 1 500                   | ★邦第                      |              |               |

- d. Click the [Save] and then the [Go to Search] or [Back] button.
- e. Click the [Next Step] button to proceed in the cycle flow.

#### 8. In 7. Gen Data File,

a. Users can prepare or un-prepare the data file.

Prepare - Prepare the student information and IA score and to generate a data file for sending it to EDB.

i. Click the [Prepare] button.

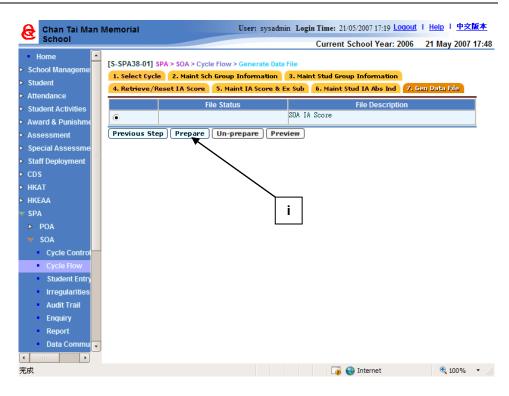

<u>Un-Prepare - The "Unprepared" process is used to reset the data file status to "Normal" status.</u>

i. Click the [Un-Prepare] button.

Preview & Print

- i. Select the format to preview or print.
- ii. Click the [Preview & Print] button.

## Post-effects

- 1. After 1. Select Cycle,
  - The cycle flow will be based on the selected IA Term.
- 2. After 2. Maintain School Group Information,
  - Student Group Information is updated with new default Group(s).
- 3. After 3. Maintain Student Group Information,

- 4. After 4. Retrieve / Reset IA Score,
  - Retrieve IA Score
    - Student subject scores and their exempt / absent indicators are retrieved from the Assessment module.
    - Once the users confirm to retrieve IA scores, the system locks the "Maintain Group Information" operation by disabling the [Previous Step] button, unless reset IA score is performed. Users may proceed to the Maintain IA Score and IA Absent Indicator functions.
    - Users cannot modify Student score or perform Consolidation in the Assessment module related to assessment of P5 / P6 students until the scores are sent to EDB or unless users reset SOA IA Term.
    - The IA scores retrieved for Music (300) and /or Visual Arts (432) must be in multiples of 5. If the extracted scores for these 2 subjects are not in multiples of 5, an exception report will be generated and the retrieval process will be aborted. Users have to go to the Assessment module to process the concerned irregular scores first.
  - Reset IA Score
    - After confirmation, users cannot proceed to the Maintain IA Score and Maintain IA Absent Indicator functions, until the scores are retrieved again.
    - Once the users confirm to reset IA scores, the system releases the "Maintain Group Information" operation by enabling the [Previous Step] button.
- 5. After 5. Maintain IA Score and Exempt Subject,
  - If all subjects of a student are marked as absent (i.e. "A"), then the student's IA Absent Indicator will be automatically set to absent (i.e. "Y").
  - On the other hand, if any of the subjects taken by the student is not unmarked as absent, then the IA Absent Indicator will be reset.
- 6. After 6. Maintain Student IA Absent Indicator,

• When a student record is set as "Absent" (i.e. "A"), the subject score is automatically updated to zero. This will reflect / display in the Maintain IA Score and Exempt Subject functions.

## 7. After 7. Generate Data File,

- After the "Prepare" action finished, the status will change from "Normal" to "Prepared".
- After the "Un-prepare" finished, the "Prepared" status will become "Normal" again.
- The generated data file conforms to the existing interface of the receiving end (i.e. EDB). If there is no abnormal information, users may visit the "Prepare Outgoing Data" function in Data Communication to confirm the data file, hence, making it available for sending to EDB.
- If the data file is confirmed, but users wish to amend the data, the file must be rejected in CDS.
- If the data file is sent successfully, but users wish to amend the data. A Reset IA Score Data File Number must be obtained from EDB for resetting the data file, and then changing the file status back to "Normal."

### Notes

- 1. In 1. Select Cycle,
  - Only those started IA Terms (see Start New IA Term), and those data file not confirmed can be selected for processing.

#### 2. In 2. Maintain School Group Information,

- The system only allows a maximum of 15 subjects selected.
- Compulsory subjects could not be assigned as alternate subjects.
- If a subject is an alternate subject, users can type in the group number in the A/S Gp column. Each Group can have a maximum of three alternate subject groups. Each alternate subject group should have at least two alternate subjects, but only three out of them can be selected. Compulsory subjects could not be assigned to alternate subject group.
- Users can only input 1, 2, or 3 to alternate subject groups to the selected subjects only. The system will check for user' input according to the definition of alternate subject groups in the School Management / Student modules.
- Class(es) of the same SOA Class Type is defined to the same Group more than once.
- Compulsory Subjects with the same subject code, but different MOI Streams 1 (Cantonese), 2 (English), 3 (Putonghua), and 9 (Others) are treated and handled as one subject in the same Group. Moreover, "1/2/3/9" (Cantonese/English/Putonghua/Others) will be shown in the column of MOI Stream for the subject, the number of periods for the smaller MOI Stream for the subject will be copied to School Group Information. In case the MOI Stream is the same, but the periods for different classes in the Group are different, the smaller number of periods will be copied to School Group Information.

#### 3. In 3. Maintain Student Group Information,

 If a class has more than one Group, the system will automatically assign all students to the first Group of that class. Users can make changes if necessary.

- If a student does not participate in SOA, users will have to type "X" in the Group column.
- There will be a 'Dep' in the Departed column if users have maintained departed student information in Student module.
- If a student departed after the examination, the scores of that student are still required for sending to EDB.
- If a student is approved not to take part in SSPA, users can use the Delete Student Info and IA Scores function to remove the scores of that student.

# 4. In 4. Retrieve / Reset IA Score,

- Retrieve IA Score
  - During the retrieving process, the system retrieves data from the Assessment module to the SPA module.
  - If a subject has sub papers, the system will only retrieve the sub papers that marked by scores, and then calculate the subject scores according to the weighting of each paper.
  - If a student exempts from some papers of the subject, the system will calculate the remaining papers' mark according to their weighting.
  - If a student absents from all subjects, the IA absent indicator of the student will be "Y", and this piece of information will also be sent to EDB.
  - If a student exempt from some papers of a subject, and absents from the remaining paper of that subject, the subject will be regarded as Exempt.

## 5. In 5. Maintain IA Score and Exempt Subject,

- If users have maintained the Exempt and Absent information in the Student and Assessment modules, E/A will be shown in the Exempt / Absent column.
- The system will check and give warning messages that a student has not been exempted for a subject or not been absent in the relevant assessment of a subject if users try to enter E or A under Ex/Abs column. The warning message is "Subject is not absent or exempted in "Assessment" application.
- If any student is indicated as Exempt or Absent, the affected subject's score will turn to 0 after clicking the Save button.
- If users input in wrong A or E in Exempt / Absent column, users can remove A or E and they have to input the correct score in order to save the record.
- Depart column is used for indicating a student is departed in SOA. Users can maintain students' departure information in Student module.
- The modified IA score and absent indicator inputted will not be copied to the Assessment module.

## 6. In 6. Maintain Student IA Absent Indicator,

- All subjects scores in Maintain Student IA Absent Indicator of that student will turn to zero and an "Y" will be entered under the "Absent" column therein.
- The modified absent indicator inputted will not be copied to the Assessment module.
- 7. In 7. Generate Data File,
  - Student information and their IA scores are generated into a data file for sending to EDB. The data file thus generated conforms to the existing interface with the receiving end.
  - Only one SOA IA Score data file can be prepared in the system at a time.

# 2.2.3Student Entry

## Delete Student Info and IA Score

Generation Description

Users can remove students from the current SOA cycle so that their information will not be sent to EDB as circumstances warrant.

Pre-requisites

- 1. SOA IA Term has started.
- 2. IA scores have not been confirmed for sending to EDB.
- 3. Information of the student records will be displayed only after Maintain School Group information of the class concerned has been completed.
- User Procedures
  - 1. Click [SPA]  $\rightarrow$  [SOA]  $\rightarrow$  [Student Entry] on the left menu.
  - 2. Click the **Delete Student Info and IA Score** tab.
  - 3. Select the **SOA Cycle** and the **Class Name** that the student belongs to.
  - 4. A list of matched students is displayed. Select the student record(s) to be deleted by checking the box aside the **Class No**.
  - 5. Click the [Delete] button and confirm the operation.
- Post-effects
  - 1. Selected student's information and IA scores will be deleted. The data file to EDB, the student's data in Maintain Student Group Information, Maintain IA Scores and Exempt Subject and Maintain Student Absent Indicator will no long contain the deleted student's information.
  - 2. After a student record has been deleted, the screen will refresh at once and not display the deleted record again.
  - 3. Even after Reset IA Scores Processing and Retrieve IA Scores again, the selected student's information will not be included.
  - 4. The system removes the deleted student from the SPA module unless the Reset SOA IA Term is affected.
- Notes

#### Maintain New Student Group

Function Description

Users can assign Group to new students admitted at the following periods, and then reported to EDB:

- After end of P5/2 IA term to before P6/1 IA term.
- After end of P6/1 IA term to before P6/2 IA term.
- After end of P6/2 IA term.

#### **Pre-requisites**

P5 / P6 new students have been admitted in the Student module.

- User Procedures
  - 1. Click [SPA]  $\rightarrow$  [SOA]  $\rightarrow$  [Student Entry] on the left menu.
  - 2. Click the Maintain New Student Group tab.
  - 3. Select the search criteria and click the **[Search]** button.
  - 4. A list of matched students is displayed. Select a Group for the students.

| Delete St | tudent                                                                    | Info and IA Score Maintain                                                                                                    | New Student Group                                                                                                    |                                                                                                    |                                                                                                    |
|-----------|---------------------------------------------------------------------------|----------------------------------------------------------------------------------------------------|----------------------------------------------------------------------------------------------------|----------------------------------------------------------------------------------------------------|----------------------------------------------------------------------------------------------------|
|           |                                                                           | Primary<br>P6 💌                                                                                                    | School Session                                                                                                    | PM 💌                                                                                                    | 4                                                                                                    |
| Searc     | h                                                                         |                                                                                                    |                                                                                                    |                                                                                                    |                                                                                                    |
| Cls Name  | CIS NO                                                                    | English Name                                                                                                    | Chinese Name                                                                                                    | STRN                                                                                                    | Dep Group                                                                                                    |
| 6B1       | 97                                                                        | SOAtest3                                                                                                    |                                                                                                    | V0676?***                                                                                                    | 1 🗸                                                                                                    |
| 6B1       | 99                                                                        | soatest                                                                                                    |                                                                                                    |                                                                                                    |                                                                                                    |
| Save      | Ba                                                                        | ck                                                                                                    |                                                                                                    |                                                                                                    |                                                                                                    |
|           |                                                                           |                                                                                                    |                                                                                                    |                                                                                                    |                                                                                                    |
|           | Delete S<br>School Le<br>Class Leve<br>Es Searc<br>Cls Name<br>681<br>681 | Delete Student       School Level       Class Level       Image: Class Class Clas Cla | Delete Student Info and IA Score       Maintain         School Level       Primary       Class Level       P6       P6         Class Level       P6       P6 | Delete Student Info and IA Score     Maintain New Student Group       School Level     Primary     School Session       Class Level     P6        Image: Search     English Name     Chinese Name       GB1     97     SDAtest3       GB1     99     soatest | School Level     Primary     School Session       Class Level     P6       P6     P6         Cls Name     Chinese Name     STRN       6B1     97     SDAtest3     V0676***       6B1     99     soatest     V0676*** |

5. Click the **[Save]** button.

# Post-effects

- 1. New students will be assigned to the selected Group 1, 2 or X.
- 2. The record(s) and Group information of the new student(s) will be shown in the Maintenance functions of the forthcoming term.
- 3. Form B, C, Eb can refer to the Group values.
- Den Notes
  - 1...Default Group(s) for students are referenced from the most recent IA Term.
  - 2... Departed students cannot be maintained in this function.
  - 3...If P5/2 is not started for the cycle, then the next IA Term (i.e. P6/1 or P6/2) must be started before newly admitted students can be maintained in this function.

# 2.2.4 Irregularities

### Back to P6/1 IA Team

Generation Description

Users can go back to P6/1 IA term to maintain information if they have started P6/2 IA term.

Note that both the data in P6/1 and P6/2 of the corresponding cycle are deleted.

Pre-requisites

- 1. P6/2 IA Term is started and IA scores have not been confirmed to CDS for sending or not been sent out.
- 2. Backup data before proceeding to go back to P6/1.

# User Procedures

- 1. Click [SPA]  $\rightarrow$  [SOA]  $\rightarrow$  [Irregularities] on the left menu.
- 2. Click the **Back to P6/1 IA Term** tab.

|                                                                  | oroion 0 9 0 (PUU D-07012 | 0.025) Versien 0.9.0 (  | 3uild07012003a) - Microsoft Inte    | arnat Euplarar           | _ 8 ×         |
|------------------------------------------------------------------|---------------------------|-------------------------|-------------------------------------|--------------------------|---------------|
| <u>File Edit View Favo</u>                                       |                           |                         | Junuoro12003aj - Microsoft Int      |                          |               |
|                                                                  |                           | vorites 🔊 Media 🤇       | B- 4 2 B & Q                        |                          |               |
|                                                                  |                           | <u> </u>                | User: sysadmin Last Login: 16/01/20 | en verer Logout - L. Hel | n丨中文版本        |
| Type 6: Through Tra                                              | ain                       |                         |                                     |                          |               |
|                                                                  |                           |                         | Current School Year: 2              | 001 17 Janu              | ary 2003 9:23 |
| Award & Punishmen                                                | [S-SPA25-01] SPA > SOA >  | Irregularities > Back i | To P6/1 IA Term                     |                          |               |
| <ul> <li>Assessment</li> <li>Special Assessment</li> </ul>       |                           |                         |                                     |                          |               |
| <ul> <li>Special Assessment</li> <li>Staff Deployment</li> </ul> | Back to P6/1 IA Term      | Reset IA Score Dat      | ta File Number                      |                          |               |
| <ul> <li>Staff</li> </ul>                                        | School Level              | Primary                 | School Session<br>Current IA Term   | P6/2                     |               |
| V SPA                                                            | SOA Cycle                 | 2000-2002 💌             | Current la Term                     | P6/2                     |               |
| ▶ POA                                                            | Confirm                   |                         | Ť                                   |                          |               |
| V SOA                                                            |                           |                         |                                     |                          |               |
| Cycle Control                                                    |                           |                         |                                     |                          |               |
| <ul> <li>Cycle Flow</li> </ul>                                   |                           |                         |                                     |                          |               |
| Student Entry                                                    |                           |                         |                                     |                          |               |
| <ul> <li>Irregularities</li> </ul>                               |                           |                         |                                     |                          |               |
| <ul> <li>Data Comm</li> </ul>                                    |                           |                         |                                     |                          |               |
| Report                                                           |                           |                         |                                     |                          |               |
| Audit Log                                                        |                           |                         |                                     |                          |               |
| <ul> <li>Enquiry</li> </ul>                                      |                           |                         |                                     |                          |               |
| ► SOA                                                            |                           |                         |                                     | and af the a             |               |
| ► SFA                                                            |                           |                         | Current IA Ter                      |                          |               |
| ► SSA<br>► HKAT                                                  |                           |                         | selected SOA                        | Cycle                    |               |
|                                                                  | ·                         |                         | -                                   |                          |               |
| ど Done                                                           |                           |                         |                                     | 📑 🔤 Local                | intranet      |
|                                                                  |                           |                         |                                     |                          |               |

- 3. Select the School Session and the SOA Cycle.
- 4. Click the [Confirm] button.

### Post-effects

- 1. IA term reset to P6/1. P6/1 and P6/2 data are deleted.
- 2. Users should start P6/1 again in Start New IA Term.
- 3. Users can start to prepare data from P6/1 onwards again.

#### Notes

If the selected SOA cycle has P5/2 or P6/1 as current IA Term, error message "P5/2 cannot reset to previous IA term" or "P6/1 cannot reset to previous IA term" will be displayed respectively and the **Confirm** button is disabled.

#### Reset IA Score Data File Number

Generation Description

Users can reset IA Score data file that has been previously sent to EDB. Once the data file is reset, the status becomes "Normal," which allows the users to go back to the Cycle Flow to prepare the IA Score data.

- 1...IA Score Data File has been sent or exported successfully to EDB via CDS.
- 2...Reset IA Scores Data File Number has been obtained from EDB-end.
- User Procedures
  - 1. Click [SPA]  $\rightarrow$  [SOA]  $\rightarrow$  [Irregularities] on the left menu.
  - 2. Click the Reset IA Score Data File Number tab.
  - 3. Select the School Session and SOA Cycle. (Current IA Term is shown)
  - 4. Enter the Reset IA Score Data File Number.

| 🚳 WebSAMS System V                           | ersion 1.0.0 (BUILD-20030527a) - Micros | oft Internet Explorer                         | - D ×                   |
|----------------------------------------------|-----------------------------------------|-----------------------------------------------|-------------------------|
| <u>F</u> ile <u>E</u> dit ⊻iew F <u>a</u> vo | orites <u>T</u> ools <u>H</u> elp       |                                               | A 🖉                     |
| 🕝 Back 👻 🕗 🗸 🏮                               | 🔹 😰 🏠 🔎 Search 🤸 Favorite               | : 왕 Media 🤗 😒 🕹 🔜 📙                           | 🏹 📴 🖓 🗱                 |
| Queen's Col                                  | llege                                   | User: sysadmin LastLogin: 30/05/2003<br>10:26 | ogout I Help I 中文版<br>本 |
| V SPA                                        |                                         | Current School Year: 2002                     | 30 May 2003 10:29       |
| ▶ POA                                        | [S-SPA42-01] SPA > SOA > Irregularities | > Reset IA Score Data File Number             |                         |
| 🔻 SOA                                        | Back to P6/1 IA Term Reset IA Se        | ore Data File Number                          |                         |
| Cycle Control                                | School Year 2002                        |                                               |                         |
| Cycle Flow                                   | School Level Prima                      | à                                             |                         |
| Student Entry                                | School Session AM<br>SOA Cycle 2001-2   | ~~~                                           |                         |
| <ul> <li>Irregularities</li> </ul>           | SOA Cycle 2001-2<br>IA Term P6/1        |                                               |                         |
| Audit Trail                                  | Reset IA Score Data File                |                                               |                         |
| Enquiry                                      | Number                                  |                                               | 3,4                     |
| Report                                       | Reset                                   |                                               |                         |
| <ul> <li>Data Commun</li> </ul>              |                                         |                                               |                         |
| ▶ SOA                                        |                                         |                                               |                         |
|                                              |                                         |                                               |                         |
| e                                            |                                         |                                               | 😼 Local intranet 🛛 🏼 🎼  |

5. Click the **[Reset]** button.

### Dost-effects

The corresponding IA Score Data File is "Un-prepared" for the respective IA Term. Users can then prepare the file again in the Cycle Flow and sent to EDB via CDS accordingly.

Notes

Only the most recent IA Score Data files for the respective SOA cycles are allowed to be reset.

2.2.5Audit Trail

### **Delete Student Information and IA Score**

Generation Description

Users can view the audit trail for the "Delete Student Information and IA Score" operation.

- 1. Users have performed Delete Student Information and IA Score in Student Entry.
- 2. Adobe Acrobat Reader and Microsoft Office 2000 are required to be installed into the machine to view the reports.
- User Procedures
  - 1. Click [SPA]  $\rightarrow$  [SOA]  $\rightarrow$  [Audit Trail] on the left menu.
  - 2. Click the Delete Student Info and IA Score tab.

| A         | Chan Tai Mar                   | n Memorial          | User:                       | sysadmin Login   | Time: 21/05/2007 18:0 | 6 Loqout I He | elp I <u>中文版本</u> |
|-----------|--------------------------------|---------------------|-----------------------------|------------------|-----------------------|---------------|-------------------|
| 6         | School                         |                     |                             | (                | Current School Yea    | ar: 2006 21   | May 2007 19:10    |
|           | ecial Assessme                 |                     | A > Audit Trail > Delete \$ |                  |                       |               |                   |
|           | aff Deployment                 | Delete Student Info |                             | in Student Group | Information           |               |                   |
| ► CD      |                                | Retrieve IA Score   | Maintain IA Score and       | Exempt Subject   |                       |               |                   |
| ► HK      | AT                             | Maintain Student IA | Absent Indicator            |                  |                       |               |                   |
| ► HK      | EAA                            | School Level        | Primary                     |                  |                       |               |                   |
| ▼ SP      | A                              | School Session      | PM 🛡                        |                  |                       |               |                   |
| ⊳         | POA                            | SOA Cycle           | 2006-2008                   |                  |                       |               |                   |
| •         | SOA                            | IA Term             | P5/2 🗨                      | •                |                       |               | 3                 |
|           | Cycle Control                  | Format              | PDF                         | •]               |                       |               | ·                 |
|           | Cycle Flow                     | Preview & Print     | Reset                       |                  |                       |               |                   |
|           | Student Entry                  |                     |                             |                  |                       |               |                   |
|           | Irregularities                 | =                   |                             |                  |                       |               |                   |
|           | Audit Trail                    | -                   |                             |                  |                       |               |                   |
| 1         | Enquiry                        |                     |                             |                  |                       |               |                   |
|           | Report                         |                     |                             |                  |                       |               |                   |
|           | <ul> <li>Data Commu</li> </ul> |                     |                             |                  |                       |               |                   |
| ⊳         | SOA                            |                     |                             |                  |                       |               |                   |
| ⊳         | SFA                            |                     |                             |                  |                       |               |                   |
| ⊳         | SSA                            |                     |                             |                  |                       |               |                   |
| ► Re      | port Managemer                 |                     |                             |                  |                       |               |                   |
| ► Da      | ta Management                  |                     |                             |                  |                       |               |                   |
| ► Tin     | netabling                      |                     |                             |                  |                       |               |                   |
| ≻ Co<br>I | de Management                  | •                   |                             |                  |                       |               |                   |
| 完成        |                                |                     |                             |                  | 🍺 😜 Internet          |               | 🔍 100% 🔹 🥢        |

- 3. Select the SOA Cycle, IA Term and Format.
- 4. Click the [Preview & Print] button.

Post-effects

The selected audit trail will be displayed in a pop-up window which allows users to preview or print.

Notes

N/A

### Maintain Student Group Information

Generation Description

Users can view the audit trail for the "Maintain Student Group Information" operation.

- 1. Users have maintained Student Group information in the Cycle Flow.
- 2. Adobe Acrobat Reader and Microsoft Office 2000 are required to be installed into the machine to view the reports.
- User Procedures
  - 1. Click [SPA]  $\rightarrow$  [SOA]  $\rightarrow$  [Audit Trail] on the left menu.
  - 2. Click the Maintain Student Group Information tab.

| æ     | Chan Tai Ma                       | an Memorial                 | User: sysadn                      | nin Login Time: 21/05/2007 18 | :06 Loqout   Help   <u>中文版本</u> |
|-------|-----------------------------------|-----------------------------|-----------------------------------|-------------------------------|---------------------------------|
|       | School                            |                             |                                   | Current School Ye             | ear: 2006 21 May 2007 19:11     |
|       | ecial Assessme<br>aff Deployment  | [3-3PA41-22] 3PA > 3        | OA ≻ Audit Trail ≻ Maintain Stude |                               |                                 |
| ► CD  | • •                               | Delete Student Inf          |                                   | ent Group Information         |                                 |
| ► HK  | -                                 | Retrieve IA Score           | Maintain IA Score and Exemp       | tSubject                      |                                 |
|       |                                   | Maintain Student I          |                                   |                               | -                               |
| ► HK  |                                   | School Level                | Primary                           |                               |                                 |
| ▼ SP  |                                   | School Session<br>SOA Cycle | PM -<br>2006-2008 -               |                               |                                 |
|       | POA                               | IA Term                     | P5/2 •                            |                               |                                 |
| ×     | SOA                               | Class Namo                  | 5B1 -                             |                               | 3                               |
|       | Cycle Control                     | English Name                |                                   |                               |                                 |
|       | Cycle Flow                        | Format                      | PDF                               |                               |                                 |
|       | <ul> <li>Student Entry</li> </ul> |                             | Reset                             |                               |                                 |
|       | Irregularities                    | Preview & Print             | -# Reset                          |                               |                                 |
|       | Audit Trail                       |                             |                                   |                               |                                 |
|       | Enquiry                           |                             |                                   |                               |                                 |
|       | Report                            |                             |                                   |                               |                                 |
|       | <ul> <li>Data Commu</li> </ul>    |                             |                                   |                               |                                 |
| ⊳     | SOA                               |                             |                                   |                               |                                 |
| ⊳     | SFA                               |                             |                                   |                               |                                 |
| ⊳     | SSA                               |                             |                                   |                               |                                 |
| ► Re  | port Managemer                    |                             |                                   |                               |                                 |
| ⊳ Da  | ta Management                     |                             |                                   |                               |                                 |
| ⊳ Tin | netabling                         |                             |                                   |                               |                                 |
| ► Co  | de Management                     | •                           |                                   |                               |                                 |
| 完成    |                                   |                             |                                   | 🍺 🌏 Internet                  | 🔍 100% 👻 🥼                      |

- 3. Select the SOA Cycle, IA Term, Class Name, English Name and Format.
- 4. Click the [Preview & Print] button.
- Post-effects

The selected audit trail will be displayed in a pop-up window which allows users to preview or print.

Notes

N/A

### Retrieve IA Score

Generation Description

Users can view the audit trail for the "Retrieve IA Score" operation.

- 1. Users have retrieved or reset IA Score in the Cycle Flow.
- 2. Adobe Acrobat Reader and Microsoft Office 2000 are required to be installed into the machine to view the reports.
- User Procedures
  - 1. Click [SPA]  $\rightarrow$  [SOA]  $\rightarrow$  [Audit Trail] on the left menu.
  - 2. Click the **Retrieve IA Score** tab.

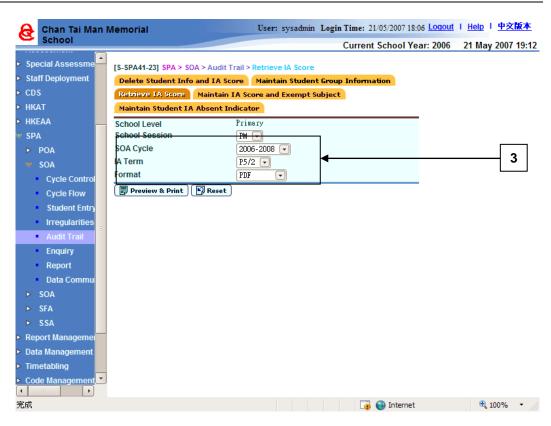

- 3. Select the SOA Cycle, IA Term and Format.
- 4. Click the [Preview & Print] button.
- Post-effects

The selected audit trail will be displayed in a pop-up window which allows users to preview or print.

Notes

N/A

#### Maintain IA Score and Exempt Subject

Generation Function Description

Users can view the audit trail for the "Maintain IA Score and Exempt Subject" operation.

- 1. Users have retrieved the IA score and maintained the IA score and exempt subjects in the Cycle Flow.
- 2. Adobe Acrobat Reader and Microsoft Office 2000 are required to be installed into the machine to view the reports.

# User Procedures

- 1. Click [SPA]  $\rightarrow$  [SOA]  $\rightarrow$  [Audit Trail] on the left menu.
- 2. Click the Maintain IA Score and Exempt Subject tab.

| 😝 Chan Tai Man Me                   | emorial                          | User: sysadmin Login Time: 21/05/2007 18:06 Logout   Help   中文版本 |
|-------------------------------------|----------------------------------|------------------------------------------------------------------|
| School                              |                                  | Current School Year: 2006 21 May 2007 19:13                      |
| ► Special Assessme                  | S-SPA41-24] SPA > SOA > Audit Ti | rail > Maintain IA Score and Exempt Subject                      |
| Staff Deployment                    | Delete Student Info and IA Sco   | Maintain Student Group Information                               |
| ► CDS                               | Retrieve IA Score Maintain I     | A Score and Exempt Subject                                       |
| ► HKAT                              | Maintain Student IA Absent Inc   | dicator                                                          |
| ► HKEAA                             | School Level                     | Primary                                                          |
| V SPA                               | School Session                   | PM 🔽                                                             |
| ► POA                               | SOA Cycle                        | 2006-2008 🗨                                                      |
| V SOA                               | A Term                           | P5/2 • 3                                                         |
| Cycle Control                       | Class Name                       | 581 - 3                                                          |
| Cycle Flow                          | English Name                     |                                                                  |
| Student Entry                       | Format                           | PDF                                                              |
| Irregularities                      | F Preview & Print 🕅 Reset        |                                                                  |
| Audit Trail                         |                                  |                                                                  |
| Enquiry                             |                                  |                                                                  |
| Report                              |                                  |                                                                  |
| Data Commu                          |                                  |                                                                  |
| ► SOA                               |                                  |                                                                  |
| ▶ SFA                               |                                  |                                                                  |
| ► SSA                               |                                  |                                                                  |
| Report Managemer                    |                                  |                                                                  |
| Data Management                     |                                  |                                                                  |
| Timetabling                         |                                  |                                                                  |
| Code Management     Code Management |                                  |                                                                  |
| 完成                                  |                                  | 🏹 🈜 Internet 🔍 100% 🔻 🥢                                          |

- 3. Select the SOA Cycle, IA Term, Class Name, English Name and Format.
- 4. Click the [Preview & Print] button.
- Post-effects

The selected audit trail will be displayed in a pop-up window which allows users to preview or print.

Notes

N/A

Maintain Student IA Absent Indicator

Generation Description

Users can view the audit trail for the "Maintain Student IA Absent Indicator" operation.

Pre-requisites

- 1. Users have maintained the IA absent indicator in the Cycle Flow.
- 2. Adobe Acrobat Reader and Microsoft Office 2000 are required to be installed into the machine to view the reports.
- User Procedures
  - 1. Click [SPA]  $\rightarrow$  [SOA]  $\rightarrow$  [Audit Trail] on the left menu.
  - 2. Click the Maintain Student IA Absent Indicator tab.

| 🔒 Chan Tai Man                                                                                                    | Memorial                                                                                                    | User: sysadmin Lo                              | gin Time: 21/05/2007 18:06         | Loqout   Help   中文版本      |
|----------------------------------------------------------------------------------------------------|----------------------------------------------------------------------------------------------------|------------------------------------------------|------------------------------------|---------------------------|
| School                                                                                                    |                                                                                                    |                                                | Current School Yea                 | r: 2006 21 May 2007 19:14 |
| <ul> <li>Special Assessme</li> <li>Staff Deployment</li> <li>CDS</li> <li>HKAT</li> <li>HKEAA</li> <li>SPA</li> <li>POA</li> <li>SOA</li> <li>Cycle Control</li> <li>Cycle Flow</li> <li>Student Entry</li> <li>Irregularities</li> <li>Audit Trail</li> <li>Enquiry</li> <li>Report</li> <li>Data Commu</li> <li>SOA</li> <li>SFA</li> <li>SSA</li> <li>Report Management</li> <li>Timetabling</li> <li>Code Management</li> </ul> | Maintain Student IA Absent In<br>School Level<br>School Session<br>SOA Cycle<br>IA Term<br>Class Name<br>English Name<br>Format | Maintain Student Gr<br>A Score and Exempt Subj | bsent Indicator<br>oup Information | <u></u> 3                 |
| 完成                                                                                                    |                                                                                                    |                                                | 🍺 🈜 Internet                       | 🕄 100% 🔻 ///              |

- 3. Select the SOA Cycle, IA Term, Class Name, English Name and Format.
- 4. Click the [Preview & Print] button.
- Post-effects

The selected audit trail will be displayed in a pop-up window which allows users to preview or print.

Notes

# 2.2.6Enquiry

### School Group Information

Generation Description

Users can enquire school Group information.

# Pre-requisites

Users has defined Group in Maintain School Group Information in the Cycle Flow, or the Group information has been carried forward from the previous IA Term.

- User Procedures
  - 1. Click [SPA]  $\rightarrow$  [SOA]  $\rightarrow$  [Enquiry] on the left menu.
  - 2. Click the School Group Information tab.
  - 3. Select the search criteria.
  - 4. Click the [Search] button.

| Chan Tai Man I                       | Memorial              | User: sy                   | vsadmin Login Time: 21 | 1/05/2007 18:06 Logout | I <u>Help</u> I <u>中文版本</u> |
|--------------------------------------|-----------------------|----------------------------|------------------------|------------------------|-----------------------------|
| School                               |                       |                            | Current                | School Year: 2006      | 21 May 2007 19:15           |
| Special Assessme                     | [S-SPA07-02] SPA > S  | DA > Enquiry > School Grou | p Information          |                        | 🔍 Go To Search              |
| <ul> <li>Staff Deployment</li> </ul> | School Group Infor    | nation Student Group Ir    | formation Student (    | Froup Information & I  | A Score                     |
| ► CDS                                | CA Result IA Sco      | re Data File Number        |                        |                        |                             |
| ► HKAT                               | School Level          | Primary                    | School Session         | PM 💌                   |                             |
| ▶ HKEAA                              | SOA Cycle             | 2006-2008 🔽                |                        |                        |                             |
| 🐨 SPA                                | IA Term               | P5/2 •                     |                        |                        |                             |
| ► POA                                | Group                 | 1 -                        |                        | 5                      |                             |
| 🔻 SOA                                | Class Type            | Normal -                   |                        |                        |                             |
| Cycle Control                        | Class Name            | 5B1, 5B2, 5B6              |                        |                        |                             |
| Cycle Flow                           |                       |                            |                        | -                      |                             |
|                                      | 💽 Search 🕅 Res        | et                         | <b>K</b>               |                        |                             |
| Student Entry                        | Subject               | Subject Name               | e                      | MOI Period A/S         | Group Weighting             |
| Irregularities                       | Code<br>080 Chinese L | -                          |                        | 1 9.0                  | 9                           |
| <ul> <li>Audit Trail</li> </ul>      | 165 English L         |                            |                        | 2 10.0                 | 9                           |
| Enquiry                              | 350 Putonghua         |                            |                        | 3 1.0                  | 1                           |
| Report                               | 432 Visual Ar         | ts                         |                        | 1 4.0                  | 3                           |
| Data Commu                           | Back                  |                            |                        |                        |                             |
| ► SOA                                |                       |                            |                        |                        |                             |
| ► SFA                                |                       |                            |                        |                        |                             |
| ► SSA                                |                       |                            |                        |                        |                             |
| <ul> <li>Report Managemer</li> </ul> |                       |                            |                        |                        |                             |
|                                      |                       |                            |                        |                        |                             |
| Data Management                      |                       |                            |                        |                        |                             |
| Timetabling                          |                       |                            |                        |                        |                             |
| Code Management                      |                       |                            |                        |                        |                             |
|                                      |                       |                            |                        | <b>A 1 1</b>           | <b>A</b> 10001              |
| 完成                                   |                       |                            | Læ                     | 😜 Internet             | 🔍 100% 🔻 🏿                  |

- 5. A list of matched subjects is displayed.
- Post-effects
  - N/A

Notes

## Student Group Information

Generation Description

Users can enquire Student Group information.

#### **Pre-requisites**

Users have maintained the Student Group Information in the Cycle Flow.

- User Procedures
  - 1. Click [SPA]  $\rightarrow$  [SOA]  $\rightarrow$  [Enquiry] on the left menu.
  - 2. Click the Student Group Information tab.
  - 3. Select the search criteria.
  - 4. Click the [Search] button.

| School                                                                                                  |                                                                                                    |                                                                                                    |                                                                                                    | Current Scho                                                                                                    | ol Year: 2006 | 21 May 2007                                        |
|----------------------------------------------------------------------------------------------------|----------------------------------------------------------------------------------------------------|----------------------------------------------------------------------------------------------------|----------------------------------------------------------------------------------------------------|----------------------------------------------------------------------------------------------------|---------------|----------------------------------------------------|
| pecial Assessme                                                                                         | 15 50407 0                                                                                                    | 41 604 > 604 >                                                                                                    | Enquiry > Student Group Info                                                                                                    | rmation                                                                                                    |               | <b>Q</b> Go To Search                              |
| taff Deployment                                                                                         |                                                                                                    | •                                                                                                    |                                                                                                    |                                                                                                    |               |                                                    |
|                                                                                                    | School Gr                                                                                                    |                                                                                                    | ion Student Group Inform                                                                                                    | ation Student Group                                                                                                    | Information & | IA Score                                           |
| DS                                                                                                    | CA Result                                                                                                    | IA Score E                                                                                                    | ata File Number                                                                                                    |                                                                                                    |               |                                                    |
| КАТ                                                                                                    | School Lev                                                                                                    | vel                                                                                                    | Primary                                                                                                    | School Session                                                                                                    | PM 💌          |                                                    |
| KEAA                                                                                                    | SOA Cycle                                                                                                    |                                                                                                    | 2006-2008 🖵                                                                                                    |                                                                                                    |               |                                                    |
| PA                                                                                                    | IA Term                                                                                                    |                                                                                                    | P5/2 -                                                                                                    |                                                                                                    |               |                                                    |
| POA                                                                                                    | Class Type                                                                                                    |                                                                                                    |                                                                                                    |                                                                                                    |               |                                                    |
|                                                                                                    |                                                                                                    |                                                                                                    | Normal 🖵                                                                                                    |                                                                                                    |               | 5                                                  |
| SOA                                                                                                    | Class Nam                                                                                                    | ie                                                                                                    | 5B1 💌                                                                                                    |                                                                                                    |               |                                                    |
| <ul> <li>Cycle Control</li> </ul>                                                                       | Class                                                                                                    | No                                                                                                    |                                                                                                    |                                                                                                    |               |                                                    |
| Cycle Flow                                                                                              | O Englis                                                                                                    | h Name                                                                                                    |                                                                                                    |                                                                                                    |               | 1                                                  |
| Student Entry                                                                                           | Search                                                                                                    |                                                                                                    |                                                                                                    |                                                                                                    |               |                                                    |
| Student Entry                                                                                           | Search                                                                                                    |                                                                                                    |                                                                                                    |                                                                                                    |               |                                                    |
|                                                                                                    |                                                                                                    |                                                                                                    |                                                                                                    |                                                                                                    |               | 1                                                  |
|                                                                                                    |                                                                                                    |                                                                                                    |                                                                                                    |                                                                                                    |               | Bottor                                             |
| <ul> <li>Irregularities</li> <li>Audit Trail</li> </ul>                                                 | Class No                                                                                                    |                                                                                                    |                                                                                                    |                                                                                                    |               |                                                    |
| Audit Trail                                                                                             |                                                                                                    | STRN                                                                                                    | Enquish Name                                                                                                    | Chinese Name                                                                                                    | Бер           | Group                                              |
| Audit Trail Enquiry                                                                                     |                                                                                                    | STRN<br>4076.****                                                                                                    | *******   DAC LIN                                                                                                    | *<br>*<br>徳順                                                                                                    |               | Group<br>1                                         |
| Audit Trail     Enquiry     Report                                                                      | △<br>1 4<br>2 1                                                                                                    | STRN<br>4076.****<br>¥634****                                                                                                    | ***** I DAC LIN<br>**** LOK SZE                                                                                                    | ★<br>★<br>後<br>様<br>様<br>様<br>し<br>し<br>し<br>し<br>し<br>し<br>し<br>し<br>し<br>し<br>し<br>し<br>し                                                                                                    |               | Group<br>1                                         |
| Audit Trail Enquiry                                                                                     |                                                                                                    | STRN<br>4076.****<br>(634****<br>(648****                                                                                                    | ****** DAC LIN<br>**** LOK SZE<br>**** YU WING                                                                                                    | *<                                                                                                    |               | Group<br>1                                         |
| Audit Trail     Enquiry     Report                                                                      |                                                                                                    | STKN<br>4076.****<br>¥634****<br>¥648****<br>¥741****                                                                                                    | ***** DAC LIN<br>**** LOK SZE<br>**** YU WING<br>**** WING YEE                                                                                                    | * 徳順       * 滲思       * 裕榮       * 裕榮       * 裕榮                                                                                                    |               | Group<br>1                                         |
| Audit Trail<br>Enquiry<br>Report<br>Data Commu<br>SOA                                                   | ▲<br>1 4<br>2 1<br>3 1<br>4 1<br>5 1                                                                                                    | STKN<br>4076.****<br>Y634****<br>Y648****<br>Y741****<br>Y667****                                                                                                    | ********   DAC LIN<br>***** LOK SZE<br>***** YU WING<br>***** WING YEE<br>***** KWAN HO                                                                                 | *徳順<br>*樂恩<br>*裕榮<br>*預怡<br>*君豪                                                                                                    |               | Group<br>1                                         |
| Audit Trail<br>Enquiry<br>Report<br>Data Commu<br>SOA<br>SFA                                            | 1 4<br>2 5<br>4 5<br>6 1                                                                                                    | STRN<br>4076.****<br>Y634****<br>Y648****<br>Y741****<br>Y667****<br>Y667****<br>Y690****                                                                                                    | ********   DAC LIN<br>***** LOK SZE<br>***** YU WING<br>***** WING YEE<br>***** KWAN HO<br>** HI HIN                                                                    | *徳順<br>* 終思<br>* 裕榮<br>* 潤怡<br>* 君豪<br>* 習軒                                                                                                    |               | Group<br>1<br>1<br>1<br>1<br>1<br>1<br>1           |
| Audit Trail<br>Enquiry<br>Report<br>Data Commu<br>SOA<br>SFA                                            | 1 4<br>2 3<br>4 7<br>5 7<br>6 7                                                                                                    | STKN<br>4076.****<br>(634****<br>(648****<br>(741****<br>(667****<br>(667****<br>(690****<br>(635****                                                                                                    | ******** I DAC LIN<br>**** LOK SZE<br>**** WING<br>**** WING YEE<br>**** WING YEE<br>*** HI HIN<br>** DI LUN AMY                                                        | *>>>>>>>>>>>>>>>>>>>>>>>>>>>>>>>>>>>>>                                                                                                    |               | Group<br>1<br>1<br>1<br>1<br>1<br>1<br>1<br>1<br>1 |
| Audit Trail<br>Enquiry<br>Report<br>Data Commu<br>SOA<br>SFA<br>SSA                                     | ▲ 1 4<br>2 5<br>3 4<br>5 5<br>6 7<br>7 8                                                                                                    | STKN<br>4076.****<br>1634****<br>1648****<br>1741****<br>1667****<br>1690****<br>1693****<br>1688****                                                                                                    | **************************************                                                                                                    | * 徳順<br>* 米賤思<br>* 裕榮<br>* 得怡<br>* 君憂<br>* 習軒<br>* 習軒<br>* 澤脣倫<br>* 澤琴明                                                                                                    |               | Group<br>1<br>1<br>1<br>1<br>1<br>1<br>1<br>1<br>1 |
| Audit Trail<br>Enquiry<br>Report<br>Data Commu<br>SOA<br>SFA<br>SSA<br>port Managemen                   | 1 4     2 5     6 7     7 8     9 9                                                                                                    | SIKN<br>4076.****<br>7633****<br>7643****<br>7667****<br>7667****<br>7689****<br>7689****<br>7689****                                                                                                    | **************************************                                                                                                    | */應順       */腔思       */招荣       */招荣       */習行       */習行       */習行       */習行       */習行       */習行       */習行       */習行       */習行       */習行       */習行       */習行       */習行       */字術       */字明 |               | Group 1 1 1 1 1 1 1 1 1 1 1 1 1 1 1 1 1 1 1        |
| Audit Trail<br>Enquiry<br>Report<br>Data Commu<br>SOA<br>SFA<br>SSA<br>port Management<br>ta Management | 1 4<br>2 3<br>3 4<br>5 5<br>6 7<br>7 7<br>8 8<br>9 9                                                                                                    | STRN<br>4076.****<br>1643.****<br>1648.***<br>1648.***<br>1667.***<br>1667.*** | ******* I DAC LIN<br>***** LOK SZE<br>**** YU WING<br>**** WING YEE<br>**** KWAN HO<br>** HI HIN<br>** JI LUN AMY<br>*** 'HAK MING<br>*** TSZ LONG JIMMY<br>STUDENT1494 | */應順       */聽見       */聽見       */習行       */習軒       */習軒       */海倫       */平明       */平彩梁                                                                                                    |               | Group 1 1 1 1 1 1 1 1 1 1 1 1 1 1 1 1 1 1 1        |
| Audit Trail<br>Enquiry<br>Report<br>Data Commu<br>SOA<br>SFA<br>SSA<br>port Management<br>ta Management | 1 1 2 3 1 2 3 1 1 2 3 1 2 3 1 1 2 3 1 1 2 3 1 1 2 3 1 1 2 3 1 1 2 | STRN<br>4076.****<br>7634****<br>7648***<br>7648***<br>7690****<br>7690****<br>7692***<br>7692***<br>7692***<br>7692***<br>7692***<br>7692***<br>7692***<br>7692***<br>7692***                                                                                                    | ******* I DAC LIN<br>**** LOK SZE<br>**** YU WING<br>**** WING YEE<br>***** WAN HO<br>*** HI HIN<br>** DI LUN AMY<br>*** TSZ LONG JIMMY<br>STUDENT1494<br>STUDENT1497   | * 徳順<br>* 秋思<br>* 裕荣<br>* 酒竹<br>* 習軒<br>* 習軒<br>* 海倫<br>* 澤明<br>* 序明<br>* 客明<br>* 客現<br>* 恩梁                                                                                                    |               | Group 1 1 1 1 1 1 1 1 1 1 1 1 1 1 1 1 1 1 1        |
| Audit Trail<br>Enquiry<br>Report<br>Data Commu<br>SOA                                                   | 1 1 2 1<br>2 1<br>3 4<br>5 5<br>6 7<br>7 1<br>8 7<br>9 9<br>10 1<br>11 1<br>12 2                                                                                                    | STRN<br>4076.****<br>1643.****<br>1648.***<br>1648.***<br>1667.***<br>1667.*** | ******* I DAC LIN<br>***** LOK SZE<br>**** YU WING<br>**** WING YEE<br>**** KWAN HO<br>** HI HIN<br>** JI LUN AMY<br>*** 'HAK MING<br>*** TSZ LONG JIMMY<br>STUDENT1494 | */應順       */聽見       */聽見       */習行       */習軒       */習軒       */海倫       */平明       */平彩梁                                                                                                    |               | Group 1 1 1 1 1 1 1 1 1 1 1 1 1 1 1 1 1 1 1        |

5. A list of matched subjects is displayed.

Post-effects

N/A

Notes

## Student Group Information & IA Score

Generation Description

Users can enquire Student Group information and IA scores.

**Pre-requisites** 

Users have retrieved IA Score, or have maintained IA Score & Exempt Subjects or Student IA Absent Indicator in the Cycle Flow.

- User Procedures
  - 1. Click [SPA]  $\rightarrow$  [SOA]  $\rightarrow$  [Enquiry] on the left menu.
  - 2. Click the Student Group Information & IA Scores tab.
  - 3. Select the search criteria.
  - 4. Click the [Search] button.

| æ    | Chan Tai Man                       | Memorial     |                                  | User: sysa          | dmin Login Ti       | ne: 21/05/2007 18:06 Logou       | <u>it</u> I <u>Help</u> | <u>中文版本</u>  |
|------|------------------------------------|--------------|----------------------------------|---------------------|---------------------|----------------------------------|-------------------------|--------------|
| •    | School                             |              |                                  |                     | Cu                  | rrent School Year: 2006          | 5 21 Ma                 | y 2007 19:17 |
|      | ecial Assessme                     | [S-SPA07-06] | SPA > SOA > Enqu                 | iry > Student Group | Information & I/    | \ Score                          | Q Go T                  | o Search     |
| ► St | aff Deployment                     | School Grou  | p Information                    | Student Group Info  | rmation Stu         | dent Group Information &         | IA Score                |              |
| ► CD | S                                  | CA Result    | IA Score Data F                  | ile Number          |                     |                                  |                         |              |
| ► HK | ΤΑΤ                                | School Leve  | l Pri                            | imary               | School Se           | ession PM 🖵                      |                         |              |
| ► HK | EAA                                | SOA Cycle    |                                  | 006-2008 -          | 301001 30           |                                  |                         |              |
| w SP | A                                  | IA Term      |                                  | 5/2 -               |                     |                                  | 5                       | ;            |
|      | POA                                | Group        |                                  |                     |                     |                                  | 5                       |              |
| -    |                                    |              | 1                                |                     |                     |                                  |                         | -            |
|      | SOA                                | Class Type   | _                                | ormal 💌             |                     |                                  |                         |              |
|      | Cycle Control                      | Class Name   | 22                               | 31 🖃                |                     |                                  | /                       |              |
|      | Cycle Flow                         | Term/Asses   | sment 1                          | / 1                 |                     |                                  |                         |              |
|      | <ul> <li>Student Entry</li> </ul>  | Class No.    |                                  |                     |                     | ¥                                |                         |              |
|      | <ul> <li>Irregularities</li> </ul> | O English    | Name                             |                     |                     |                                  |                         |              |
|      | Audit Trail                        | Search       | Reset                            |                     |                     |                                  |                         |              |
|      | Enquiry                            |              |                                  |                     |                     | Page 1 - c                       | N                       |              |
|      |                                    |              |                                  |                     |                     |                                  | of 4 🕨 🤜                |              |
|      | Report                             | Class No △   | English Name<br>ANDERSON DAC LIN | IA Term Absent      | Subject Code<br>080 | Subject Name<br>Chinese Language | Score<br>0              | Ex/Abs       |
|      | <ul> <li>Data Commu</li> </ul>     | 1            | WADERSON DAC LIN                 | [                   | 165                 | English Language                 | 0                       |              |
| ⊳    | SOA                                |              |                                  |                     | 350                 | Putonghua                        | 44                      |              |
| ⊳    | SFA                                |              |                                  |                     | 432                 | Visual Arts                      | 55                      |              |
| ⊳    | SSA                                | 2            | CHAN LOK SZE                     |                     | 080                 | Chinese Language                 | 0                       | E            |
| ► Re | port Manageme                      |              |                                  |                     | 165                 | English Language                 | 0                       | E            |
|      |                                    |              |                                  |                     | 350<br>432          | Putonghua<br>Visual Arts         | 56<br>78                |              |
|      | ta Management                      | 3            | CHAN YU WING                     |                     | 432                 | Chinese Language                 | 0                       | 8            |
|      | netabling                          |              |                                  |                     | 165                 | English Language                 | 0                       | A            |
| ► Co | de Management 🚬                    |              |                                  |                     | .350                | Putonghua                        | 78                      |              |
| •    |                                    | 4            |                                  |                     |                     |                                  |                         |              |
| 完成   |                                    |              |                                  |                     |                     | 🌀 🌏 Internet                     | •                       | 100% -       |

- 5. A list of matched subjects is displayed.
- Post-effects

Notes

## **Central Allocation Result**

Generation Description

Users can enquire central allocation result of secondary one.

**Pre-requisites** 

School have received the "SOA Allocation Result to Primary School" data file (SOCARSPA.DAU) sent from EDB in CDS and has successfully imported the data to the system using the SOA Data Communication function.

- User Procedures
  - 1. Click [SPA]  $\rightarrow$  [SOA]  $\rightarrow$  [Enquiry] on the left menu.
  - 2. Click the Central Allocation Results tab.
  - 3. Select the search criteria.
  - 4. Click the [Search] button.

| School                                                                                    |                      |                       |              |               |           |          |              | Current Scho                                   | ol Year: 2008                    | 1 |
|-------------------------------------------------------------------------------------------|----------------------|-----------------------|--------------|---------------|-----------|----------|--------------|------------------------------------------------|----------------------------------|---|
| Home     Student Info Enq                                                                 | [S-SPA               | 107-08] SPA > SOA > E | nquiry > CA  | Result        |           |          |              | C                                              | 🔍 Go To Search                   |   |
| School Managemer                                                                          | Scho                 | ol Group Information  |              |               | Informati | ion Stu  | ident Grou   | ip Information & IA                            | Score                            |   |
| > Student                                                                                 | CA Re                | esult IA Score Dat    | ta File Numb | per           |           |          |              |                                                |                                  |   |
| > Attendance                                                                              | Schoo                | ol Level              | Primary      |               |           | School S | ession       | AM 👻                                           |                                  |   |
| Student Activities                                                                        | CA res               | sult in               | 2009 👻       |               |           | Class Na | me           | 6A 👻                                           |                                  |   |
| Award & Punishme                                                                          | O CI                 | ass No                |              |               |           |          |              |                                                |                                  |   |
| Assessment                                                                                | © Er                 | nglish Name           |              |               |           |          |              |                                                |                                  |   |
| > SLP                                                                                     | 💽 s                  | earch 🛛 🕅 Reset       |              |               |           |          |              |                                                |                                  |   |
| <ul> <li>Special Assessment</li> <li>Staff Deployment</li> </ul>                          | <u>Class</u><br>No ▲ | <u>English Nar</u>    | ne_          | SOA<br>Cycle  | Class Typ | e Group  |              | Allocated School<br>(Eng Name)                 | School (Chi                      |   |
| > CDS                                                                                     | 8                    | XXXX HO KWONG         |              | 2007-<br>2009 | N(Normal) | 1        | No<br>511112 | MARYXXXXX<br>SECONDARY XXX XXX                 | Name)<br>一條龍中學                   |   |
| > HKAT                                                                                    |                      |                       |              |               |           |          |              | TES X SCHOOL                                   |                                  |   |
| <ul> <li>Applied Learning</li> <li>HKEAA</li> </ul>                                       | 20                   | XXX YIM KUEN          |              | 2007-<br>2009 | N(Normal) | 1        | 111119       | POON XXXXX ROMAN<br>SECONDARY TES XX<br>SCHOOL | 一條龍中學一<br>二三四五六七<br>八九十一二三<br>四五 |   |
| ▼ SPA<br>▶ POA                                                                            | 23                   | XXXXX PUI YEE         |              | 2007-<br>2009 | N(Normal) | 1        | 511112       | MARYXXXXX<br>SECONDARY XXX XXX<br>TES X SCHOOL | 一條龍中學                            |   |
| <ul> <li>SOA</li> <li>Cycle Control</li> <li>Cycle Flow</li> <li>Student Entry</li> </ul> | Ва                   | nck )                 |              |               | -         |          |              |                                                |                                  |   |
| <ul><li>Irregularities</li><li>Audit Trail</li></ul>                                      |                      |                       |              |               |           |          |              |                                                |                                  |   |
| Enquiry                                                                                   |                      |                       |              |               |           |          |              |                                                |                                  |   |

- 5. A list of matched students is displayed.
- Post-effects

N/A

Notes

#### IA Scores Data File Number

Function Description

Users can enquire the IA score data file number. The number is to be submitted to EDB-end if users wish to resend the IA Score data file.

**Pre-requisites** 

Users have successfully sent the IA Score data file to EDB via CDS.

- User Procedures
  - 1. Click [SPA]  $\rightarrow$  [SOA]  $\rightarrow$  [Enquiry] on the left menu.
  - 2. Click the IA Score Data File Number tab.
  - 3. Click the [Search] button.

| æ    | Chan Tai Mai                   | n Mer    | norial                     |              | User              | : sysadmin L   | ogin Time: | 21/05/2007 18:06 Logout   | I <u>Help</u> I <u>中</u> 交 | 版本    |
|------|--------------------------------|----------|----------------------------|--------------|-------------------|----------------|------------|---------------------------|----------------------------|-------|
| -    | School                         |          |                            |              |                   |                | Curre      | nt School Year: 2006      | 21 May 2007                | 19:26 |
| ⊳ Sp | ecial Assessme                 | •<br>[S- | -SPA42-02] <mark>SP</mark> | A > SOA > Er | nquiry > IA Score | Data File Numb | ber        |                           |                            |       |
|      | aff Deployment                 | s        | chool Group Ir             | formation    | Student Group     | Information    | Student (  | Group Information & IA So | ore                        |       |
| ► CE | S                              | C        | A Result                   | A Score Dat  | a File Number     |                |            |                           |                            |       |
| ► HK | ΔT                             | Se       | chool Year                 |              | 2006              |                |            |                           |                            | -     |
| ► HK | EAA                            |          | chool Level                |              | Primary           |                |            |                           |                            |       |
| ₩ SP | PA A                           | Sc       | chool Session              | 1            | AM                |                |            |                           |                            |       |
| ⊳    | POA                            |          | DA Cycle                   |              | 2005-2007         |                |            | Search Resu               | Its                        |       |
|      | SOA                            | IA       | Term                       |              | P6/2              |                | /          |                           |                            |       |
|      | Cycle Control                  |          | 🕵 Search                   |              |                   |                |            |                           |                            |       |
|      | Cycle Flow                     | Se       | arch Result                |              |                   |                | *          |                           |                            |       |
|      | Student Entry                  |          | Score Data Fi              | le 20079.    | 50041213-93828    |                |            |                           |                            | -     |
|      | Irregularities                 |          | mber                       |              |                   |                |            |                           |                            |       |
|      | Audit Trail                    | i Is I   | Exported                   | Y            |                   |                |            |                           |                            |       |
|      | Enquiry                        |          | Back                       |              |                   |                |            |                           |                            |       |
|      | <ul> <li>Report</li> </ul>     |          |                            |              |                   |                |            |                           |                            |       |
|      | <ul> <li>Data Commu</li> </ul> |          |                            |              |                   |                |            |                           |                            |       |
| ⊳    | SOA                            |          |                            |              |                   |                |            |                           |                            |       |
| ⊳    | SFA                            |          |                            |              |                   |                |            |                           |                            |       |
| ⊳    | SSA                            |          |                            |              |                   |                |            |                           |                            |       |
| ⊳ Re | port Managemer                 | _        |                            |              |                   |                |            |                           |                            |       |
|      | ta Management                  |          |                            |              |                   |                |            |                           |                            |       |
|      | netabling                      |          |                            |              |                   |                |            |                           |                            |       |
| ► Co | de Management                  | •        |                            |              |                   |                |            |                           |                            |       |
|      |                                |          |                            |              |                   |                |            | 🥫 😜 Internet              | 🔍 100%                     | • //  |

- Post-effects
  - N/A

Notes

2.2.7Report

Function Description

User can generate reports related to Secondary One Allocation such as information about current IA Term as well as store reports of previous IA Terms of the same cycle for users' reference until the cycle is ended.

- Central Allocation Result List (By Class) (R-SPA205-E)
- Central Allocation Result List (By Allocated School) (R-SPA204-E)
- School Group Information List (R-SPA200-E)
- Internal Simulated SOA Rank Order List (R-SPA203-E)
- Student Group Information and IA Score List (R-SPA202-E)
- Student Group Information List (R-SPA201-E)

**Pre-requisites** 

- 1. Adobe Acrobat Reader and Microsoft Office 2000 are required to be installed on the machine to view the reports.
- User Procedures
  - 1. Click [SPA]  $\rightarrow$  [SOA]  $\rightarrow$  [Report] in left menu.
  - A list of reports, including both the Chinese and English templates, is available for selection. Click on the **Report Name (ID) link** and list of built-in (and user-defined) report templates is displayed.

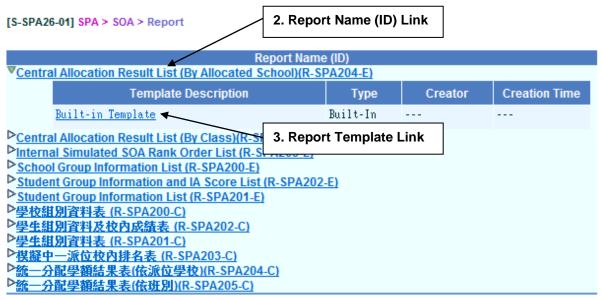

\* Click > or the link to display the report template(s) and then click the template you need to create the report.

- 3. Click on the **Report Template link** to browse the corresponding report parameter screen. Select the print criteria.
- 4. Click [Preview & Print] button.
- Dost-effects
  - 1. The selected report will be displayed in a pop-up window, which allows user to preview or print it out.
- Notes

N/A

### School Group Information List (R-SPA200-E)

Generation Description

This report allows user to generate the School Group Information as defined in the Cycle Flow for an IA Term. Alternative Subject Groups and corresponding subjects are also listed if applicable. User can select the School Session, the SOA Cycle, the SOA IA Term, and the order for which the report to be generated.

Information displayed on the report:

- Group, SOA Class Type, Class Name
- Subject Code
- MOI
- Period
- Weight Factor
- Alternate Subject Groups, and Alternate Subjects
- Subject Code and Description, MOI Code and Description

**Pre-requisites** 

1. Corresponding software application should have installed in order to view, print or save report in the selected format.

| Report Format  | Application Example       |
|----------------|---------------------------|
| PDF            | Adobe Acrobat Reader      |
| WORD (DOC)     | Microsoft Word            |
| RICHTEXT (RTF) | Microsoft Word / Word pad |
| EXCEL (XLS)    | Microsoft Excel           |

# User Procedures

- 1. Select School Session, SOA Cycle, and SOA IA Term.
- 2. Selected Printed By Group or Class Type.
- 3. Select preview Format.

| Chan Tai Man I                 | Memorial User: sysadmin Login Time: 21/05/2007 18:06 Logout | Help I <u>HXRA</u> |
|--------------------------------|-------------------------------------------------------------|--------------------|
| School                         | Current School Year: 2006                                   | 21 May 2007 19:4   |
| pecial Assessme                | [S-SPA26-02] SPA > SOA > Report                             |                    |
| DS                             | School Group Information List (R-SPA200-E) :-               |                    |
| KAT                            | Built-in Template                                           |                    |
|                                | Please input the print criteria.                            |                    |
| KEAA                           | School Level Primary                                        |                    |
| PA                             | School Session PM 🔽                                         |                    |
| POA                            | SOA Cycle 2006-2008 🔍                                       |                    |
| / SOA                          | SOA IA Term P5/2 V                                          |                    |
| Cycle Control                  | Printed By O Group O Class Type                             |                    |
| Cycle Flow                     | Format PDF                                                  |                    |
| Student Entry                  |                                                             |                    |
| Irregularities                 | Preview & Print Reset                                       |                    |
| Audit Trail                    |                                                             |                    |
|                                |                                                             |                    |
| Enquiry                        |                                                             |                    |
| Report                         |                                                             |                    |
| <ul> <li>Data Commu</li> </ul> |                                                             |                    |
| SOA                            |                                                             |                    |
| SFA                            |                                                             |                    |
| SSA                            |                                                             |                    |
| eport Managemer                |                                                             |                    |
| ata Management                 |                                                             |                    |
| imetabling                     |                                                             |                    |
| ode Management 💌               |                                                             |                    |
| ··· •                          |                                                             |                    |
|                                | 🗐 🔽 🎴 Internet                                              | 🔩 100% 🔻           |

- 4. Click [Preview & Print] button.
- Dost-effects
  - 1. The report School Group Information List (R-SPA200-E) containing records that matched the criteria will be displayed in pop-up window. Users are allowed to preview, print and save the report under the application capabilities.
- Notes

N/A

#### Student Group Information List (R-SPA201-E)

Generation Description

This report allows user to generate the Student Group Information as defined in the Cycle Flow. User can select the School Session, the SOA Cycle, the SOA IA Term, and the order for an IA Term.

Information displayed on the report:

- Class No.
- STRN
- Student Name
- Chinese Name
- Group
- Departure

1. Corresponding software application should have installed in order to view, print or save report in the selected format.

| Report Format  | Application Example       |
|----------------|---------------------------|
| PDF            | Adobe Acrobat Reader      |
| WORD (DOC)     | Microsoft Word            |
| RICHTEXT (RTF) | Microsoft Word / Word pad |
| EXCEL (XLS)    | Microsoft Excel           |

# User Procedures

- 1. Select School Session, SOA Cycle, and SOA IA Term.
- 2. Selected Printed by Group or Class Type.
- 3. Select preview Format.

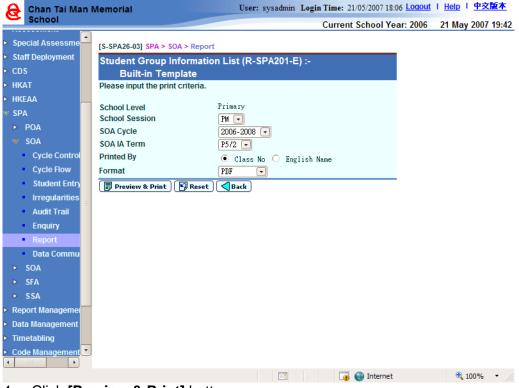

- 4. Click [Preview & Print] button.
- Post-effects
  - The report Student Group Information List (R-SPA201-E) containing records that matched the criteria will be displayed in pop-up window. Users are allowed to preview, print and save the report under the application capabilities.
- Notes

### Student Group Information and IA Score List (R-SPA202-E)

Generation Description

This report allows user to generate the IA Score and Exempt Absent Indicator as retrieved and maintained in the Cycle Flow. User can select the School Session, the SOA Cycle, the IA Term, the Group, the Class Name, and the order for an IA Term. Zero score report can also be printed by checking the "With Zero Score(s) Only" box; students who have at least one subject with zero score is shown on the report.

Information displayed on the report:

- School Session, SOA Cycle, IA Term
- Group
- Group Subject Codes and Names
- Class No.
- STRN
- Student Name
- Chinese Name
- Score
- Exempt / Absent Indicator

### **Pre-requisites**

1. Corresponding software application should have installed in order to view, print or save report in the selected format.

| Report Format  | Application Example       |
|----------------|---------------------------|
| PDF            | Adobe Acrobat Reader      |
| WORD (DOC)     | Microsoft Word            |
| RICHTEXT (RTF) | Microsoft Word / Word pad |
| EXCEL (XLS)    | Microsoft Excel           |

- User Procedures
  - 1. Select School Session, SOA Cycle, and SOA IA Term.
  - 2. Select Group and Class Name.
  - 3. Select Printed by Cls No, English Name or STRN.
  - 4. Choose whether to print report "With Zero Score(s) Only".
  - 5. Select preview Format.

| 🔒 Chan Tai Man I                                                                                                    | Memorial U                          | ser: sysadmin Login Time: 21/05/2007 18:06 Loqout   H | <u>leip</u> I <u>中文版本</u> |
|----------------------------------------------------------------------------------------------------|-------------------------------------|-------------------------------------------------------|---------------------------|
| School                                                                                                    |                                     | Current School Year: 2006 21                          | 1 May 2007 19:43          |
| Special Assessme                                                                                                    | [S-SPA26-04] SPA > SOA > Report     |                                                       |                           |
| Staff Deployment                                                                                                    | Student Group Information and I     | A Score List (R-SPA202-E) :-                          |                           |
| ► CDS                                                                                                    | Built-in Template                   |                                                       |                           |
| ► HKAT                                                                                                    | Please input the print criteria.    |                                                       |                           |
| ► HKEAA                                                                                                    |                                     | <b>n</b> '                                            |                           |
| 🐨 SPA                                                                                                    | School Level<br>School Session      | Primary<br>PM                                         |                           |
| ▶ POA                                                                                                    | SOA Cycle                           | 2006-2008                                             |                           |
| 🔻 SOA                                                                                                    | IA Term                             | P5/2 V                                                |                           |
| Cycle Control                                                                                                    | Group                               | 1 🔻                                                   |                           |
| Cycle Flow                                                                                                    | Class Name                          | A11 🔍                                                 |                           |
| Student Entry                                                                                                    | Printed by                          | ⊙Cls No ○English Name ○STRN                           |                           |
| Irregularities                                                                                                    | With Zero Score(s) Only             |                                                       |                           |
| Audit Trail                                                                                                    | Format                              | PDF                                                   |                           |
| Enguiry                                                                                                    | 🗊 Preview & Print 🛛 🕅 Reset 🛛 🤇 Bad |                                                       |                           |
| <ul> <li>Report</li> </ul>                                                                                                    |                                     |                                                       |                           |
| <ul> <li>Data Commu</li> </ul>                                                                                                    |                                     |                                                       |                           |
| ► SOA                                                                                                    |                                     |                                                       |                           |
| ► SEA                                                                                                    |                                     |                                                       |                           |
| ► SSA                                                                                                    |                                     |                                                       |                           |
| Report Managemer                                                                                                    |                                     |                                                       |                           |
| <ul> <li>Data Management</li> </ul>                                                                                                    |                                     |                                                       |                           |
| Timetabling                                                                                                    |                                     |                                                       |                           |
| Code Management                                                                                                    |                                     |                                                       |                           |
| こ / / |                                     | 📑 🌍 Internet                                          | 🕄 100% 🔫 🅢                |
|                                                                                                    | eview & Print] button.              |                                                       |                           |

- Post-effects
  - 1. The report Student Group Information and IA Score List (R-SPA202-E) containing records that matched the criteria will be displayed in pop-up window. Users are allowed to preview, print and save the report under the application capabilities.
- Notes

N/A

#### Internal Simulated SOA Rank Order List (R-SPA203-E)

Generation Function Description

This report allows user to generate the Internal Simulated Rank Order of students in a SOA Cycle. Aggregate scores are computed for each IA Term in the SOA Cycle. An average is computed for each student based on the Aggregate scores. The simulated ranking is based on the average scores.

Information displayed on the report:

- School Session, SOA Cycle, IA Term
- Class No.
- Student Name
- Chinese Name
- Aggregated Score
- Average Score
- Ranking

#### Remarks

#### Pre-requisites

1. Corresponding software application should have installed in order to view, print or save report in the selected format.

| Report Format  | Application Example       |
|----------------|---------------------------|
| PDF            | Adobe Acrobat Reader      |
| WORD (DOC)     | Microsoft Word            |
| RICHTEXT (RTF) | Microsoft Word / Word pad |
| EXCEL (XLS)    | Microsoft Excel           |

# User Procedures

- 1. Select School Session, SOA Cycle.
- 2. Select Group and Class Type.
- 3. Select School Session Used to Group Ranking
- 4. Select IA Term(s) Included Ranking.
- 5. Select **Rank Order** by Class or By Session.
- 6. Select preview Format.

[S-SPA26-05] SPA > SOA > Report

| Internal Simulated SOA Rank Order List (R-SPA203-E) :- |                         |  |  |  |
|--------------------------------------------------------|-------------------------|--|--|--|
| Built-in Template                                      |                         |  |  |  |
| School Level                                           | Primary                 |  |  |  |
| School Session                                         | Whole Day               |  |  |  |
| SOA Cycle                                              | 2009-2011 👻             |  |  |  |
| Current IA Term                                        | P6/1                    |  |  |  |
| Group                                                  | 2 🗸                     |  |  |  |
| Class Type                                             | Normal 👻                |  |  |  |
| School Session Used to Group Ranking                   | Whole Day 👻             |  |  |  |
| IA Term(s) Included in Ranking                         | P5/2 👻                  |  |  |  |
| Rank Order                                             | 🖲 By Class 🔘 By Session |  |  |  |
| Format                                                 | PDF 👻                   |  |  |  |
| Drauiau & Drint   N Pacat   Pach                       |                         |  |  |  |

📴 Preview & Print 🛛 🗗 Reset 🖉 🖉 Back

The function of "Internal Simulated SOA Rank Order List" is to compute the rank order for students in a particular school group based on their aggregate scores. The aggregate score of a student is obtained by standardising the internal assessment scores of all subjects taken by the student, and then summing up the standardised scores with subject weightings. Please note that the aggregate scores have not been scaled by the Pre-Secondary 1 Hong Kong Attainment Test results of the school.

As the aggregate scores and rank orders are generated using standardised scores, they are different from those stored in the Assessment Module. Since the scaling mechanism has not been applied to the aggregate scores, the rank order may also be different from the final rank order computed by the School Places Allocation Section. For enquiries on the scaling mechanism of the Secondary School Places Allocation, please contact the liaison officers of the School Places Allocation Section.

## 7. Click [Preview & Print] button.

#### Post-effects

 The report Internal Simulated SOA Rank Order List (R-SPA203-E) containing records that matched the criteria will be displayed in pop-up window. Users are allowed to preview, print and save the report under the application capabilities. Notes

N/A

Central Allocation Result List (By Allocated School) (R-SPA204-E)

Generation Function Description

This report allows user to generate the report of SOA CA Result as imported in Data Communication. CA Result of previous years can also be generated. User can select the School Session, the "CA Result In" (i.e. the year to which SOA students are admitted) to generate the report. The CA Result is grouped by the allocating Secondary Schools and the Primary 6 Classes of students, and sorted by the students' Class No.

Information displayed on the report:

- Allocated School
- Class Name
- Class No
- STRN
- Student Name
- Chinese Name
- Group

### Pre-requisites

1. Corresponding software application should have installed in order to view, print or save report in the selected format.

| Report Format  | Application Example       |
|----------------|---------------------------|
| PDF            | Adobe Acrobat Reader      |
| WORD (DOC)     | Microsoft Word            |
| RICHTEXT (RTF) | Microsoft Word / Word pad |
| EXCEL (XLS)    | Microsoft Excel           |

User Procedures

- 1. Select School Session.
- 2. Select CA result in.
- 3. Select preview Format.

| Lui Kee Through                                  | Tra | in School                                                                             |
|--------------------------------------------------|-----|---------------------------------------------------------------------------------------|
| ∀ SPA<br>► POA                                   | *   | [S-SPA26-06] SPA > SOA > Report                                                       |
| <ul><li>SOA</li><li>Cycle Control</li></ul>      |     | Central Allocation Result List (By Allocated School)(R-SPA204-E)<br>Built-in Template |
| Cycle Flow                                       |     | Please input the print criteria.                                                      |
| Student Entry<br>Irregularities                  |     | School Level Primary<br>School Session AM                                             |
| <ul> <li>Audit Trail</li> </ul>                  | _   | CA result in 2008 V                                                                   |
| Enquiry                                          |     | Format PDF                                                                            |
| <ul> <li>Report</li> <li>Data Communi</li> </ul> |     | 🗐 Preview & Print ) 🕅 Reset ) 📢 Back                                                  |
| ► SOA                                            |     |                                                                                       |
| ► SFP                                            | Ε   |                                                                                       |
| ► SSA                                            |     | v 9 Drintl hutton                                                                     |

- 4. Click [Preview & Print] button.
- Post-effects
  - The report Central Allocation Result List (By Allocated School) (R-SPA204-E) containing records that matched the criteria will be displayed in pop-up window. Users are allowed to preview, print and save the report under the application capabilities.
- Notes

N/A

Central Allocation Result List (By Class) (R-SPA205-E)

Generation Function Description

This report allows user to generate the report of SOA CA Result as imported in Data Communication. CA Result of previous years can also be generated. User can select the School Session, the "CA Result In" (i.e. the year to which SOA students are admitted), and the Class Name to generate the report. The CA Result is ordered by the students' Primary 6 Classes and Class No.

Information displayed on the report:

- Class Name
- Class No
- STRN
- Student Name
- Chinese Name
- Allocated School

**Pre-requisites** 

1. Corresponding software application should have installed in order to view, print or save report in the selected format.

| Report Format  | Application Example       |
|----------------|---------------------------|
| PDF            | Adobe Acrobat Reader      |
| WORD (DOC)     | Microsoft Word            |
| RICHTEXT (RTF) | Microsoft Word / Word pad |
| EXCEL (XLS)    | Microsoft Excel           |

# OB User Procedures

- 1. Select School Session.
- 2. Select CA result in.
- 3. Select Class Name.
- 4. Select preview **Format.**

| Lui Kee Through                   | Train School                                             |
|-----------------------------------|----------------------------------------------------------|
| ▼ SPA<br>▶ POA                    | [S-SPA26-07] SPA > SOA > Report                          |
| V SOA                             | Central Allocation Result List (By Class)(R-SPA205-E) :- |
| <ul> <li>Cycle Control</li> </ul> | Built-in Template                                        |
| Cycle Flow                        | Please input the print criteria.                         |
| Student Entry                     |                                                          |
| Irregularities                    | School Level Primary<br>School Session AM                |
| Audit Trail                       | CA result in 2008 -                                      |
| Enquiry                           | Class Name All -                                         |
| <ul> <li>Report</li> </ul>        | Format PDF -                                             |
| <ul> <li>Data Commun</li> </ul>   | Preview & Print Reset                                    |
| ► SOA                             |                                                          |
| ► SFP                             | Ξ                                                        |
| ► SSA                             |                                                          |

5. Click [Preview & Print] button.

### Post-effects

- 1. The report Central Allocation Result List (By Class) (R-SPA205-E) containing records that matched the criteria will be displayed in pop-up window. Users are allowed to preview, print and save the report under the application capabilities.
- Den Notes

N/A

2.2.8Data Communication

### Process Incoming Data

Generation Description

Users can import the Central Allocation (CA) Result for Secondary One Allocation.

Pre-requisites

The data file should be successfully received and decrypted in CDS's Incoming Message function.

- User Procedures
  - 1. Click [SPA]  $\rightarrow$  [SOA]  $\rightarrow$  [Data Communication] on the left menu.
  - 2. Click the Process Incoming Message tab.
  - 3. A list of data files is shown. Select the data file to be imported.

| 🟉 WebSAMS System Versi                            | ion 1  | .4.2   | (BUI           | LD-3007200    | 07-EDB) - Win                         | dows Internet       | Explorer                           |                   |                   |                    | <u>- 🗆 ×</u>        |
|---------------------------------------------------|--------|--------|----------------|---------------|---------------------------------------|---------------------|------------------------------------|-------------------|-------------------|--------------------|---------------------|
| ] <u>File E</u> dit <u>V</u> iew F <u>a</u> vorit | tes    | Too    | ls <u>t</u>    | <u>H</u> elp  |                                       |                     |                                    |                   |                   |                    |                     |
| 🙀 🎄 🛛 🏉 WebSAMS Sys                               | stem \ | Versio | on 1.4         | 4.2 (BUILD-30 | 072007-EDB)                           |                     |                                    | 🐴 Ho <u>m</u> e 🕞 | 🔊 Feeds (j        | ) 👻 🖶 Prin         | nt 🕶 🦥              |
|                                                   |        |        |                |               | U                                     | ser: sysadmin       | Login Time: 0                      | 8/08/2007 17:5    | 8 Logout          | Help               | 中文版本                |
| SR2 Through Tra                                   | ain :  | Sch    | 001            |               |                                       | -                   |                                    | School Year       |                   | August 2           |                     |
| Assessment                                        |        |        |                |               |                                       |                     |                                    |                   |                   | <u>-</u>           |                     |
| Special Assessmer                                 | [S-S   | PA3    | 9-01]          | SPA > SOA     | > Data Comm                           | unication > Pro     | cess Incoming                      | Data              |                   |                    |                     |
| Staff Deployment                                  | Pro    | cess   | Inco           | oming Data    | Prepare Ou                            | utgoing Data        | Confirmed Out                      | going Data        |                   |                    |                     |
| ► CDS                                             |        |        |                | Message<br>ID | Description                           | n Subject<br>(Type) | Received<br>Time                   | EDB<br>Reference  | Reply<br>Deadline | Reply<br>Indicator | Priority            |
| ▶ НКАТ                                            | ×      | Û      | $\odot$        | 145097 I      | ist of Paren.                         | t SSPA              | 25/02/2003                         | (10) in           | Deauine           | No                 | Normal              |
| Applied Learning                                  |        | ľ      |                |               | <u>Primary Schoo</u><br>of the Alloca | ted                 | 11:02 AM                           | SOA               |                   |                    |                     |
| ► HKEAA                                           |        |        |                |               | <u>Students (SOA</u><br>Report for    | L .                 |                                    |                   |                   |                    |                     |
| V SPA                                             |        |        |                |               | econdary<br>School)                   |                     |                                    |                   |                   |                    |                     |
| ► POA                                             | Ъ      | U      | 0              |               | A Result 200                          | 7 SSPA<br>(Data)    | 03/08/2007<br>11:42 AM             |                   | 3                 | No                 | Normal              |
| V SOA                                             | ▶      |        |                | 77394         | OR915P2D18 -                          | · · ·               | 01/06/2006                         |                   |                   | No                 | Normal              |
|                                                   | ×      | U      | 0              |               | SOA ALLOCATIO                         |                     | 01:05 PM                           |                   |                   | NO                 | Norman              |
| Cycle Flow                                        |        |        |                | 8             | ECONDARY                              |                     |                                    |                   |                   |                    |                     |
| Student Entry                                     |        | Imp    | <br>           |               | CHOOLS (DATA                          |                     |                                    |                   |                   | <u> </u>           |                     |
| Irregularities<br>Audit Trail                     |        |        | pted           |               |                                       | Da∌ I               | )ata Imported t                    | o Modulo          |                   |                    |                     |
| Enquiry                                           |        |        | /pied<br>/pted |               |                                       |                     | lata Importeu (<br>)ata Import Fai |                   |                   |                    |                     |
| Report                                            |        |        |                | m Failed      |                                       |                     | Attachment                         |                   |                   |                    |                     |
| Data Commur                                       |        |        |                |               |                                       | Ū                   |                                    |                   |                   |                    |                     |
|                                                   |        |        |                |               |                                       |                     |                                    |                   |                   |                    |                     |
|                                                   |        |        |                |               |                                       |                     |                                    | 🐻 😜 Internel      |                   | • 10               | )0% <del>+</del> // |

- 4. Click the [Import] button.
- Post-effects

Once the data file is successfully imported, the allocation result can be viewed in SOA's (Primary) Enquiry function.

#### Notes

- 1. Schools with same SCRN but different allocation stream would receive one set of data only.
- 2. The oldest file must be imported first. If appropriate, imported files should be deleted via CDS in order to import new data files.
- 3. Users may also process the other SOA (Primary) report documents once the message has been successfully decrypted in CDS.

#### Prepare Outgoing Data

Generation Function Description

Users can confirm and preview data file called SOA IA Score.

#### Pre-requisites

- 1. Users has completed the SOA cycle flow and generated the IA Score data file in the respective IA Term. i.e. P5/2, P6/1 or P6/2.
- 2. The data file is not confirmed.
- User Procedures
  - 1. Click [SPA]  $\rightarrow$  [SOA]  $\rightarrow$  [Data Communication] on the left menu.
  - 2. Click the Prepare Outgoing Data tab.
  - 3. Users can confirm or preview the data file.
    - a. To confirm the data file, click the **[Confirm]** button.

| WebSAMS S                                 | ystem Ve           | ersion 1.2.1 (BUILD-2209               | 2005) - Microsoft Interne   | et Explorer                                 |                     |                  |
|-------------------------------------------|--------------------|----------------------------------------|-----------------------------|---------------------------------------------|---------------------|------------------|
| <u>File E</u> dit <u>V</u> ie             | w F <u>a</u> vori  | tes <u>T</u> ools <u>H</u> elp         |                             |                                             |                     |                  |
| Ġ Back 🔹                                  | Ð - [              | 🔹 😰 🏠 🔎 Search                         | 🗙 Favorites 🤣 🔗             | • 🎍 👿 • 🧾                                   | 🛍 🛞 🚳               |                  |
| UI KEE SCH                                | OOL                |                                        | User: sysadm                | in Login Time: 19/12/2<br>Current School Ye |                     |                  |
| SPA<br>▶ POA                              | ^                  | [S-SPA38-02] SPA > SOA >               | Data Communication > Prepa  |                                             | ar: 2004 - 19 De    | cember 2005 11:4 |
| V SOA<br>Cycle C<br>Cycle F               |                    | Process Incoming Data School Year 2004 | Prepare Outgoing Data       | Confirmed Outgoing D<br>School Level Prim   |                     |                  |
| <ul><li>Studen</li><li>Irregula</li></ul> | t Entry<br>arities | Form Status<br>Prepared                | Data File I<br>SOA IA Score | Description                                 | Previer<br>Report V | w Туре           |
| Audit T<br>Enquiry<br>Report              |                    | Confirm Preview                        |                             |                                             | Appert .            |                  |
| Data Co                                   | ×<br>≥             |                                        |                             |                                             |                     |                  |
| A                                         | - Data Cor         |                                        |                             |                                             | 63.                 | ocal intranet    |

- b. To preview the data file,
  - i. Select the preview type.
  - ii. Click the [Preview] button.

| WebSAMS System Ve                               | rsion 1.2.1 (BUILD-2209                           | 92005) - Microsoft Internet Explorer  |                                           |                                                       |
|-------------------------------------------------|---------------------------------------------------|---------------------------------------|-------------------------------------------|-------------------------------------------------------|
| <u>File E</u> dit <u>V</u> iew F <u>a</u> vorit | tes <u>T</u> ools <u>H</u> elp                    |                                       |                                           |                                                       |
| 🚱 Back 👻 🕥 🕤 🖪                                  | 🔹 😰 🏠 🔎 Search                                    | n 📌 Favorites 🚱 🔗 - 🌺 🛽               | v · 📃 🎉 骡                                 | s 🔏                                                   |
| LUI KEE SCHOOL                                  |                                                   |                                       | me: 19/12/2005 11:04<br>School Year: 2004 | <u>Logout   Help   中文版本</u><br>19 December 2005 11:45 |
| ∀ SPA ♪<br>▶ POA<br>▼ SOA                       | [S-SPA38-02] SPA > SOA ><br>Process Incoming Data | Data Communication > Prepare Outgoin  | g Data<br>Outgoing Data                   |                                                       |
| Cycle Control<br>Cycle Flow<br>Student Entry    | School Year 2004                                  | School L                              | evel Primary                              |                                                       |
| Irregularities                                  | Form Status<br>Prepared                           | Data File Description<br>SOA IA Score | Report                                    | Preview Type                                          |
| Enquiry     Report     Data Commun              | Confirm Preview                                   |                                       |                                           | i                                                     |
| 🔮 SOA (Primary) - Data Con                      | nmunication                                       |                                       |                                           | 🧐 Local intranet                                      |

#### Post-effects

- 1. Confirmed files can be sent in EDB. The status can be viewed in the **Confirmed Outgoing Data** tab.
- 2. Once the data file is confirmed, but users wish to amend the data, the file must be rejected in CDS.
- Notes

N/A

### Confirmed Outgoing Data

Generation Description

Users can view the confirmed outgoing data.

#### Pre-requisites

SOA IA Score data file has been confirmed in Prepared Outgoing Data.

# OBSER Procedures

- 1. Click [SPA]  $\rightarrow$  [SOA]  $\rightarrow$  [Data Communication] on the left menu.
- 2. Click the **Confirmed Outgoing Data** tab.

|                                 |     | Tools <u>H</u> el     |               |                       |                           |                        |                | 1 444  | <b>.</b>       | 00                       | 4                |
|---------------------------------|-----|-----------------------|---------------|-----------------------|---------------------------|------------------------|----------------|--------|----------------|--------------------------|------------------|
| 🕤 Back 🔹 🐑 🐇                    | × ( | 2 🕡                   | D Searc       | h 🥎 Favorites         | 🕹 🖂 -                     |                        | · _            |        | *              | 2                        |                  |
| JI KEE SCHOOL                   |     |                       |               | Use                   | r: sysadmin               | Login Tim              | e: 19/12/      | 2005 1 | 1:04 <b>Lo</b> | <u>iout</u> I <u>Hel</u> | <u>p   中文版</u> 2 |
|                                 |     |                       |               |                       |                           | Current S              | chool Y        | ear: 2 | 004            | 19 Decem                 | ber 2005 11:     |
| SPA 🤷                           |     | DA38-031              | SPA > SOA     | > Data Communica      | tion > Confirm            | med Outroir            | va Data        |        |                |                          |                  |
| ▶ POA                           |     |                       | ming Data     |                       |                           | onfirmed O             | ×              | Data   |                |                          |                  |
| V SOA                           | Pro | cess litto            | Data          | riepare outgo         |                           |                        | acating        | 9919   |                |                          |                  |
| Cycle Control                   |     |                       |               |                       |                           |                        |                |        |                |                          | ✓Bottom          |
| Cycle Flow                      |     | Message               | e Message     | Description           | Creation                  | Ack Time               | Subject        | Darty  | Priority       | School                   | Owner            |
| Student Entry                   |     | <u>D</u> <del>-</del> | <u>Status</u> | SOA IA Score          | <u>Time</u><br>19/07/2005 | MCK TITLE              | (Type)<br>SSPA | EMB    |                | <u>Reference</u>         |                  |
| Irregularities<br>Audit Trail   | Ű   | 599                   | Ready         |                       | 05:19 PM                  |                        | (Data)         |        | Normal         |                          | sysadmin         |
| Enquiry                         | Ű   | 596                   | Received      | SOA IA Score          | 29/04/2005<br>01:03 PM    | 29/04/2005<br>01:07 PM | SSPA<br>(Data) | EMB    | Normal         |                          | LMLSAMS          |
| Report                          | Ű   | 586                   | Received      | SOA IA Score          | 10/01/2005<br>06:45 PM    | 11/01/2005<br>07:00 AM | SSPA<br>(Data) | EMB    | Normal         |                          | LMLSAMS          |
| <ul> <li>Data Commun</li> </ul> | Ű   | 574                   | Received      | SOA IA Score          |                           | 09/07/2004<br>02:00 PM | SSPA           | EMB    | Normal         |                          | LMLSAMS          |
| Report Managemer =              | Ű   | 572                   | Received      | RESEND:SOA IA         | 14/05/2004                | 14/05/2004             |                | EMB    | Normal         |                          | ypysams          |
| Data Management                 | Ű   | 571                   | Received      | Score<br>SOA IA Score | 01:49 PM<br>05/05/2004    | 02:00 PM<br>05/05/2004 | (Data)<br>SSPA | EMB    | Normal         |                          | ypysams          |
| Timetabling                     | Ŭ   | 562                   |               | RESEND:SOA IA         | 01:31 PM                  | 02:00 PM<br>31/01/2004 | (Data)         | EMB    | Normal         |                          | LMLSAMS          |
| Code Management                 | U   |                       |               | Score                 | 09:06 AM                  | 10:00 AM               | (Data)         |        |                |                          |                  |
| Security                        | Ű   | 561                   | Received      | SOA IA Score          | 16/01/2004<br>04:26 PM    | 16/01/2004<br>05:01 PM | SSPA<br>(Data) | EMB    | Normal         |                          | LMLSAMS          |
| E-Mail                          | Ű   | 560                   | Received      | SOA IA Score          | 10/01/2004<br>08:16 AM    | 10/01/2004<br>09:00 AM | SSPA<br>(Data) | EMB    | Normal         |                          | LMLSAMS          |
| Archive 🗸                       |     |                       |               |                       | 1 00.10 100               | -05100 All             | (Dated)        |        |                |                          | _ Тор            |

- 3. A list of confirmed outgoing data is displayed.
- Post-effects

N/A

Notes

The message status indicates the status of the confirmed message.

- Ready, ready to be encrypted and sent in CDS,
- Sent, the message is sent successfully,
- Rejected, the message is rejected successfully,
- Send failed, the message cannot be sent,
- *Received*, the message has been received by EDB.

### 2.3 SOAS

2.3.1 Selection of DP Applicants

Function Description

Users can search, select and mark DP Applicants as successful or enter the Reserve Priority Numbers.

### **Pre-requisites**

The data file "SOA DP Applicant List" (APPLIST.DAU) has been received and imported into the system successfully.

- User Procedures
  - 1. Click [SPA]  $\rightarrow$  [SOA]  $\rightarrow$  [Selection of DP Applicants] on the left menu.
  - [Optional] Enter search criteria of DP applicants (i.e. by Rank Order, English Name, STRN or Type). If no search criteria entered, all DP applicants will be displayed.

| ui Kee Secondary §                 | Sechool    |                |                                |            |        | User: sys                                |           |               |                | jout   Help   中文版  |
|------------------------------------|------------|----------------|--------------------------------|------------|--------|------------------------------------------|-----------|---------------|----------------|--------------------|
|                                    |            |                |                                |            |        |                                          | Ci        | urrent School | Year: 2006     | 25 October 2007 11 |
| Student Info Eng                   |            | 21 SPA > SOA > | Selection of DP Applicar       | ite        |        |                                          |           |               |                |                    |
| School Managemer                   | Rank Orde  |                | From                           |            |        | To                                       |           |               |                |                    |
| Student                            | English Na |                |                                |            | _      | 10                                       |           |               |                |                    |
| Attendance                         | STRN       |                |                                |            | -      |                                          |           |               |                |                    |
| Student Activities                 | Reserve P  | riority No.    | From                           |            |        | То                                       |           |               |                |                    |
| Award & Punishme                   | Туре       |                | C Successful Appli             | cant O Ine | eligib | le Applicant                             |           |               |                |                    |
| Assessment                         | Reset      | Search         |                                |            | -      |                                          |           |               |                |                    |
| Special Assessmer                  |            |                |                                |            |        |                                          |           |               |                |                    |
| Staff Deployment                   | Allocation | Cycle 200      | 07 SCRN                        |            | (      | 9511100001331 SAU                        |           | 14958         |                |                    |
| CDS                                | DP Total   | 48 48          | DP Used                        |            |        | SH0                                      |           | 47            |                |                    |
| НКАТ                               | DP TOTAL   | 40             | DP Used                        |            |        |                                          | en        |               |                |                    |
| Applied Learning                   |            |                |                                |            |        |                                          |           | K Page        | 1 🔽 of 4 🕨     |                    |
| HKEAA                              | Rank       | STRN           | English Name                   | Chinese    | Sex    | Primary School                           | Successfu | Reserve       | Remark         |                    |
| SPA                                | Order      |                | _                              | Name       |        | Attending                                | Successiu | Priority No.  | Rellidik       |                    |
| ► POA                              | 1          | S: ******      | \$ ****** AME *******<br>] ON- |            | F      | LI SING *******'RI<br>SCHOOL             |           |               |                |                    |
| > SOA                              |            |                | \$<br>•                        |            | _      |                                          |           |               |                |                    |
| V SOA                              | 2          | B ******       | CA ******)                     |            | м      | LI 1************************************ |           |               |                |                    |
| <ul> <li>Selection of D</li> </ul> | 3          | \$ ******      | STUI ******<br>DES(            |            | M      | KEI ****** SCH                           |           | 2             |                |                    |
| Enquiry                            |            |                | 2800                           |            |        |                                          |           |               |                |                    |
| <ul> <li>Report</li> </ul>         | 4          | SO******       | STUDE ******<br>DESCR          |            | М      | LI SAAAAAAAAAAAAAAAAAAAAAAAAAAAAAAAAAAAA |           |               |                |                    |
| <ul> <li>Data Commur</li> </ul>    |            |                | \$0052                         |            |        |                                          |           |               |                |                    |
| ▶ SFA                              | 5          | ]]2******      | CA 2003 FOUR                   |            | М      | YAUMAT******.IC PRI<br>SCH               |           |               |                |                    |
| ▶ SSA                              | 6          | \$0******      | STUI *****                     |            | F      | LI SIN(****** PRI                        |           |               |                |                    |
| Report Managemer                   |            |                | DESC<br>SOO7                   |            |        | SCHOOL                                   |           |               |                |                    |
| Data Management                    | 7          | S0I******      | STUD: ******                   |            | F      | FUNG ****** SCH                          |           |               |                |                    |
| Timetabling                        |            |                | DESC<br>S007                   |            |        |                                          |           |               |                |                    |
| Code Management                    | 8          | \$1******      | STUD: ******                   |            | M      | RAIMONDI ******                          |           |               |                |                    |
| Security                           |            |                | DESC.<br>S000-                 |            |        | SECT                                     |           |               |                |                    |
| E-Mail                             | 9          | SO(******      | STUD ******<br>DESC            |            | F      | ******* REDX (TEST)<br>******* SCHOOL    |           |               |                |                    |
| Archive                            |            |                | S004I                          |            |        | NORODE                                   |           |               |                |                    |
| Customization                      | 10         | SO ******      | STUD ******<br>DESC<br>S003    |            | М      | }******* ********<br>Seci (umize iesi)   |           |               |                |                    |
| ection of DP Applicants            |            |                | NEXT BOD COMT                  | r          | i -    |                                          |           |               | Local intranet | • 100%             |

3. Mark DP applicants as successful by checking the "Successful" checkbox.

- 4. Reserve priorities for DP applicants by entering the Reserve Priority Numbers in the Reserve Priority Number text box (for Secondary Schools Participating in the SSPA System only).
- 5. Go to other page(s) when needed.
- 6. Click the **[Save]** button to save the changes made.
- Dost-effects
  - 1. If the "Successful" checkbox is checked, the Reserve Priority Number text box will be cleared and disabled (for Secondary Schools Participating in the SSPA System only).
  - 2. If the Reserve Priority Number text box is filled in, the "Successful" checkbox will be cleared and disabled (for Secondary Schools Participating in the SSPA System only).
  - 3. Changes made to the DP applicants will be saved.
- Notes
  - 1. Disqualified or ineligible applicants cannot be marked as successful, nor entered the Reserve Priority Numbers.
  - 2. Number of successful applicants cannot be larger than that of DP Total.
  - Missing Reserve Priority Number(s) is/are allowed during data entry, but all Reserve Priority Numbers should be re-sequenced before generating the outgoing data file "List of Successful & Reserve DP Applicants" (SUCDPLST.DAT).

2.3.2Enquiry

Generation Description

Users can enquire the central allocation (CA) result for the secondary one allocation.

#### Pre-requisites

The school has received the data file "SOA Allocation Result to Secondary" (SOCARSSA.DAU) sent from EDB in CDS and has successfully imported the data file into the system via the SOA Data Communication function.

- User Procedures
  - 1. Click [SPA]  $\rightarrow$  [SOA]  $\rightarrow$  [Enquiry] on the left menu.

|                                                                     |   |                    |                              | User: s        | ysadmin Login T | ime: 02/09/2015              | 14:19 <u>Logout</u> | I <u>H</u> e |
|---------------------------------------------------------------------|---|--------------------|------------------------------|----------------|-----------------|------------------------------|---------------------|--------------|
|                                                                     |   |                    | (RESTRICTED)                 |                | Current         | School Year: 2               | 2014 2 Se           | pterr        |
| <ul> <li>Student Info Enquiry</li> <li>School Management</li> </ul> | ~ | [S-SPA28-02] SPA   | > SOA > Enquiry              |                |                 |                              | Go To Search        | )            |
| Student                                                             |   | [3-31 A20-02] 31 A | is some inquiry              |                |                 |                              |                     |              |
| Attendance                                                          |   | School Level       | Secondary                    | School Session | Whole Day 🗸     |                              |                     |              |
| Student Activities                                                  |   | CA result in       | 2008 🗸                       |                |                 |                              |                     |              |
| Award & Punishment                                                  |   | • English Name     | e                            |                |                 |                              |                     |              |
| Assessment                                                          |   |                    |                              |                |                 |                              |                     |              |
| SLP                                                                 |   | ○ STRN             |                              |                |                 |                              |                     |              |
| Special Assessment                                                  |   |                    |                              |                |                 |                              |                     |              |
| Staff Deployment                                                    |   | 💽 Search 🛐         | Reset                        |                |                 |                              |                     |              |
| CDS                                                                 |   |                    |                              |                |                 |                              | ✓Botton             | -1           |
| HKAT                                                                |   | STRN               |                              | English Name   |                 | Sex DOB                      | Admitted            |              |
| Applied Learning                                                    |   |                    | STUD*******<br>STUDENT****** |                |                 | M 15/08/1992<br>F 22/09/1993 |                     | -            |
|                                                                     |   |                    | STUDENT ******               |                |                 | M 23/01/1993                 |                     | -            |
| HKEAA                                                               |   |                    | STUDENT******                |                |                 | M 13/07/1993                 |                     |              |
| SPA                                                                 |   |                    | STUDENT ******               |                |                 | M 20/08/1994                 | N                   |              |
| > POA                                                               |   | 711xxxxx           | STUDENT******                |                |                 | M 04/05/1992                 | N                   |              |
| SOA                                                                 |   | Back               |                              |                |                 |                              | _Тор                | 0            |
| 🔻 SOA                                                               |   |                    |                              |                |                 |                              |                     |              |
| <ul> <li>Selection of DP Appl</li> </ul>                            |   |                    |                              |                |                 |                              |                     |              |
| Enquiry                                                             |   |                    |                              |                |                 |                              |                     |              |
| <ul> <li>Report</li> </ul>                                          |   |                    |                              |                |                 |                              |                     |              |
| <ul> <li>Data Communication</li> </ul>                              |   |                    |                              |                |                 |                              |                     |              |
| ▶ SFP                                                               |   |                    |                              |                |                 |                              |                     |              |
| ⊳ SSA                                                               |   |                    |                              |                |                 |                              |                     |              |
| Report Management                                                   | ~ |                    |                              |                |                 |                              |                     |              |

- 2. Select the search criteria to search for target students.
- 3. Click the [Search] button.
- 4. A list of matched students is displayed. Select a student from the list and click on the **STRN** link to view the allocation result of the student.

| 🎒 Student Detail - Micro               | soft Internet Explorer        |                        |        | - 🗆 × |
|----------------------------------------|-------------------------------|------------------------|--------|-------|
| [S-SPA28-03]                           |                               |                        |        | -     |
| SOA Cycle<br>Applicant Name            | 2001<br>STUDE*******          | Class Type<br>朗******* | NORMAL |       |
| STRN                                   | Y0123 ****                    | Sex                    | М      |       |
| Date of Birth<br>Special Arrangement T | 17/03/1989<br>ype Description |                        |        |       |
| SOA Band                               |                               | Bottom XX% Ind.        |        |       |
| Allocation category                    | DISCRETIONARY PLACES          |                        |        |       |
| Orig School no<br>Name                 | 514853<br>WING CHO********    | Session Type Cod       | e 3    |       |
| Close                                  |                               |                        |        | •     |

- 5. The allocation details of the student are shown in a pop-up screen.
- Post-effects

N/A

Notes

N/A

### 2.3.3Report

Generation Description

Users can generate the following reports related to Secondary One Allocation:

- DP Applicant List (R-SPA002-E)
- List of Successful & Reserve DP Applicants (R-SPA003-E)

**Pre-requisites** 

- 1. PDF Reader and Microsoft Office are required to be installed to view the reports.
- User Procedures
  - 1. Click [SPA]  $\rightarrow$  [SOA]  $\rightarrow$  [Report] in left menu.
  - 2. A list of reports, including both the Chinese and English templates, is available for selection. Click on the **Report Name (ID) link** and list of built-in (and user-defined) report templates is displayed.

|                                        |   |                                                                                  | User: s             | sysadm    | nin Login Time:      | 02/09/2015 12:52 | Logout I |
|----------------------------------------|---|----------------------------------------------------------------------------------|---------------------|-----------|----------------------|------------------|----------|
|                                        |   | (RESTRICTED)                                                                     |                     |           | Current Scho         | ool Year: 2014   | 2 Septe  |
| School Management                      | ~ | [S-SPA46-01] SPA > SOA > Report                                                  | Domo                | + N       | lama (ID             | ) I :            |          |
| > Student                              |   | [3-31 Arte of J and a source heport                                              | керо                | run       | lame (ID             | JLINK            |          |
| Attendance                             |   | Rep                                                                              | ort Name (ID)       |           |                      |                  |          |
| Student Activities                     |   | DP Applicant List (R-SPA002-E)                                                   |                     |           |                      |                  |          |
| Award & Punishment                     |   | Template Description                                                             |                     | Гуре      | Creator              | Creation Tin     | 1e       |
| Assessment                             |   | Built-in Template                                                                | Buil                | t-In      |                      |                  |          |
| > SLP                                  |   | ▷List of Successful & Reserve DP Applicants (R)<br>▷自行分配學位正取及備取學生名單 (R-SPA003-C) | SPA003-E)           | Г         | Report To            | omplato          | Link     |
| Special Assessment                     |   | ▶自行分配學位申請學生名單 (R-SPA002-C)                                                       |                     | r         | xeport re            | empiate          | LIIIK    |
| Staff Deployment                       |   | * Click > or the link to display the report template(s) and t                    | then click the terr | nolate vo | ou need to create th | e report.        |          |
| CDS                                    |   |                                                                                  |                     |           |                      |                  |          |
| НКАТ                                   |   |                                                                                  |                     |           |                      |                  |          |
| Applied Learning                       |   |                                                                                  |                     |           |                      |                  |          |
| HKEAA                                  |   |                                                                                  |                     |           |                      |                  |          |
| SPA                                    |   |                                                                                  |                     |           |                      |                  |          |
| ▶ POA                                  |   |                                                                                  |                     |           |                      |                  |          |
| ▶ SOA                                  |   |                                                                                  |                     |           |                      |                  |          |
| 🔻 SOA                                  |   |                                                                                  |                     |           |                      |                  |          |
| Selection of DP Appl                   |   |                                                                                  |                     |           |                      |                  |          |
| Enquiry                                |   |                                                                                  |                     |           |                      |                  |          |
| <ul> <li>Report</li> </ul>             |   |                                                                                  |                     |           |                      |                  |          |
| <b>D L D L D</b>                       |   |                                                                                  |                     |           |                      |                  |          |
| <ul> <li>Data Communication</li> </ul> |   |                                                                                  |                     |           |                      |                  |          |
| Data Communication     SFP             |   |                                                                                  |                     |           |                      |                  |          |
|                                        |   |                                                                                  |                     |           |                      |                  |          |
| ► SFP                                  |   |                                                                                  |                     |           |                      |                  |          |

3. Click on the Report Template link to browse the corresponding report parameter screen. Select the print criteria.

4. Click [Preview & Print] button.

### Post-effects

- 1. The selected report will be displayed in a pop-up window, which allows users to preview or print it out.
- Notes

N/A

#### DP Applicant List (R-SPA002-E)

Function Description

This report allows users to generate the DP Applicant List from the imported data file "DP Applicant List".

Information displayed on the report:

- Allocation Cycle
- Rank Order
- STRN
- English Name
- Chinese Name
- Sex
- Primary School Attending
- Remarks

### **Pre-requisites**

1. Corresponding software application should have installed in order to view, print or save report in the selected format.

| Report Format  | Application Example       |
|----------------|---------------------------|
| PDF            | Adobe Acrobat Reader      |
| WORD (DOC)     | Microsoft Word            |
| RICHTEXT (RTF) | Microsoft Word / Word pad |
| EXCEL (XLS)    | Microsoft Excel           |

# User Procedures

1. Select preview Format.

|                                          |              |                                  | User: sysadmin Login Time: 02/09/2015 14:19 | <u>.ogout</u>   <u>Help</u>   <u>中文版</u> ; |
|------------------------------------------|--------------|----------------------------------|---------------------------------------------|--------------------------------------------|
|                                          |              | (RESTRICTED)                     | Current School Year: 2014                   | 2 September 2015 14                        |
| <ul> <li>Student Info Enquiry</li> </ul> |              |                                  |                                             |                                            |
| School Management                        |              |                                  |                                             |                                            |
| Student                                  |              | DP Applicant List (R-SPA002-E):- |                                             |                                            |
| Attendance                               |              | Built-in Template                |                                             |                                            |
| Student Activities                       |              | Please input the print criteria  |                                             |                                            |
| Award & Punishment                       |              | Format PDF V                     |                                             |                                            |
| Assessment                               |              | Preview & Print Reset            |                                             |                                            |
| ▶ SLP                                    |              |                                  |                                             |                                            |
| Special Assessment                       |              |                                  |                                             |                                            |
| Staff Deployment                         |              |                                  |                                             |                                            |
| ⊳ CDS                                    |              |                                  |                                             |                                            |
| ▶ HKAT                                   |              |                                  |                                             |                                            |
| Applied Learning                         |              |                                  |                                             |                                            |
| ▶ HKEAA                                  |              |                                  |                                             |                                            |
| V SPA                                    |              |                                  |                                             |                                            |
| ▶ POA                                    |              |                                  |                                             |                                            |
| ▶ SOA                                    |              |                                  |                                             |                                            |
| 🔻 SOA                                    |              |                                  |                                             |                                            |
| Selection of DP Appl                     |              |                                  |                                             |                                            |
| Enquiry                                  |              |                                  |                                             |                                            |
| Report                                   |              |                                  |                                             |                                            |
| <ul> <li>Data Communication</li> </ul>   |              |                                  |                                             |                                            |
| ▶ SFP                                    |              |                                  |                                             |                                            |
| ▶ SSA                                    |              |                                  |                                             |                                            |
| Report Management                        | $\checkmark$ |                                  |                                             |                                            |

2. Click [Preview & Print] button.

# Post-effects

- 1. The DP Applicant List (R-SPA002-E) Report will be displayed in a pop-up window. Users are allowed to preview, print and save the report under the application capabilities.
- Notes

N/A

#### List of Successful & Reserve DP Applicants (R-SPA003-E)

Generation Description

This report displays all DP Applicants marked as successful and assigned with Reserve Priority Numbers in the "Selection of DP Applicants" function.

Information displayed on the report:

- Allocation Cycle
- Rank Order
- STRN
- English Name
- Chinese Name
- Sex

- Primary School Attending
- Successful
- Reserve Priority Number (for Secondary Schools Participating in the SSPA System only)
- Remarks

## **Pre-requisites**

1. Corresponding software application should have been installed in order to view, print or save report in the selected format.

| Report Format  | Application Example       |
|----------------|---------------------------|
| PDF            | Adobe Acrobat Reader      |
| WORD (DOC)     | Microsoft Word            |
| RICHTEXT (RTF) | Microsoft Word / Word pad |
| EXCEL (XLS)    | Microsoft Excel           |

# User Procedures

1. Select preview Format.

|                                                                     |   |                                                                 | User: sysadmin Login Time: 02/09/2015 14:19 Logout | Ⅰ <u>Help</u> Ⅰ <u>中文版本</u> |
|---------------------------------------------------------------------|---|-----------------------------------------------------------------|----------------------------------------------------|-----------------------------|
|                                                                     |   | (RESTRICTED)                                                    | Current School Year: 2014 2 Se                     | ptember 2015 14:33          |
| <ul> <li>Student Info Enquiry</li> <li>School Management</li> </ul> | ^ | [S-SPA62-02] SPA > SOA > Report                                 |                                                    |                             |
| ► Student                                                           |   | List of Successful & Reserve DP Applicants<br>Built-in Template | (R-SPA003-E):-                                     |                             |
| <ul> <li>Attendance</li> <li>Student Activities</li> </ul>          |   | Please input the print criteria                                 |                                                    |                             |
| Award & Punishment                                                  |   | Format PDF V                                                    |                                                    |                             |
| <ul> <li>Assessment</li> <li>SLP</li> </ul>                         |   | 📳 Preview & Print 🛛 🕅 Reset 🖉 🕄 Back                            |                                                    |                             |
| Special Assessment                                                  |   |                                                                 |                                                    |                             |
| <ul> <li>Staff Deployment</li> <li>CDS</li> </ul>                   |   |                                                                 |                                                    |                             |
| <ul> <li>HKAT</li> <li>Applied Learning</li> </ul>                  |   |                                                                 |                                                    |                             |
| <ul> <li>Applied Learning</li> <li>HKEAA</li> </ul>                 |   |                                                                 |                                                    |                             |
| ♥ SPA<br>▶ POA                                                      |   |                                                                 |                                                    |                             |
| ► SOA                                                               |   |                                                                 |                                                    |                             |
| <ul> <li>SOA</li> <li>Selection of DP Appl</li> </ul>               |   |                                                                 |                                                    |                             |
| Enquiry                                                             |   |                                                                 |                                                    |                             |
| <ul> <li>Report</li> <li>Data Communication</li> </ul>              |   |                                                                 |                                                    |                             |
| <ul> <li>Data Communication</li> <li>SFP</li> </ul>                 |   |                                                                 |                                                    |                             |
| SSA     Report Management                                           | ~ |                                                                 |                                                    |                             |

2. Click [Preview & Print] button.

### Post-effects

- 1. The List of Successful & Reserve DP Applicants (R-SPA003-E) Report will be displayed in a pop-up window. Users are allowed to preview, print and save the report under the application capabilities.
- Notes

N/A

2.3.4Data Communication

### Process Incoming Data

Generation Description

Users can import the following data file(s) after decrypting the received file(s) in the CDS module:

- SOA Allocation Results to Secondary School (SOCARSSA.DAU)
- SOA DP Applicant List (APPLIST.DAU)
- Unlock Key (UNLOCKEY.DAU) for the List of Successful & Reserve DP Applicants

Pre-requisites

The message containing the corresponding data file has been successfully received and decrypted in CDS:

- SOA Allocation Results to Secondary School (SOCARSSA.DAU)
- SOA DP Applicant List (APPLIST.DAU)
- Unlock key (UNLOCKEY.DAU) for the List of Successful & Reserve DP Applicants
- User Procedures
  - 1. Click [SPA]  $\rightarrow$  [SOA]  $\rightarrow$  [Data Communication] on the left menu.
  - 2. A list of data files is shown. Select the data file to be imported.

|                                          | _      |            |       |               |                   |                   | User: svs        | admin Login      | Time: 02/0        | 9/2015 14-19       | Logout   |
|------------------------------------------|--------|------------|-------|---------------|-------------------|-------------------|------------------|------------------|-------------------|--------------------|----------|
| · .                                      |        |            |       | (RI           | STRICTED)         |                   |                  |                  |                   | /ear: 2014         |          |
| Student Info Enquiry                     | ~      |            |       |               |                   |                   |                  |                  |                   |                    |          |
| School Management                        | $\sim$ | -          | -     |               | > Data Communicat |                   | -                |                  |                   |                    |          |
| Student                                  |        | Proces     | s Inc | oming Data    | Prepare Outgoir   | -                 |                  |                  |                   |                    | 1        |
| Attendance                               |        |            |       | Message<br>ID | Description       | Subject<br>(Type) | Received<br>Time | EDB<br>Reference | Reply<br>Deadline | Reply<br>Indicator | Priority |
| tudent Activities                        |        | <u>×</u> 0 |       | 198413        | (RESEND)          | SSPA              | 29/07/2014       |                  | boutunito         | No                 | Normal   |
| ward & Punishment                        |        |            |       |               | SOA CA Result 2   | (Data)            | 05:43 AM         |                  |                   |                    |          |
| ssessment                                |        | [ 🔐 Imp    | ort ) |               |                   |                   |                  |                  |                   |                    |          |
| SLP                                      |        | BEncr      | ypted | ι             |                   | Da 🔁              | ta Imported t    | o Module         |                   |                    |          |
| pecial Assessment                        |        | Decr       |       |               |                   |                   | ta Import Fai    | led              |                   |                    |          |
| taff Deployment                          |        | MDecr      | yptic | m Failed      |                   | () At             | tachment         |                  |                   |                    |          |
| DS                                       |        |            |       |               |                   |                   |                  |                  |                   |                    |          |
| IKAT                                     |        |            |       |               |                   |                   |                  |                  |                   |                    |          |
| pplied Learning                          |        |            |       |               |                   |                   |                  |                  |                   |                    |          |
| KEAA                                     |        |            |       |               |                   |                   |                  |                  |                   |                    |          |
| PA                                       |        |            |       |               |                   |                   |                  |                  |                   |                    |          |
| POA                                      |        |            |       |               |                   |                   |                  |                  |                   |                    |          |
| > SOA                                    |        |            |       |               |                   |                   |                  |                  |                   |                    |          |
| / SOA                                    |        |            |       |               |                   |                   |                  |                  |                   |                    |          |
| <ul> <li>Selection of DP Appl</li> </ul> |        |            |       |               |                   |                   |                  |                  |                   |                    |          |
| <ul> <li>Enquiry</li> </ul>              |        |            |       |               |                   |                   |                  |                  |                   |                    |          |
| Report                                   |        |            |       |               |                   |                   |                  |                  |                   |                    |          |
| Data Communication                       |        |            |       |               |                   |                   |                  |                  |                   |                    |          |
| SFP                                      |        |            |       |               |                   |                   |                  |                  |                   |                    |          |
| SSA                                      |        |            |       |               |                   |                   |                  |                  |                   |                    |          |
| eport Management                         | $\sim$ |            |       |               |                   |                   |                  |                  |                   |                    |          |

3. Click the [Import] button.

- Post-effects
  - 1. Once the data file "SOA Allocation Results to Secondary School" is successfully imported, the allocation result can be viewed in SOA's Enquiry function. In addition, the result can be processed in SOA Admission of Student module.
  - 2. Once the data file "SOA DP Applicant List" is successfully imported, the DP applicants can be processed in the "Selection of DP Applicants" function.
  - 3. Once the data file "Unlock Key" is successfully imported, the outgoing data file "List of Successful & Reserve DP Applicants" can be prepared, confirmed and sent again.
  - 4. Data file that fails the import validation process will be prompted, no information from the data file will be imported, and the import status is marked as "Data Import Failed."
- Notes
  - 1. The oldest file must be imported first. If appropriate, imported files should be deleted in CDS in order to import new data files.
  - 2. Users may also process the other SOA (Secondary) report documents once the message has been successfully decrypted in CDS.
  - 3. After a new DP Applicant List data file is imported, the old DP Applicant List data file cannot be imported.
  - 4. An unlock key cannot be re-imported. Unlock keys of unmatched SCRN and/or allocation cycle cannot be imported.

#### Prepare Outgoing Data

Generation Description

Users can prepare, un-prepare, confirm or preview the List of Successful & Reserve DP Applicants (SUCDPLST.DAT).

Pre-requisites

The DP Applicant List data file has been successfully imported for the current allocation cycle. If the List of Successful & Reserve DP Applicants data file has been sent before, it cannot be prepared again until a valid unlock key is received and imported.

- User Procedures
  - 1. Click [SPA]  $\rightarrow$  [SOA]  $\rightarrow$  [Data Communication] on the left menu.
  - 2. Click the Prepare Outgoing Data tab.
  - 3. The File Status and File Description of List of Successful & Reserve DP Applicants are shown.

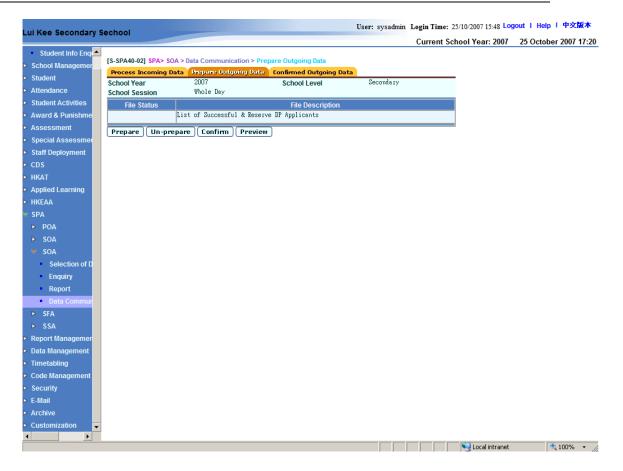

4. If the File Status is blank (i.e. normal), the data file can be prepared.

|                                          |                               |                               |                       | Current Schoo | ol Year: 2006 | 30 October 2007 16:2 |
|------------------------------------------|-------------------------------|-------------------------------|-----------------------|---------------|---------------|----------------------|
| Student Info Enquiry                     | [S_SPA40_02] SPA> SO          | A > Data Communication >      | Prenare Outgoing Data |               |               |                      |
| School Management                        |                               |                               | Troparo outgoing bata |               |               |                      |
| Student                                  | File prepared successfull     | ly.                           |                       |               |               |                      |
| Attendance                               |                               |                               |                       | _             |               |                      |
| Student Activities                       | Process Incoming Da           | ta Prepare Outgoing D<br>2006 |                       | secondary     |               |                      |
| Award & Punishment                       | School Year<br>School Session | Whole Day                     | School Level          | secondary     |               |                      |
| Assessment                               | File Status                   | ,                             | le Description        | Preview Typ   |               |                      |
| Special Assessment                       |                               | of Successful & Reserv        |                       | Report 💌      |               |                      |
| Staff Deployment                         |                               | pare Confirm Prev             | . )                   | [             |               |                      |
| CDS                                      | Prepare Un-pre                |                               | new                   |               |               |                      |
| НКАТ                                     |                               |                               |                       |               |               |                      |
| Applied Learning                         |                               |                               |                       |               |               |                      |
| IKEAA                                    |                               |                               |                       |               |               |                      |
| SPA                                      |                               |                               |                       |               |               |                      |
| > POA                                    |                               |                               |                       |               |               |                      |
| > SOA                                    |                               |                               |                       |               |               |                      |
| V SOA                                    |                               |                               |                       |               |               |                      |
| <ul> <li>Selection of DP Appl</li> </ul> |                               |                               |                       |               |               |                      |
| Enquiry                                  |                               |                               |                       |               |               |                      |
| Report                                   |                               |                               |                       |               |               |                      |
| Data Communication                       |                               |                               |                       |               |               |                      |
| > SFA                                    |                               |                               |                       |               |               |                      |
| > SSA                                    |                               |                               |                       |               |               |                      |
| eport Management                         |                               |                               |                       |               |               |                      |
| ata Management                           |                               |                               |                       |               |               |                      |
| ïmetabling                               |                               |                               |                       |               |               |                      |
| ode Management                           |                               |                               |                       |               |               |                      |
| Security                                 |                               |                               |                       |               |               |                      |
| -Mail                                    |                               |                               |                       |               |               |                      |
| Archive                                  |                               |                               |                       |               |               |                      |
|                                          |                               |                               |                       |               |               |                      |

5. If the File Status is **Prepared**, the data file can be un-prepared, confirmed or previewed.

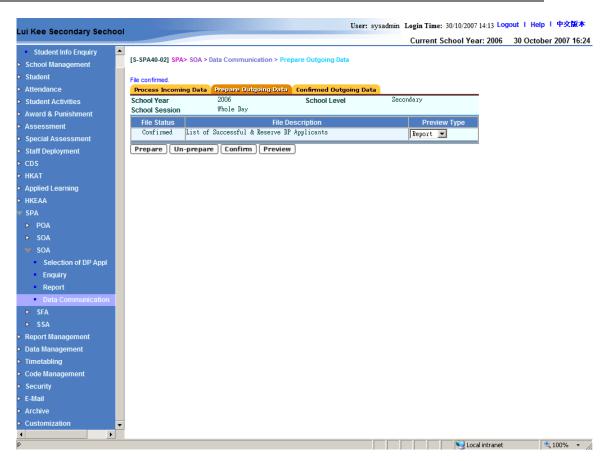

6. If the File Status is **Confirmed**, the data file cannot be prepared, unprepared, confirmed, or previewed.

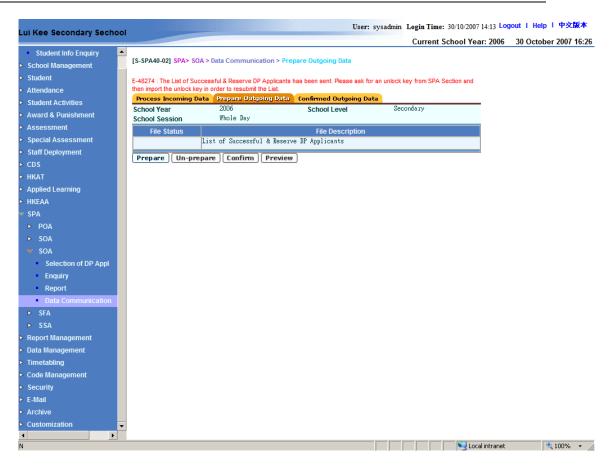

- 7. If the data file has been sent before, it cannot be prepared again.
- Post-effects
  - 1. After the data file List of Successful & Reserve DP Applicants (SUCDPLST.DAT) is prepared, it can be confirmed and sent via CDS.
- Notes
  - 1. After the outgoing data file "List of Successful & Reserve DP Applicants" is sent out, it cannot be prepared again, unless a valid Unlock Key is received and imported in Process Incoming Data function.

#### **Confirmed Outgoing Data**

Generation Description

Users can view the list of confirmed outgoing data files in this function.

#### **Pre-requisites**

The List of Successful & Reserve DP Applicants displayed in this function has been confirmed in Prepare Outgoing Data function.

# User Procedures

- 1. Click [SPA] → [SOA] → [Data Communication] on the left menu.
- 2. Click the Confirmed Outgoing Data tab.

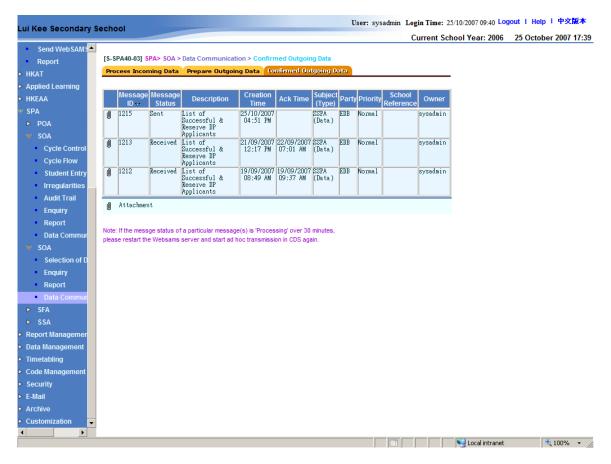

- Post-effects
  - 1. The confirmed data files are displayed.

#### Notes

The **message status** indicates the status of the confirmed message.

- Ready, ready to be encrypted and sent in CDS,
- Sent, the message is sent successfully,
- Rejected, the message is rejected,
- Send failed, the message cannot be sent,
- *Received*, the message has been received by EDB.

2.4 SFP

2.4.1 Cycle Flow

Start New SFP Mechanism

Function Description

Start a Yearly SFP Mechanism.

#### **Pre-requisites**

- 1. The last cycle should be ended before starting a new cycle.
- 2. Relevant school information has been confirmed in School Management.
- 3. To start Yearly SFP Mechanism,
  - (Jump start Yearly) Yearly SFP Mechanism has not been started, or
  - (Re-do Yearly) Recently completed Yearly SFP data file has been successfully sent / exported to EDB via CDS.

# User Procedures

- 1. Click [SPA]  $\rightarrow$  [SFP]  $\rightarrow$  [Cycle Flow] on the left menu.
- 2. In the 1. Start New SFP Mechanism tab, click the [Confirm] button.

|                 | gh Train School  |                    | (RESTRICTED)                  |                                |
|-----------------|------------------|--------------------|-------------------------------|--------------------------------|
| Home            |                  |                    |                               |                                |
| Student Info E  | [S-SPA11-01] SPA | SFP > Cycle Flow > | Start New SFP Mechanism       |                                |
|                 | 1. Start New SFI | Mechanism 2.       | Delete / Remove Student Entry | 3. Confirm/Reset Student Entry |
| chool Managen   | 4. Gen Stud Ent  | y and O/M 5. Mai   | nt Stud O/M 6. Maint S3 Repea | ater 7. Gen Assess Ind         |
| udent           | 8. Maint Assess  | Ind 9. Gen Data    | File                          |                                |
| tendance        | School Year      | 2015               | School Level                  | Secondary                      |
| udent Activitie | School Session   | Whole Day          | SFP                           | Yearly                         |
| ard & Punishi   | Confirm          |                    |                               |                                |
| ssment          |                  |                    |                               |                                |
|                 |                  |                    |                               |                                |
| cial Assessm    |                  |                    |                               |                                |
| f Deploymen     |                  |                    |                               |                                |
| aff             |                  |                    |                               |                                |
| 5               |                  |                    |                               |                                |
| (AT             |                  |                    |                               |                                |
| plied Learning  |                  |                    |                               |                                |
| EAA             |                  |                    |                               |                                |
| P               |                  |                    |                               |                                |
|                 |                  |                    |                               |                                |
| A               |                  |                    |                               |                                |
| AO              |                  |                    |                               |                                |
| SOA             |                  |                    |                               |                                |
| DA              |                  |                    |                               |                                |
| P               |                  |                    |                               |                                |
| Cycle Flow      |                  |                    |                               |                                |
| Reset           |                  |                    |                               |                                |
| End Cycle       |                  |                    |                               |                                |
| Irregularitie   |                  |                    |                               |                                |

# Post-effects

The following modules will be locked:

- 1. "Confirm School Information" function (School Management module)
- 2. "Add", "Depart" or "Delete" S3 student in Student module. Other levels will not be affected.
- Notes

N/A

### Delete / Remove Student Entry

Function Description

To remove a student from the SFP cycle so as to remove him / her from participating in the SFP.

#### Pre-requisites

SFP Yearly SFP has been started.

- OBSER Procedures
  - Click [SPA] → [SFP] → [Cycle Flow] on the left menu, or continue from the 1. Start New SFP Mechanism.
  - 2. In the 2. Delete / Remove Student Entry tab, select a class to search for.
  - 3. Click the [Search] button.
  - 4. A list of students of the selected class is displayed. Check the box(es) for the student(s) to be removed.

```
[S-SPA12-02] SPA > SFP > Cycle Flow > Delete / Remove Student Entry
```

```
🔍 Go To Search
```

| School Year<br>School Session<br>Class Name | 2008<br>Whole Day<br>3A 👽 | School Level<br>Current SFP | Secondary<br>Yearly |  |
|---------------------------------------------|---------------------------|-----------------------------|---------------------|--|
| 💽 Search                                    |                           |                             |                     |  |

|   |                 |             |                      |                     | ⊽Bottom |
|---|-----------------|-------------|----------------------|---------------------|---------|
|   | <u>CIs No</u> ∡ | <u>STRN</u> | English Name         | Chinese Name        | Dep     |
|   | 1               | Z4 ******   | CHAN ****** *****    | 陳*****              | -       |
|   | 2               | Z3 ******   | CHAN ****** ******   | 枏 *****             | Dep     |
|   | 3               | Z1 ******   | CHUNG ******* ****** | ▼                   | -       |
|   | 4               | Z1 ******   | HUI ******* ******   | ft ******           | -       |
|   | 5               | Z1 *****    | LAM *****            | 林******             | -       |
|   | <b>e</b> 6      | Z1 *****    | LAM ****** *****     | 林******             | -       |
|   | 7               | Z1 ******   | LAM ****** *****     | Departed Student    | is not  |
|   | 8               | Z2 ******   | LEUNG ****** *****   | allowed for deletic | on.     |
|   | 9               | Z1 ******   | LETRIG ****** *****  | ******              | -       |
|   | 10              | Z1 ******   | LIU ******           | 廖 *****             | -       |
|   | 11              | Z1 ******   | LO ****** ******     | 盧*****              | -       |
|   | 12              | Z1 ******   | LUI ****** *****     | R ******            | -       |
|   | 13              | Z] ******   | LUI *****            | 4 *****             | -       |
|   | 14              | Z1 ******   | MAN ****** ***       | ×-*****             | -       |
|   | 15              | Z1 ******   | NG ****** ***        | 吳 ******            | -       |
| Ē | 16              | Z1 ******   | POON ****** *****    | 潘 *****             | -       |

- 5. Click the [Delete] button.
- 6. Click the **[Back]** and then the **[Next Step]** button to proceed with the SFP cycle flow.

### Dost-effects

All information of the removed students will be deleted from the SFP and their records will not be appeared in the subsequent SFP cycle flow functions. The removed student records will not be sent to EDB and hence will not join the SFP.

- Notes
  - 1. All departed students will be shown with "Dep" in the 'Dep' column and the check box for these departed students is disabled. However, the departed students' records are still required to be sent to EDB in Yearly.
  - 2. Once the students are removed / deleted, there is no way to undelete the deleted students' information unless users perform the "Reset" function. Moreover, reset current SFP function will delete all the current SFP data; and all maintained information will be lost.

#### Confirm / Reset Student Entry

Function Description

Users can confirm the entered student entry, or reset the confirmed student entry.

Pre-requisites

- 1. Yearly SFP Mechanism has been started.
- For Confirming Student Entry, the SFP Student Entry has not been confirmed or SFP Student Entry has been reset.
- For Resetting Student Entry, the SFP Student Entry has been confirmed.

- OBSER Procedures
  - 1. Click [SPA] → [SFP] → [Cycle Flow] on the left menu, continue from 2. Delete / Remove Student Entry
  - 2. In the **3. Confirm / Reset Student Entry** tab, users can confirm or reset the student entry.

Confirm SFP Student Entry

i. Click the [Confirm] button.

#### Reset SFP Student Entry

i. Click the [Reset] button.

| [S-SPA12-03] SPA > SFP > Cycle<br>1. Start New SFP Mechanism |                                   | Student Entry | 3. Co | nfirm/Reset Studer                   | nt Entry  |
|--------------------------------------------------------------|-----------------------------------|---------------|-------|--------------------------------------|-----------|
| 4. Gen Stud Entry and O/M                                    | 5. Maint Stud O/M                 | · ·           |       | 7. Gen Assess Ind                    |           |
| 8. Maint Assess Ind 9. G<br>School Year 2015                 | <mark>en Data File</mark><br>Scho |               |       | ident entry is co<br>us Step] and [( |           |
| School SessionWhole DayStatusReady                           | Curr                              |               |       | are disabled.                        |           |
| Previous Step Confirm                                        | Reset                             |               |       |                                      | Next Step |

3. Click the **[Next Step]** button to proceed in the SFP cycle flow.

Post-effects

- 1. Confirm SFP Student Entry
  - The SFP cycle can be proceeded; the **[Next Step]** button is enabled. Moreover, the following functions will be locked:
    - Delete / Remove Student Entry function in SFP; and the [Previous Step] button are disabled.
    - The "Add", "Depart", or "Delete" S3 students function in the Student module (other levels were not affected)

- 2. Reset SFP Student Entry
  - Delete Student Entry function in SFP; and the [Previous Step] button is enabled.
  - The "Add" Admitting and deleting S3 students functions are allowed in the Student module.
  - The SFP cycle cannot be proceeded until student entry has been confirmed; and the **[Next Step]** button is disabled.
- Notes
  - 1. Once SFP Student entry is confirmed, users cannot admit, depart and delete any S3 students in Student module unless the "Reset" button is triggered.

### Generate Student Entry and OM

Generation Description

Generate - retrieve students' OM from the Assessment module and rearranged as non-duplicate integer Order of Merits Reset - Clear all the students' OM and allow users to review the information maintained in previous steps of the current SFP Cycle.

#### **Pre-requisites**

#### **Generate**

- "SFP Quota Information (Data)" must be imported successfully in Data Communication.
- If the annual OMs from the Student Assessment Module are wanted, marks should have been entered / consolidated and OM should have been generated / imported in the Student Assessment Module.

#### <u>Reset</u>

- OM has been generated.
- User Procedures
  - 1. Click [SPA] → [SFP] → [Cycle Flow] on the left menu, or continue from 3. Confirm / Reset Student Entry.
  - 2. In the **4. Gen Stud Entry and OM** tab, users can generate or reset student OM:

#### <u>Generate</u>

i. Click the [Generate] button.

| [S-SPA14-01] SPA > SFP > Cycle Flow > Generate Student OM |                  |                                                                                                    |                         |           |  |  |  |  |
|-----------------------------------------------------------|------------------|----------------------------------------------------------------------------------------------------|-------------------------|-----------|--|--|--|--|
| 1. Start New SFP Mech                                     | anism 2. Delet   | te / Remove Student Entry                                                                                       | 3. Confirm/Reset Studer | it Entry  |  |  |  |  |
| 4. Gen Stud Entry and                                     | 0/M 5. Maint St  | ud O/M 6. Maint \$3 Repea                                                                                       | ater 7. Gen Assess Ind  | <b>b</b>  |  |  |  |  |
| 8. Maint Assess Ind                                       | 9. Gen Data File |                                                                                                    |                         |           |  |  |  |  |
| School Year                                               | 2015             | School Level                                                                                                    | Secondary               |           |  |  |  |  |
| School Session                                            | Whole Day        | Current SFP                                                                                                    | Yearly                  |           |  |  |  |  |
| Annual / Term                                             | Annual 🧹         |                                                                                                    |                         |           |  |  |  |  |
|                                                           | System w         | i<br>We OM after consolidation from th<br>ill give a dummy value 999 to thos<br>er OM of the students concerned | se without OM.          |           |  |  |  |  |
| Previous Step) Ge                                         | enerate (Reset O | IM                                                                                                    |                         | Next Step |  |  |  |  |

© 2023 HKSAR Education Bureau ALL RIGHTS RESERVED

## Reset OM

- i. Click the [Reset OM] button. After OM has been generated, [S-SPA14-01] SPA > SFP > Cycle Flow > Ger [Previous Step] and [Generate] 1. Start New SFP Mechanism 2. Dele Student Entry buttons are disabled. 4. Gen Stud Entry and O/M 5. Maint 9 Ind 8. Maint Assess Ind 9. Gen Data School Year 2015 School Level Secondary Whole Da Yearly School Session Current SFP Annua] Annual / Term Generate Reset OM Previous Step Next Step
- 3. Click the **[Next Step]** button to proceed in the SFP cycle flow.

### Post-effects

### <u>Generate</u>

- Student OMs are retrieved from the Assessment module and rearranged as non-duplicate integer OMs. Besides, system will give a dummy value 999 to those without OM.
- The following functions in the Assessment module are locked for S3 (other levels are not affected):
  - Consolidation
  - Adjust grand average & OM
  - o Extract consolidated score
  - Accept consolidated score
  - o Import OM

#### <u>Reset</u>

• Functions locked in Assessment module are moved.

#### Notes

- 1. When processing, default OMs of the annual results are extracted.
- 2. If a SFP Cycle was reset / restarted, all data including the OMs retrieved will be erased. Users need to Generate Student Entry and OM again. Users are required to re-import the following CDS messages in Data Communication:
  - "SFP Quota Information (Data)"
- 3. When generating Student OMs, the system will retrieve OM after consolidation from the Assessment module and give a dummy value 999 to those without OM. User should enter OM of the students concerned in Maintain Stud O/M.

#### Maintain Student OM

Generation Description

When student OM is generated, duplicated OM or OM with a dummy value may occur. This function provides a mean for users to maintain and check students' OM so as to avoid duplication of student OMs. Also, OM of the students should be entered if his/her original OM is a dummy value.

#### Pre-requisites

Student OMs are generated successfully in the previous step **Gen Stud Entry** and **O/M**.

- User Procedures
  - 1. Click [SPA] → [SFP] → [Cycle Flow] on the left menu, or continue from 4. Gen Stud Entry and OM.
  - 2. In the **5. Maint Stud OM** tab, Click the **[Search]** button.
  - 3. A list of students together with their original OM and system suggested OM is displayed. Amend those highlighted duplicated OM, and enter OM of the students for whose original OM is a dummy value.

| Scho<br>Scho<br>Lang | A14-03] SPA<br>ol Year<br>ol Session<br>uage Group<br>ss Gp | 2008<br>Whole | Telow > Maintain Student OM<br>School Level<br>Current SFP<br>-Chinese SFP Stream | Original duplicate<br>dummy value are<br>in red.<br>Updated OM is m<br>an asterisk in the<br>column. | ed -     | 1.16<br>To Search ] |         |
|----------------------|-------------------------------------------------------------|---------------|-----------------------------------------------------------------------------------|----------------------------------------------------------------------------------------------------|----------|---------------------|---------|
|                      | Search                                                      |               |                                                                                   |                                                                                                    |          |                     | Bottom  |
| <u>CI</u><br>Nan     |                                                             | STRN          | English Name                                                                      | Chinese<br>Name                                                                                      | Org OM 🗠 | Upd<br>OM           | Updated |
| 3A                   | 1                                                           | 2476****      | CHAN *****                                                                        | <b>D#</b> ****                                                                                       | 1        | 1                   |         |
| 3B                   | б                                                           | Z312 ****     | CHEUNG *****                                                                      |                                                                                                    | 1        | 2                   |         |
| 3B                   | 27                                                          | Z185****      | LEE *****                                                                         | <b>*</b> ****                                                                                        | 1        | 3                   |         |
| 3B                   | 26                                                          | Z191****      | LEE ****                                                                          | <b>*</b> ***                                                                                         | 4        | 4                   |         |
| 3C                   | 12                                                          | Z222****      | CHU *****                                                                         | 朱****                                                                                                | 5        | 5                   |         |
| 3B                   | 16                                                          | Z188****      | HUNG *****                                                                        | 洪****                                                                                                | 6        | 6                   |         |
| 3B                   | 2                                                           | Z188****      | CHAN ******                                                                       | <b>!!!</b> ****                                                                                      | 7        | 7                   |         |
| 3B                   | 1                                                           | Z190-****     | CHAN *****                                                                        | <b>陳</b> ****                                                                                        | 8        | 8                   |         |
| 3B                   | 17                                                          | Z183.***      | KONG ****                                                                         | 江****                                                                                                | 9        | 9                   |         |
| ЗА                   | 25                                                          | Z312 ****     | TITITI                                                                            | 新                                                                                                    | 10       | 10                  |         |
| 3A                   | 24                                                          | 2978****      | YIU *****                                                                         | 姚****                                                                                                | 11       | 11                  |         |
| 3A                   | 23                                                          | Z479****      | YIU *****                                                                         | <b>姚</b> ****                                                                                        | 12       | 12                  |         |
| 3A                   | 22                                                          | Z180****      | YEUNG *****                                                                       | 楊****                                                                                                | 13       | 13                  |         |
| 3A                   | 21                                                          | Z282****      | WONG ****                                                                         | 黄.****                                                                                               | 14       | 14                  |         |
| 3A                   | 20                                                          | Z279****      | WONG ****                                                                         | 王****                                                                                                | 15       | 15                  |         |
| 3.A                  | 19                                                          | Z177****      | WONG *****                                                                        | <b>***</b>                                                                                           | 16       | 16                  |         |

- 4. Click the [Check] button to check for duplicated OM from the current input.
- 5. All duplicated OMs are shown in a pop-up window.

| 🖉 SPA - Windows Internet Explorer                        |           |              |                |              |  |                 |                  |    |  |
|----------------------------------------------------------|-----------|--------------|----------------|--------------|--|-----------------|------------------|----|--|
| 😢 http://localhost/jsp/spa/sfa/checkDuplicatedOM.jsp 🛛 👻 |           |              |                |              |  |                 |                  |    |  |
| [S-SPA14-04] SPA > SFP > Cycle Flow > Duplicate OM List  |           |              |                |              |  |                 |                  |    |  |
| CIs<br>Name                                              | CIs<br>No | STRN         | E              | English Name |  | Chinese Name    | Org Upd<br>OM OM |    |  |
| 3C                                                       | 22        | Z195 ******* | LAU ******     |              |  | <b>ﷺ</b> ****** | 115 116          |    |  |
| 3D                                                       | 12        | 2235 ******* | CHEUNG ******* |              |  | 張 ******        | 115 116          |    |  |
| 3D                                                       | -         | 2253 ******* | AU ******      |              |  | <b>****</b>     | 118 116          |    |  |
| 3D                                                       | б         | 2252 ******* | CHAN ******    |              |  | 陳 ******        | 118 116          |    |  |
| ( 🖾 с                                                    | lose      | 1            |                | blicated OM  |  | by              |                  |    |  |
|                                                          |           |              |                |              |  | •               |                  |    |  |
| Done                                                     |           |              |                |              |  | 😜 Internet      | 🔍 100%           | •: |  |

- 6. Close the pop-up window and amend those duplicated OM if necessary.
- 7. Click the **[Save]** button to save the input data.
- 8. Click the [Back] button.

- 9. Repeat step 2 to 8 until there is no duplication or empty for student OM.
- 10. Click the **[Next Step]** button to proceed with the SFP cycle flow.
- Post-effects

Students' OM is maintained, so that no duplicated OM or empty OM exists.

#### Notes

- 1. The updated OM fields are highlighted with "\*" under the **Updated** column of the table.
- 2. The Original OM is the integer OM retrieved from Assessment module. The system give a dummy value 999 to those without OM, excluding those students not participating SFP.
- 3. As these Original OMs may be duplicated (except dummy value), the system will automatically generate suggested OMs in the Updated OM fields according the class name and class number order. The suggested OM was listed in the Updated OM column and marked with "\*" under the **Updated** column. Users are required to check if the suggestions are appropriate before proceeding.
- 4. If the Original OM is a dummy value, the user should enter OM of the students in the Updated OM fields.
- 5. Students departed will be assigned as '6' or '7' for the assessment indicator by the system. Their OMs may not be viewed or maintained.
- 6. Users check the duplicated **Updated** OM records by using the "Check" function.
- 7. Before the pop-up screen of duplicated **Updated OM** is activated, the system will update duplicate OM automatically (except dummy value). Users can only update the OM subsequently if the suggested OM has to be changed.

#### Maintain S3 Repeater

Generation Description

Maintain student that needs to repeat S3.

#### Pre-requisites

- 1. The data files "SFP Quota Information (Data)" must be imported successfully in Data Communication.
- 2. All the OMs have checked and no duplication of Student OMs exists.
- User Procedures
  - 1. Click [SPA]  $\rightarrow$  [SFP]  $\rightarrow$  [Cycle Flow] on the left menu, or continue from 5. Maint Stud OM.
  - 2. In the 6. Maint S3 Repeater tab, Click the [Search] button.
  - 3. A list of matched students together with their OM and assessment group is displayed. Check the check box in the **Repeater** column for those student(s) that needs to repeat S3.

| [S-SPA14-06] SPA >                              | SFP > Cycle Flow > Maintain S3       | The current quota (S3<br>for each Assessment<br>for S3 according to th | Search |  |  |
|-------------------------------------------------|--------------------------------------|------------------------------------------------------------------------|--------|--|--|
| School Year<br>School Session<br>Language Group | 2008<br>Whole Day<br>Anglo-Chinese 💌 | is displayed.                                                          |        |  |  |
| Repeater Quota                                  | 2                                    |                                                                        |        |  |  |
| Assess Gp                                       | 1                                    |                                                                        |        |  |  |
| Quota Used                                      | 0                                    |                                                                        |        |  |  |
| Quota Left                                      | 2                                    |                                                                        |        |  |  |
|                                                 |                                      |                                                                        |        |  |  |

✓Bottom

| <u>Cls</u><br>Name | CIS<br>No | <u>STRN</u>          | English Name | Chinese Name     | Assess<br>Gp | <u>0M</u><br>⊽ | Repeater |
|--------------------|-----------|----------------------|--------------|------------------|--------------|----------------|----------|
| 3D                 | б         | Z252****             | CHAN ****    | <b>陳</b> ****    | 1            | 119            |          |
| 3D                 | 3         | Z253****             | AU *****     | <b>***</b>       | 1            | 118            |          |
| 3D                 | 12        | Z235****             | CHEUNG ****  | 張****            | 1            | 117            |          |
| 3C                 | 22        | 2195 <sub>****</sub> | LAU *****    | 劉****            | 1            | 116            |          |
| 3C                 | 18        | Z215****             | LAI *****    | ****             | 1            | 115            |          |
| 3B                 | 18        | 2190****             | KWOK *****   | <b>%</b> ****    | 1            | 114            |          |
| 3C                 | 11        | Z216****             | СНՄ *****    | 朱***             | 1            | 113            |          |
| 3B                 | 25        | Z181****             | LAU *****    | <b>**</b> **     | 1            | 112            |          |
| 3B                 | 21        | 2185 <sub>****</sub> | LAM *****    | 林***             | 1            | 111            |          |
| 3B                 | 5         | Z184.****            | CHENG *****  | <b>\$\$</b> **** | 1            | 110            |          |
| 3C                 | 10        | Z214****             | CHU *****    | 朱***             | 1            | 109            |          |

- 4. Click the [Save] and then the [Back] button.
- 5. Repeat step 2 to 4 if necessary.
- 6. Click the **[Next Step]** button to proceed with the SFP cycle flow.

#### Dost-effects

- 1. Students marked as repeater will be assigned "5" for the assessment indicator and they will not be able to promote to own school or participating the SFP Central Placement.
- 2. The quota used / left are updated and refreshed on the maintaining screen.
- Notes
  - The Repeater quota is drawn from the data file "SFP Quota Information (Data)". If the information shown on the screen is incorrect, contact the liaison officer of the School Places Allocation Section and request to deliver a correct Quota file via CDS

2. In normal circumstances, the number of repeater assigned should not exceed the S3 repeater Quota from the data file. Notes will be issued to alert the users if the quota was exceeded.

#### Generate Assessment Indicator

Function Description

Generate assessment indicator of all students participating SFP according to the Promotion Quota.

**Pre-requisites** 

- 1. The data files "SFP Quota Information (Data)" must be imported successfully in Data Communication.
- 2. All the OMs have checked and no duplication of Student OMs exists.
- 3. Students repeating S3 has been assigned.
- User Procedures
  - 1. Click [SPA]  $\rightarrow$  [SFP]  $\rightarrow$  [Cycle Flow] on the left menu, or continue from 6. Maint S3 Repeater.
  - 2. In the 7. Gen Assessment Indicator tab,
    - a. Click [Generate] button to generate assessment indicator for SFP allocation.

| LC CDA44 071 | CDA N CED N | Cycle Flow > | Generate Assess Ind |  |
|--------------|-------------|--------------|---------------------|--|
| [3-3PA14-07] | JEA 2 JEE 2 | Cycle Flow > | Generate Assess inu |  |

| 1. Start New SFP Mech                                                                                        | anism 2. I  | 2. Delete / Remove Student Entry |                |  | 3. Confirm/Reset Student Entry                                              |  |  |  |
|----------------------------------------------------------------------------------------------------|-------------|----------------------------------|----------------|--|-----------------------------------------------------------------------------|--|--|--|
| 4. Gen Stud Entry and O/M 5. Maint Stud O/M 6. Maint S3 Repeater 7. Gen Assess Ind                           |             |                                  |                |  |                                                                             |  |  |  |
| 8. Maint Assess Ind                                                                                          | 9. Gen Data | File                             | -              |  |                                                                             |  |  |  |
| School Year 2015<br>School Session Whole Day                                                                 |             |                                  | Current SFP af |  | <b>tt Step]</b> button will be enabled<br>generation of assessment<br>ator. |  |  |  |
| The Assessment Indicator of students will be set as "Promoted to Own School" or "Require Central Placement". |             |                                  |                |  |                                                                             |  |  |  |
| Previous Step G                                                                                              | enerate     |                                  |                |  | Next Step                                                                   |  |  |  |

3. Click the **[Next Step]** button to proceed in the SFP cycle flow.

## Post-effects

The assessment indicators are generated for all students participating SFP.

### Notes

- 1. The function can be triggered repeatedly upon request from users. Moreover, delete the students with assessment indicators 1, 2, 8 or 9 first before regenerating of the assessment indicator (i.e. those maintained assessment indicator history will be erased.) Assessment indicators other than 1, 2, 8, 9 are unaffected for regenerating function.
- 2. Students are then arranged in ascending order of non-duplicated **Updated OM (if any).** The value of assessment indicator of students' OM within promotion quota is assigned to "1 Promoted to Own School" by default. Those OM outside promotion quota is assigned to "9 Require Central Placement"

#### Maintain Assessment Indicator

Generation Description

Maintain assessment indicator (1, 2, 8, 9) for students participating SFP.

#### Pre-requisites

The assessment indicator of students participating SFP has been generated.

- User Procedures
  - 1. Click [SPA]  $\rightarrow$  [SFP]  $\rightarrow$  [Cycle Flow] on the left menu, or continue from 7. Gen Assess Ind.
  - 2. In the **8. Maint Assess Ind** tab, Click the **[Search]** button.
  - 3. A list of matched students is displayed. Amend the assessment indicator if necessary.

| [S-SPA14-09] SPA > SI         | FP > C) | cle Flow 3       | Maintain Assess | ment lr | ndicator   |                     | Go To Search |
|-------------------------------|---------|------------------|-----------------|---------|------------|---------------------|--------------|
| School Year<br>School Session |         | 2008<br>Whole Da | у               |         | School Lev | el                  | Secondary    |
| Language Group                |         | Anglo-C          | Chinese 💌       |         | SFP Stream | n                   | Chinese 💌    |
| Assess Gp                     |         | 1 🕶              |                 |         |            |                     |              |
| English Name                  |         |                  |                 |         |            | Assessmen           | t Indicator  |
|                               |         |                  |                 |         | 1          | Promoted to own     | school       |
| S4 Places in Next             | 98      | Used             | 98 Balance      | 0       | 2          | Promoted to own     | school by DP |
| Year                          |         |                  |                 |         | 8          | Not requiring place | ement        |
|                               |         |                  |                 |         | 9          | Requiring placeme   | int          |

### 💽 Search 💽 Reset

|                 |           |           |              |                 |   |             | Bottom        |
|-----------------|-----------|-----------|--------------|-----------------|---|-------------|---------------|
| <u>CIs Name</u> | CIS<br>No | STRN      | English Name | Chinese<br>Name |   | Upd<br>OM a | Assess<br>Ind |
| 3A              | 1         | Z476****  | CHAN ****    | <b>!!!</b> **** | 1 | 1           | 4             |
| 3B              | 6         | Z312****  | CHEUNG ***** |                 | 1 | 2           | 1             |
| 3B              | 27        | 2185****  | LEE *****    | ·****           | 1 | 3           | 1             |
| 3B              | 26        | Z191****  | LEE *****    | <b>***</b> **   | 1 | 4           | 1             |
| 3C              | 12        | Z222****  | CHU *****    | 朱****           | 1 | 5           | 1             |
| 3B              | 16        | Z188****  | HUNG *****   | 洪****           | 1 | б           | 1             |
| 3B              | 2         | Z188****  | CHAN *****   | <b>ii</b> ****  | 1 | 7           | 1             |
| 3B              | 1         | 2190****  | CHAN *****   | <b>陳</b> ****   | 1 | 8           | 1             |
| 3B              | 17        | Z183.**** | KONG ****    | <b>11</b> ****  | 1 | 9           | 1             |
| 3A              | 25        | Z312****  | rititit      | 新               | 1 | 10          | 1             |
| 3A              | 24        | 2978****  | YIU '*****   | ****            | 1 | 11          | 1             |
| 3A              | 23        | Z479****  | YIU *****    | <b>***</b> *    | 1 | 12          | 1             |
| 3A              | 22        | Z180****  | YEUNG *****  | <b>楊</b> ****   | 1 | 13          | 1             |
| 3A              | 21        | 2282****  | VONG ****    | <b>ğ</b> ****   | 1 | 14          | 1             |

- 4. Click the **[Save]** and then **[Back]** button.
- 5. Repeat step 2 to 5 if necessary.
- 6. Click the **[Next Step]** button to proceed in the SFP cycle flow.

## Post-effects

The Assessment Indicators of the students are updated.

## Notes

- 1. Users can maintain the assessment indicator when:
  - A student does not require central placement. His assessment indicator should change from '1' or '9' to '8'.
  - If a student requires central placement, his assessment indicator should change from '1' to '9'.
  - If the "promoted to own school quota" has not been used up, a student may be assigned as promoted to own school. His assessment indicator should change from '9' to'1'.

• If "promoted to own school quota" has been used up, a student may assign as promoted to own school by discretionary place. His assessment indicator should change to '2'.

- 2. The following assignments of assessment indicator are prohibited:
  - Assign a promoted to own school student as promoted to own school by discretionary place (i.e. Not allow to assign assessment indicator from '1' to '2').
  - Assign a student as promoted to own school (i.e. Not allow to change the assessment indicator of a student from '8' or '9' to '1' when the promotion quota limit exceeded).
  - Number of students promoted to own school exceeds the promotion quota (i.e. Not allow to change the assessment indicator of a student from '2' or '8' or '9' to '1').
  - Assign a student as promoted to own school by discretionary place but the promoted to own school quota has not been used up (i.e. Not allow to change the assessment indicator of a student from '8' or '9' to '2'. If the promotion quota has not been used up, the student should be assigned as "1 Promoted to own school").
  - Assign a student as promoted to own school or promoted to own school by discretionary place but the school itself has no secondary 4 classes.
- 3. The system updates the following information on screen after users click the save button:
  - Promotion quota (Promote to own school quota)
  - Quota used (total no. of assessment indicator 1)
  - Quota balance (Promotion Quota minus Quota used)
- 4. The promotion quota are captured from the Data file called "SFP Quota Information (Data)". If the information shown on the screen is incorrect, please contact liaison officer of the School Places Allocation Section and request to deliver a correct Quota file via CDS.

### Generate Data File

Generation Description

Freeze the data that will be sent to EDB involving SFP. Printing function allows users to preview / print / save relevant reports to check for the correctness before actually creating corresponding CDS Message that will be sent to EDB. The data file involve is:

SFP Student Yearly Assessment.

Pre-requisites

1. All the proceeding steps involving in the corresponding SFP Cycle (Yearly) must be completed.

- Updated student information must have been sent to EDB via CDS (i.e. there is no outstanding records of Enrollment Survey E<sub>b</sub>, Form A, Form B and Form C)
- 3. To prepare a file, the data file status must be "Normal (Un-prepared)" (i.e. the data file has not been confirmed in Data Communication).
- 4. To un-prepare a file, the data file status must be "Prepared" (i.e. the data file has been prepared before or has not been confirmed in Data Communication).
- 5. To preview the content of the data file, the data file status must be "Prepared".
- 6. Corresponding software application should have installed in order to view, print or save report in the selected format:

| Report Format  | Application Example       |
|----------------|---------------------------|
| PDF            | Adobe Acrobat Reader      |
| WORD (DOC)     | Microsoft Word            |
| RICHTEXT (RTF) | Microsoft Word / Word pad |
| EXCEL (XLS)    | Microsoft Excel           |

- User Procedures
  - 1. Click [SPA]  $\rightarrow$  [SFP]  $\rightarrow$  [Cycle Flow] on the left menu, or continue from 10. Maint Assess Ind.
  - 2. In the **9. Gen Data File** tab, the data file together with its status and description is displayed. Users can prepare, un-prepare or preview the data file.

Prepare

i. Click the [Prepare] button.

[S-SPA32-01] SPA > SFP > Cycle Flow > Generate Data File

1. Start New SFP Mechanism
2. Delete / Remove Student Entry
3. Confirm/Reset Student Entry
4. Gen Stud Entry and 0/M
5. Maint Stud 0/M
6. Maint \$3 Repeater
7. Gen Assess Ind
8. Maint Assess Ind
9. Gen Data File

File Status
File Description
SFP - Student Yearly Assessment
Previous Step
Prepare
Un-prepare
Preview
For a normal data file, Unprepare and Preview
button is disabled.

### Un-prepare

i. Click the [Un-prepare] button.

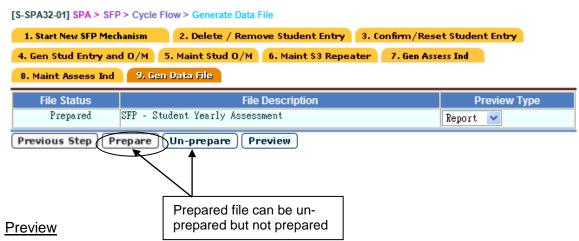

- i. Select a Preview Type.
- ii. Click the [Preview] button.

[S-SPA32-01] SPA > SFP > Cycle Flow > Generate Data File

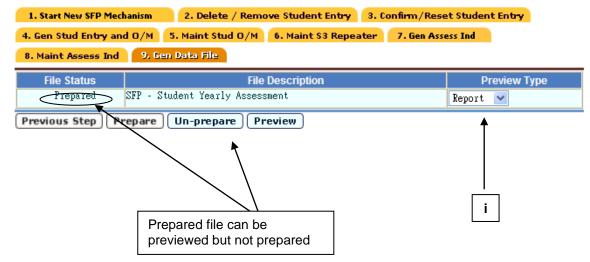

Post-effects

- 1. Prepare
  - The form status will be changed to "prepared" and allow users to unprepare, confirm or preview.
  - The data file called "SFP Student Yearly Assessment" is ready to be generated in Data Communication and eventually sent to EDB via CDS.
- 2. Un-Prepare
  - The file status will become "Normal".
- 3. <u>Preview</u>
  - The data file is displayed in a pop-up window.
- Notes
  - 1. Once the data file has been prepared, the data maintenance function in the SFP Cycle is frozen.
  - 2. The SFP data file cannot be prepared if there is outstanding student information that has not been generated / sent to EDB via CDS. Make sure the current year enrollment survey (Form  $E_b$ ), all outstanding Form A, Form B and Form C have been sent to EDB via CDS in the Student module.

## 2.4.2Reset

Function Description

Users can reset the CURRENT SFP

**Pre-requisites** 

- 1. SFP Mechanism must be started.
- 2. SFP Data File must not be confirmed in Data Communication nor encrypted to in CDS.
- User Procedures
  - 1. Click **[SPA]**  $\rightarrow$  **[SFP]**  $\rightarrow$  **[Reset Assessment]** on the left menu.

| - Home 🗠                               |                  |                   |              |                     |  |
|----------------------------------------|------------------|-------------------|--------------|---------------------|--|
| <ul> <li>Student Info Enq</li> </ul>   | [S-SPA16-03] SPA |                   |              |                     |  |
| School Managemer                       | School Year      | 2008<br>Whole Day | School Level | Secondary<br>Yearly |  |
| Student                                | School Session   | whole bay         | Current SFP  | Tearry              |  |
| Attendance                             | Confirm          |                   |              |                     |  |
| Student Activities                     |                  |                   |              |                     |  |
| Award & Punishme                       |                  |                   |              |                     |  |
| Assessment                             |                  |                   |              |                     |  |
| > SLP                                  |                  |                   |              |                     |  |
| <ul> <li>Special Assessment</li> </ul> |                  |                   |              |                     |  |
| <ul> <li>Staff Deployment</li> </ul>   |                  |                   |              |                     |  |
| > CDS                                  |                  |                   |              |                     |  |
| > НКАТ                                 |                  |                   |              |                     |  |
| Applied Learning                       |                  |                   |              |                     |  |
| > HKEAA                                |                  |                   |              |                     |  |
| V SPA                                  |                  |                   |              |                     |  |
| ▶ POA                                  |                  |                   |              |                     |  |
| ► SOA                                  |                  |                   |              |                     |  |
| ► SOA                                  |                  |                   |              |                     |  |
| ▼ SFP                                  |                  |                   |              |                     |  |
| Cycle Flow                             |                  |                   |              |                     |  |
| <ul> <li>Reset</li> </ul>              |                  |                   |              |                     |  |
| End Cycle                              |                  |                   |              |                     |  |
| Irregularities                         |                  |                   |              |                     |  |
| Audit Trail                            |                  |                   |              |                     |  |
| Enquiry                                |                  |                   |              |                     |  |
| Report                                 |                  |                   |              |                     |  |

2. Click the [Confirm] button.

## Dost-effects

- 1. Locking of the following functions are released:
  - School Management module
    - i. Confirm School Information
  - Student module
    - i. Student Admission
    - ii. Deleting student
  - Assessment module
    - i. Consolidation
    - ii. Adjust grand average & OM
    - iii. Extract consolidated score
    - iv. Accept consolidated score
    - v. Import OM
- 2. The system deletes all data of the current assessment maintained in the SFP
- 3. The data imported are also deleted ("SFP Quota Information"). However, the central placement results are retained for enquiry
- 4. The system returns the status to just before starting a new SFP mechanism.
- Notes
  - 1. If SFP data file has been confirmed in Data Communication, users must reject the corresponding CDS message in **Outgoing Message** in CDS before the current assessment can be reset.

## 2.4.3End Cycle

Generation Description

If the system contains SFP data of previous school years, users cannot start the SFP cycle of the current school year. Users can use this function to end the SFP cycle of the previous school years.

Pre-requisites

- 1. **Migrate to New School Year process** has been completed in School Management module.
- 2. All reports relating SFP cycle of the previous school year have been backed up (saved to diskettes if necessary).

User Procedures

1. Click [SPA]  $\rightarrow$  [SFP]  $\rightarrow$  [End Cycle] on the left menu.

| > HKEAA                       | ^ | [S-SPA11-02] SPA > SFP | > End Cycle |                 |           |
|-------------------------------|---|------------------------|-------------|-----------------|-----------|
| V SPA                         |   | School Level           | Secondary   | School Session  | Whole Day |
| ▶ POA                         |   | Current SFP            | Yearly      | 301001 36551011 | inore bay |
| ▶ SOA                         |   | Confirm                |             |                 |           |
| ▶ SOA                         |   |                        |             |                 |           |
| V SFP                         |   |                        |             |                 |           |
| Cycle Flow                    |   |                        |             |                 |           |
| Reset                         |   |                        |             |                 |           |
| End Cycle                     |   |                        |             |                 |           |
| Irregularitie                 |   |                        |             |                 |           |
| Audit Trail                   |   |                        |             |                 |           |
| Enquiry                       |   |                        |             |                 |           |
| Report                        |   |                        |             |                 |           |
| <ul> <li>Data Comm</li> </ul> |   |                        |             |                 |           |
| ► SSA                         |   |                        |             |                 |           |

2. Click the [Confirm] button.

### Post-effects

The system clears all SFP information of the previous school year, except for the imported Central Placement Results.

Notes

The Admission of SFP students of the current school year has been completed in the Student module.

## 2.4.4 Irregularities

### Restart SFP Process

Function Description

Users can restart the SFP process so as to return to the initial stage of SFP.

Pre-requisites

- 1. The Yearly SFP Mechanism must be started.
- 2. The Yearly data file must not be prepared in Cycle Flow nor confirmed in Data Communication.
- User Procedures
  - 1. Click [SPA]  $\rightarrow$  [SFP]  $\rightarrow$  [Irregularities] on the left menu.
  - 2. Click the **Restart SFP Process** tab.

| Special Assessmer | [S-SPA16-05] SPA  | > SFP > Irregularities | > Restart SFP Process        |                  |
|-------------------|-------------------|------------------------|------------------------------|------------------|
| Staff Deployment  | Restart SFP Proce | _                      | essment Indicator after Rece | eivina CP Result |
| CDS               | School Year       | 2008                   | School Level                 | Secondary        |
| НКАТ              | School Session    | Whole Day              | Current SFP                  | Yearly           |
| Applied Learning  | Confirm           |                        |                              |                  |
| HKEAA             |                   |                        |                              |                  |
| SPA               |                   |                        |                              |                  |
| > POA             |                   |                        |                              |                  |
| > SOA             |                   |                        |                              |                  |
| ▶ SOA             |                   |                        |                              |                  |
| 🔻 SFP             |                   |                        |                              |                  |
| Cycle Flow        |                   |                        |                              |                  |
| Reset             |                   |                        |                              |                  |
| End Cycle         |                   |                        |                              |                  |
| Irregularities    |                   |                        |                              |                  |
| Audit Trail       |                   |                        |                              |                  |
| Enquiry           |                   |                        |                              |                  |
| Report            |                   |                        |                              |                  |
| Data Commu        |                   |                        |                              |                  |
| SSA               |                   |                        |                              |                  |

3. Click the [Confirm] button.

### Post-effects

- 1. All SFP Yearly assessment data will be deleted. These including the data imported during the cycle are also deleted ("SFP Quota Information"). However, the central allocation results are retained in the system for enquiry.
- 2. The system returns the status to just before starting a new SFP assessment. Users can then restart a new Yearly assessment cycle.
- Notes

N/A

#### Maintain Assessment Indicator after Receiving CA Result

Generation Description

After receiving and checking the Central Allocation Result report, any errors relating to the assessment indicators can be modified through this function. The amended assessment indicator will be updated and can be reflected in the Admission of SFP students in the Student module.

**Pre-requisites** 

- 1. The report of central placement results (SFCAPTLT.RPT) must be received and decrypted in CDS.
- 2. The Yearly assessment has completed and successfully sent to EDB.
- User Procedures
  - 1. Click [SPA]  $\rightarrow$  [SFP]  $\rightarrow$  [Irregularities] on the left menu.
  - 2. Click the Maintain Assessment Indicator after Receiving CA Result tab.
  - 3. Select the search criteria to search for target students.
  - 4. Click the [Search] button.

| Restart                                                                    | SFP Pro                                                          | ocess Mainta                                                                                                    | in Assessment)                                                                                       | Indicator after Rec                       | eiving C | P Result                                                                                                    |                   |                                             |                                                |
|----------------------------------------------------------------------------|------------------------------------------------------------------|----------------------------------------------------------------------------------------------------|----------------------------------------------------------------------------------------------------|-------------------------------------------|----------|----------------------------------------------------------------------------------------------------|-------------------|---------------------------------------------|------------------------------------------------|
| School Ye<br>School Se<br>Language<br>Assess G<br>English N                | ession<br>Group<br>p                                             | 2008<br>Whole<br>Anglo                                                                                                    | Day<br>o-Chinese 💌                                                                                   | School Level<br>Current SFP<br>SFP Stream | -        | Second<br>Yearly<br>Chine:                                                                                                    |                   |                                             |                                                |
|                                                                            |                                                                  |                                                                                                    |                                                                                                    | Assessment Indicato                       | e        |                                                                                                    |                   |                                             | 5                                              |
| 1 Promo                                                                    | ted to ov                                                        | n school                                                                                                    | 3 Admittee                                                                                           | d by PS3                                  |          | Repeat S3                                                                                                    | 8 Not requ        | viring placemen                             |                                                |
|                                                                            |                                                                  | n school by DP                                                                                                    | 4 Admitter                                                                                           | d by DSS School                           | 6,7      | Departed                                                                                                    | 9 Requirin        | g placement                                 |                                                |
| A Admitt                                                                   | ed by SS                                                         | 18                                                                                                    |                                                                                                    |                                           |          |                                                                                                    |                   |                                             |                                                |
|                                                                            |                                                                  | Reset                                                                                                    |                                                                                                    |                                           |          |                                                                                                    |                   | _                                           | D at 1                                         |
| Cls                                                                        | Cls                                                              | STRN                                                                                                    |                                                                                                    | English Name                              |          | Chinese                                                                                                    |                   |                                             | sses                                           |
| CIs<br>Name                                                                | Cls<br>No                                                        |                                                                                                    | CHAN *****                                                                                           | English Name                              |          |                                                                                                    | Assess<br>Gp<br>1 |                                             | Botto<br>Isses<br>Ind                          |
| Cis<br>Name<br>XA                                                          | Cls<br>No<br>1                                                   | STRN<br>2476 *****                                                                                                    |                                                                                                    |                                           |          | Name                                                                                                    | Gp                |                                             | isses<br>Ind                                   |
| Cis<br>Name<br>A                                                           | Cls<br>No<br>1<br>6                                              | STRN<br>2476 *****                                                                                                    | CHAN *****<br>Cheung *****                                                                           |                                           |          | Name                                                                                                    | Gp                | Upd OM                                      | Ind                                            |
| CIs<br>Name<br>3A<br>3B<br>3B                                              | CIs<br>No<br>1<br>6<br>27                                        | STRN<br>2476 ******<br>2312 ******                                                                                           | CHAN ******<br>CHEUNG *****<br>LEE *****                                                             |                                           |          | Name<br>陳 *****                                                                                                    | Gp                | Upd OM<br>1<br>2                            | sses<br>Ind<br>4                               |
| CIs<br>Name<br>SA<br>SB<br>SB<br>SB                                        | Cls<br>No<br>1<br>6<br>27<br>26                                  | STRN<br>2476 *****<br>2312 ******<br>2185 ******                                                                             | CHAN ******<br>CHEUNG ******<br>LEE *****<br>LEE *****                                               |                                           |          | Name<br>陳 ******<br>李 *****                                                                                                    | Gp<br>1<br>1<br>1 | Upd OM /<br>1<br>2<br>3                     | sses<br>Ind<br>4<br>1                          |
| CIs<br>Name<br>3A<br>3B<br>3B<br>3B<br>3B<br>3C                            | Cls<br>No<br>1<br>6<br>27<br>26<br>12                            | STRN<br>2476 ******<br>2312 ******<br>2185 ******<br>2185 ******                                                             | CHAN ******<br>CHEUNG ******<br>LEE *****<br>LEE *****                                               |                                           |          | Name           III ******           III ******           III *******           III *******                                                                                      | Gp<br>1<br>1<br>1 | Upd OM /<br>1<br>2<br>3<br>4                | Ind<br>4<br>1<br>1                             |
| Cis<br>Name<br>3A<br>3B<br>3B<br>3B<br>3C<br>3B                            | Cls<br>No<br>1<br>27<br>26<br>12<br>16                           | STRN<br>2476 ******<br>2312 ******<br>2185 ******<br>2191 ******<br>2222 ******<br>2188 *****                                | CHAN ******<br>CHEUNG *****<br>LEE *****<br>LEE *****<br>CHU *****                                   |                                           |          | Name           M *****           M *****           M *****           M *****           M *****           M *****           M *****                                              | Gp<br>1<br>1<br>1 | Upd OM /<br>1<br>2<br>3<br>4<br>5           | Ind<br>4<br>1<br>1<br>1<br>1                   |
| Cls                                                                        | Cls<br>No<br>1<br>6<br>27<br>26<br>12<br>16<br>2                 | STRN<br>2476 ******<br>2312 ******<br>2185 ******<br>2191 ******<br>2222 ******<br>2188 *****                                | CHAN ******<br>CHEUNG ******<br>LEE ******<br>LEE ******<br>CHU ******<br>HUNG ******<br>CHAN ****** |                                           |          | Name           Image: wide wide wide wide wide wide wide wide                                                                                                    | Gp<br>1<br>1<br>1 | Upd OM /<br>1<br>2<br>3<br>4<br>5<br>6      | Ind<br>4<br>1<br>1<br>1<br>1<br>1              |
| Cis<br>Name<br>384<br>388<br>388<br>388<br>305<br>388<br>388<br>388<br>388 | Cls<br>No<br>1<br>6<br>27<br>26<br>12<br>16<br>2<br>16<br>2<br>1 | STRN<br>2476 ******<br>2312 ******<br>2185 ******<br>2191 ******<br>2222 ******<br>2188 ******<br>2188 ******<br>2188 ****** | CHAN ******<br>CHEUNG ******<br>LEE ******<br>LEE ******<br>CHU ******<br>HUNG ******<br>CHAN ****** |                                           |          | Name           # ******           # ******           # ******           # ******           # ******           # ******           # ******           # ******           # ****** | Gp<br>1<br>1<br>1 | Upd OM /<br>1<br>2<br>3<br>4<br>5<br>6<br>7 | sses<br>Ind<br>4<br>1<br>1<br>1<br>1<br>1<br>1 |

- 5. A list of matched students is displayed. Amend the assessment indicator, **Assess Ind**, for the students.
- 6. Click the **[Save]** button.

### Dost-effects

The assessment indicators of the students are updated. The change is then reflected to students' admission status of next school year in the Student module.

## Notes

- 1. The constraints of maintaining assessment indicators in SFP Yearly Assessment Cycle Flow are released. Users should modify the assessment indicator according to the Central Placement Reports.
- 2. All the modified assessment indicators will not be sent to EDB and are solely used by the admission of SFP students in the Student module.

## 2.4.5 Audit Trail

## Maintain Student OM

Generation Description

After the Student OM was generated by the system, all OM maintenance activities will be logged for references. Information reported by the audit trail includes:

- Student Name
- STRN
- Stream
- Assessment Group
- Updated OM
- Original OM
- Date and Time of OM being updated
- Users ID

### Pre-requisites

- 1. SFP Assessment has been started.
- 2. Student Entry and OM have been generated.
- 3. The corresponding software applications should have installed in order to view, print or save report in the selected format.

| Report Format  | Application Example       |
|----------------|---------------------------|
| PDF            | Adobe Acrobat Reader      |
| WORD (DOC)     | Microsoft Word            |
| RICHTEXT (RTF) | Microsoft Word / Word pad |
| EXCEL (XLS)    | Microsoft Excel           |

# User Procedures

- 1. Click [SPA]  $\rightarrow$  [SFP]  $\rightarrow$  [Audit Trail] on the left menu.
- 2. Click the **Maintain Student OM** tab.
- 3. Select the criteria and **Format**.

| [S-SPA41-41] SPA > SFP > Au | idit Trail > Maintain Student OM |                            |  |
|-----------------------------|----------------------------------|----------------------------|--|
| Maintain Student O/M        | faintain Assessment Indicator    | Generate/Reset Student O/M |  |
| SFP                         | Yearly 💙                         |                            |  |
| Language Group              | Anglo-Chinese 💌                  |                            |  |
| English Name                |                                  |                            |  |
|                             | A11                              | *                          |  |
| Format                      | PDF 💌                            |                            |  |
| 📴 Preview & Print 🕅 🕅 Re    | set                              |                            |  |

- 4. Click the [Preview & Print] button.
- Post-effects

The audit trails **Maintain Student OM Audit Trail (A-SPA402)** containing records that matched the criteria will be displayed in a pop-up window. Users are allowed to preview, print and save the report under the application capabilities.

- Notes
  - 1. The pull-down list under the **English Name** contains all students with audit log entries. If users choose any one of the students from the list, only the audit log of the student will be printed. If users intend to print the entire audit log, users should choose the option "ALL" from the list.
  - 2. All the assessment information together with the content of the audit log could be deleted through one of the following process:
    - a. Reset Assessment
    - b. Restart SFP Process (In Irregularities)
    - c. End Cycle

## Maintain Assessment Indicator (Yearly Assessment Only)

Generation Description

After the Assessment Indicator of the students was generated by the system, all Assessment Indicator maintenance activities will be logged for reference. The logs are kept separately under two categories according to the time of the assessment indicator being updated. They are:

- In OM Processing
  - Maintained during SFP Yearly Assessment Cycle
- Irregularities
  - o Maintained after CP Results was received

Information reported by the audit logs includes:

- Class
- Student Name
- STRN
- Stream
- Assessment Group
- Assessment Indicator
- Date and Time of Indicator being updated
- Users ID

### Pre-requisites

- 1...Yearly Assessment has been started.
- 2...Assessment Indicator of the students has been generated.
- 3...To retrieve the audit log for the category "Irregularities", the Central Placement result reports must be received and decrypted in CDS
- 4...The corresponding software applications should have installed in order to view, print or save report in the selected format.

| Report Format  | Application Example       |
|----------------|---------------------------|
| PDF            | Adobe Acrobat Reader      |
| WORD (DOC)     | Microsoft Word            |
| RICHTEXT (RTF) | Microsoft Word / Word pad |
| EXCEL (XLS)    | Microsoft Excel           |

- 1 User Procedures
  - 1. Click [SPA]  $\rightarrow$  [SFP]  $\rightarrow$  [Audit Trail] on the left menu.
  - 2. Click the Maintain Assessment Indicator tab.
  - 3. Select the criteria and Format.

| [S-SPA41-42] SPA > SFP > Audit Trail | > Maintain Assessment Indicator                 |
|--------------------------------------|-------------------------------------------------|
| Maintain Student O/M Maintain        | Assessment Indicator Generate/Reset Student O/M |
| Type of Maintenance                  | In O/M Processing 💌                             |
| Language Group                       | Chinese 💌                                       |
| Class Name                           | A11 💌                                           |
| English Name                         |                                                 |
|                                      | A11 💌                                           |
| Format                               | PDF 💌                                           |
| 🗐 Preview & Print 🕅 🕅 Reset          |                                                 |

- 4. Click the [Preview & Print] button.
- Post-effects

The audit log **Maintain Assessment Indicator Audit Trail (A-SPA403)** containing records that matched the criteria will be displayed in a pop-up window. Users are allowed to preview, print and save the report under the application capabilities.

## Notes

- 1. The pull-down list under the **English Name** contains all the students with audit log entries. If users choose any one of the students from the list, only the audit log of the student will be printed. If users intend to print the entire audit log, users should choose the option "ALL" from the list.
- 2. The assessment information together with the content of the audit log could be deleted through one of the following process:
  - a. Reset Assessment (SFP Yearly Assessment)
  - b. Restart SFP Process (In Irregularities)
  - c. End Cycle

## Generate / Reset Student OM

Generation Description

The system will log the activities when the Student OM is generated or reset. Information reported by the audit logs includes:

- Assessment Indicator
- Action (Generate OM / Reset OM)
- Date and Time of Indicator being updated
- Users ID

Pre-requisites

- 1...SFP Assessment (Yearly) has been started.
- 2...The corresponding software applications should have installed in order to view, print or save report in the selected format.

| Report Format  | Application Example       |
|----------------|---------------------------|
| PDF            | Adobe Acrobat Reader      |
| WORD (DOC)     | Microsoft Word            |
| RICHTEXT (RTF) | Microsoft Word / Word pad |
| EXCEL (XLS)    | Microsoft Excel           |

- User Procedures
  - 1. Click [SPA]  $\rightarrow$  [SFP]  $\rightarrow$  [Audit Trail] on the left menu.
  - 2. Click the Generate / Reset Student OM tab.
  - 3. Select the **SFP** and **Format**.

| [S-SPA41-43] SPA > SFP > . | Audit Trail > Generate/Reset OM F | rocessing                  |  |
|----------------------------|-----------------------------------|----------------------------|--|
| Maintain Student O/M       | Maintain Assessment Indicator     | Generate/Reset Student D/M |  |
| SFP                        | Yearly 💌                          |                            |  |
| Format                     | PDF 💌                             |                            |  |
| 🕞 Preview & Print 🛛 🛐      | Reset                             |                            |  |

4. Click the [Preview & Print] button.

### Post-effects

1. The audit logs **SFP Generate O/M Audit Log (A-SPA404)** containing records that matched the criteria will be displayed in a pop-up window. Users are allowed to preview, print and save the report under the application capabilities.

- 2. The content of the audit log could be deleted through one of the following process:
  - a. Reset (Yearly)
  - b. Restart SFP Process (In Irregularities)
  - c. End Cycle
- Notes

N/A

## 2.4.6Enquiry

### Student Entry and OM Enquiry

Generation Description

Users can enquire student entries and OM.

## Pre-requisites

Generate Student OM and / or Maintain Student OM have been performed.

- <sup>1</sup> User Procedures
  - 1. Click [SPA]  $\rightarrow$  [SFP]  $\rightarrow$  [Enquiry] on the left menu.
  - 2. Click the Student Enquiry and OM Enquiry tab.
  - 3. Select the search criteria to search for the target students to be viewed.
  - 4. Click the [Search] button.

| [S-SPA17-     | 02] SPA > SFP > E | inquiry > Student Entry & OM Er | ntry            |        |           | 🔍 Go T | o Search |  |  |
|---------------|-------------------|---------------------------------|-----------------|--------|-----------|--------|----------|--|--|
| Student       | Entry and O/M I   | Enguiny SFP CP Results Enqu     | iry             |        |           |        |          |  |  |
| School Ye     | ar                | 2008                            | Series Ecter    |        | Secondary |        |          |  |  |
| School Se     | ession            | Whole Day                       | SFP             |        | Yea       | rly    |          |  |  |
|               |                   |                                 |                 |        |           |        |          |  |  |
| Class Na      | ne                | 3A 🕶                            |                 |        |           |        |          |  |  |
| Regis         | tration No        |                                 |                 |        |           |        |          |  |  |
| STRN          |                   |                                 |                 |        |           |        |          |  |  |
| O Class       | No                |                                 |                 |        |           |        |          |  |  |
| O Englis      | h Name            |                                 |                 |        |           |        |          |  |  |
| 💽 Sean        | ch 🛐 Reset        |                                 |                 | _      |           |        |          |  |  |
|               |                   |                                 |                 |        |           |        | Bottom   |  |  |
|               |                   |                                 | Chinese         | SFP    |           |        |          |  |  |
| <u>Cls No</u> | <u>STRN</u>       | English Name                    | Name            | Stream | Ass Gp    | Org OM | Upd OM   |  |  |
| 41            | 2503***           | CHAN *****                      | 5 *****         | 2      | 1         | 999    | 400      |  |  |
| 2             | 2182 ****         | CHUNG *****                     | 3 ******        | 2      | 1         | 44     | 44       |  |  |
| 3             | 2178 ****         | HUI *****                       | *****           | 2      | 1         | 47     | 47       |  |  |
| 4             | <u>Z181</u> ****  | LAM *****                       | <b>林</b> *****  | 2      | 1         | 52     | 52       |  |  |
| 5             | 2177 ****         | LAM ******                      | <b>*</b> *****  | 2      | 1         | 49     | 49       |  |  |
| 6             | 2178 ****         | *****                           | <b>*</b> *****  | 2      | 1         | 68     | 68       |  |  |
| 7             | 2239 ****         | LEUNG ****                      | ****            | 2      | 1         | 70     | 70       |  |  |
| 8             | 2179 ****         | LEUNG *****                     | *****           | 2      | 1         | 73     | 73       |  |  |
| 9             | 2181 ****         | LIV *****                       | <b>***</b> ***  | 2      | 1         | 74     | 74       |  |  |
| 10            | 2180 ****         | 10 *****                        | ****            | 2      | 1         | 75     | 75       |  |  |
| 11            | 2182 ****         | LUI ****                        | 8*****          | 2      | 1         | 76     | 76       |  |  |
| 12            | 21784 ****        | LUI ****                        | <b>***</b> ***  | 2      | 1         | 77     | 77       |  |  |
| 13            | 21804 ****        | MAN *****                       | 交*****          | 2      | 1         | 78     | 78       |  |  |
| 14            | 2180 ****         | NG ****                         | <b>Ş</b> i***** | 2      | 1         | 79     | 79       |  |  |
| 15            | <u>Z181</u> ****  | POON ****                       | ****            | 2      | 1         | 80     | 80       |  |  |
| 16            | 2177 ****         | TSUI *****                      | ****            | 2      | 1         | 81     | 81       |  |  |
| 17            | 2180 ****         | WONG ****                       | 王*****          | 2      | 1         | 82     | 82       |  |  |
| 18            | 2177 ****         | WONG *****                      | <b>***</b> ***  | 2      | 1         | 83     | 83       |  |  |
| 10            | 2020221.5         | BOART MITHE VITE                | T 0840          | 0      | 4         | 04     | 04       |  |  |

5. A list of matched students together with their entry and OM details is displayed. Click on a student's **STRN** to view his / her entry and OM details in a pop-up window.

| C Student Details - Windows        | Internet Explo    | rer                            |           |      | X |
|------------------------------------|-------------------|--------------------------------|-----------|------|---|
| 🖉 http://10.15.35.49/jsp/spa/sfa/s | tudentEntryOMEnd  | quiryDetails.jsp               |           |      | ~ |
|                                    |                   |                                |           |      | ^ |
| [S-SPA17-07] SPA > SFP > Enqui     | ry > Student Entr | ry & OM Entry                  |           |      |   |
| School Level                       | Secondary         | School Session                 | Whole Day |      |   |
| SFP Stream                         | 2. Chinese        | Assessment Group               | 1         |      |   |
| Class Name                         | 3A                | Class No                       | 41        |      |   |
| English Name                       | CHAN ****         |                                |           |      |   |
| STRN                               | Z50 *****         |                                |           |      |   |
| Special Ed Type                    | 1 VisuallyI       | mpaired+IntellectualDisability |           |      |   |
| Non Chinese Speaking               | N                 |                                |           |      |   |
| Original OM                        | 999               | Updated OM                     | 400       |      |   |
| Assessment Indicator               | 1. Promoted       | to own school                  |           |      |   |
| Close                              |                   |                                |           |      |   |
|                                    |                   |                                |           |      | ~ |
| 🚹 Done                             |                   | 😜 Internet                     |           | 100% | • |

Post-effects

N/A

Notes

N/A

### SFP CP Results Enquiry

Generation Description

Users can enquire Central Allocation results all SFP cycles.

### Pre-requisites

The Central Placement Results for the corresponding SFP cycles have been imported.

- User Procedures
  - 1. Click [SPA]  $\rightarrow$  [SFP]  $\rightarrow$  [Enquiry] on the left menu.
  - 2. Click the SFP CP Results Enquiry tab.
  - 3. Select the search criteria to search for target students.
  - 4. Click the [Search] button.

| [S-SPA17-06] SPA > SFP > En |                         | 🔍 Go To Search |          |             |                                 |
|-----------------------------|-------------------------|----------------|----------|-------------|---------------------------------|
| Student Entry and O/M Er    | spectrum SFP CP Results | Enquiry        |          |             |                                 |
| School Level                | Secondary               | School Se      | ssion    | Whole       | Day                             |
| CP result in                | 2008 💌                  | Language       | Group    | Chin        | ese 💌                           |
| SFP Stream                  | Anglo-Chinese 💌         |                |          |             |                                 |
| STRN                        |                         |                |          | 5           |                                 |
| C English Name              |                         |                |          | ļ           |                                 |
| [ 🚱 Search ) 💽 Reset )      |                         |                |          | •           |                                 |
| STRN A English Na           | me Chinese Name         | DOB            | Admitted | Last Sch Id | Last Sch Attend                 |
| Y371*** CHAN ****           | 陳 ****                  | 01/0*****      | -        | 777771      | SLL *******<br>SECONDARY SCHOOL |
| Back                        |                         |                |          |             |                                 |
|                             |                         |                |          |             |                                 |

- 5. A list of matched students is displayed.
- Post-effects

N/A

Den Notes

The Admitted status column reflects the Quick Admission status as retrieved from the Student module. This information is retrieved from the Student module. To maintain student admission information, use the functions via the Student module. 2.4.7Report

## **General**

Generation Description

Users can generate report related to Secondary Four Allocation.

- Student Entry And OM List (R-SPA400-E)
- Discrepancy Report of Inconsistent S3 Students Particulars (R-SPA405-E)

Pre-requisites

The corresponding software application should have installed in order to view, print or save report in the selected format.

| Report Format  | Application Example       |
|----------------|---------------------------|
| PDF            | Adobe Acrobat Reader      |
| WORD (DOC)     | Microsoft Word            |
| RICHTEXT (RTF) | Microsoft Word / Word pad |
| EXCEL (XLS)    | Microsoft Excel           |

# User Procedures

- 1. Click [SPA]  $\rightarrow$  [SFP]  $\rightarrow$  [Report] on the left menu.
- 2. A list of reports is displayed. Click on the **Report Name (ID)** link and a list of built-in and user-defined report templates is displayed.
- 3. Click on the **Report Template** link to generate the report.

[S-SPA29-01] SPA > SFP > Report

|                  | Depart Name                                                                                            | n (ID)          | 2. Report     | Name (ID) Link                         |  |  |  |  |
|------------------|----------------------------------------------------------------------------------------------------|-----------------|---------------|----------------------------------------|--|--|--|--|
| Report Name (ID) |                                                                                                    |                 |               |                                        |  |  |  |  |
| _                | Template Description                                                                                   | Creator         | Creation Time |                                        |  |  |  |  |
| _                | <u>Built-in Template</u>                                                                               | <u>Built-In</u> |               |                                        |  |  |  |  |
| ▶中三學             | <u>nt Entry And OM List (R-SPA400-E)</u><br><u>生資料差異報告 (R-SPA405-C)</u><br><u>名紀錄及名次表 (R-SPA400-C)</u> |                 |               |                                        |  |  |  |  |
| * Click D        | or the link to display the report template(s) and then click t                                         | 3. Report       | Template Link | K IIIIIIIIIIIIIIIIIIIIIIIIIIIIIIIIIIII |  |  |  |  |

4. Click the [Preview & Print] button.

## Post-effects

The criteria selection screen of the corresponding report is displayed. By choosing suitable print criteria, the report will be displayed in a pop-up window and allow users to preview, print and save the report under the application capabilities.

Notes

N/A

### Student Entry And OM List (R-SPA400-E)

Generation Description

This report will list all general information and OM of the students that meet the selection criteria.

Users can choose from four kinds of sorting order:

- Sorted by class name, class no. / English name
- Sorted by student English name
- Sorted by updated OM
- Sorted by STRN

Information displayed on the report includes:

- Student name
- STRN
- SFP Stream and Assessment Group
- Original and Updated OM (Yearly Only)
- Assessment Indicator and description (For Yearly only)

## **Pre-requisites**

The corresponding software applications should have installed in order to view, print or save report in the selected format.

| Report Format  | Application Example       |
|----------------|---------------------------|
| PDF            | Adobe Acrobat Reader      |
| WORD (DOC)     | Microsoft Word            |
| RICHTEXT (RTF) | Microsoft Word / Word pad |
| EXCEL (XLS)    | Microsoft Excel           |

# User Procedures

- 1. Select the Language Group and SFP Stream.
- 2. Input the Updated **OM Range** to be printed (999 = last OM of the class level).
- 3. Select the Printed by and Preview Format Options.

[S-SPA29-03] SPA > SFP > Report

| Student Entry And OM List<br>Built-in Template | (R-SPA400-E) :- |       |          |                |
|------------------------------------------------|-----------------|-------|----------|----------------|
| Please input the print criteria.               |                 |       |          |                |
| Language Group                                 | Anglo-Chinese 💌 |       |          |                |
| Placement Stream                               | Anglo-Chinese 💌 |       |          |                |
| OM Range                                       | Start           | 1     | End      | 999            |
| SFP                                            | Yearly          |       |          |                |
| Printed by                                     | ⊙Class Name     | A11 💌 | Order By | ⊙Class No      |
|                                                | 🔘 English Name  |       |          | 🔘 English Name |
|                                                | 🔘 Updated OM    |       |          |                |
|                                                | 🔘 STRN          |       |          |                |
| Format                                         | PDF 💌           |       |          |                |
| 📴 Preview & Print ) 🕅 Reset )                  | Back            |       |          |                |

- 4. Click the [Preview & Print] button.
- Dost-effects

The report **Student Entry And OM List (R-SPA400-E)** containing records that matched the criteria will be displayed in pop-up window. Users are allowed to preview, print and save the report under the application capabilities.

Notes

All the Assessment Information, including the content of the report could be deleted through one of the following process:

- a. Reset
- b. Restart SFP Process (In Irregularities)
- c. End Cycle

## Discrepancy Report of Inconsistent S3 Students Particulars (R-SPA405-E)

Function Description

This report will list the inconsistent S3 Students Particulars after received and imported the data file "SFP Student Entry Checking List (DATA)" through Data Communication in the SFP.

Information displayed on the report includes:

- Student name
- Class name
- STRN
- SEX
- Date of Birth

Pre-requisites

- 1. The data file "SFP Student Entry Checking List (DATA)" has been imported successfully.
- 2. The corresponding software applications should have installed in order to view, print or save report in the selected format.

| Report Format  | Application Example       |
|----------------|---------------------------|
| PDF            | Adobe Acrobat Reader      |
| WORD (DOC)     | Microsoft Word            |
| RICHTEXT (RTF) | Microsoft Word / Word pad |
| EXCEL (XLS)    | Microsoft Excel           |

# User Procedures

1. Select the **Preview Format** Options.

| [S-SPA29-04] SPA | > SFA > Report                                                            |
|------------------|---------------------------------------------------------------------------|
| • •              | Report of Inconsistent S3 Students Particulars (R-SPA405-E):-<br>Template |
| Please input the | print criteria                                                            |
| Format           | PDF                                                                       |
| 🕞 Preview & Pr   | rint ) 🕼 Reset ) < Back                                                   |

- 2. Click the [Preview & Print] button.
- Post-effects

The report **Discrepancy Report of Inconsistent S3 Students Particulars (R-SPA405-E)** containing records that matched the criteria will be displayed in a pop-up window. Users are allowed to preview, print and save the report under the application capabilities.

Notes

Report checks S3 students in WEBSAMS against the EDB data file, "SFP Student Entry Checking List (DATA)" data file. The validation rules are as follow:

- a. Check whether the **STRN** of student are matched in both WEBSAMS and data file. Then, check whether the **Name** student are matched in both WEBSAMS and EDB data file.
- 2.4.8Data Communication

#### Process Incoming Data

Generation Description

Users can import the data files called "SFP Quota Information (Data)" and "SFP Student Entry Checking List (DATA)".

Pre-requisites

For data files "SFP Quota Information (Data)":

- 1. The users must have started the SFP Yearly Mechanism.
- 2. Both messages containing the data files "SFP Quota Information (Data)" (SFQTAINF.DAT) and "SFP Student Entry Checking List (DATA)" (SFU302F1.DAT) must be received and decrypted in CDS.

# <sup>1</sup> User Procedures

- 1. Click [SPA]  $\rightarrow$  [SFP]  $\rightarrow$  [Data Communication] on the left menu.
- 2. Click the Process Incoming Data tab.
- 3. A list of data files is shown. Select the data file to be imported.

[S-SPA33-01] SPA > SFP > Data Communication > Process Incoming Data

| Proc       | ess In  | coming  | Data   | Prepa  | re Out   | Data       | Conf | irmed Ou   | tgoin | g Data   |         |    |          |        |
|------------|---------|---------|--------|--------|----------|------------|------|------------|-------|----------|---------|----|----------|--------|
|            |         |         | Mess   | age ID |          | lion       | Subj | ect (Type) |       | Receive  | ed Time | ;  | EDB Refe | erence |
| ×          | Ű       | ۲       | 106811 |        | SFP CARS | <u>a2</u>  | SFP  | (Data)     | 19    | /12/2008 | 09:55   | AM |          |        |
| 6          | Ű       |         | 106807 |        | SFPSDSLF | -          | SFP  | (Data)     | 4     | /12/2008 | 09:30   | AM |          |        |
| 6          | U       | 0       | 106804 |        | SFQTAINE | <u>495</u> | SFP  | (Data)     | 19    | /12/2008 | 09:15   | AM |          |        |
| <b>( 1</b> | Import  | ]•      |        |        |          |            |      |            |       |          |         |    |          |        |
| <b>a</b> : | Encrypt | ted     |        |        |          | 6          | Data | Imported   | to M  | odule    |         |    |          |        |
| പ്പ        | Decrypt | ted     |        |        |          | <b>X</b>   | Data | Import Fa  | ailed |          |         |    |          |        |
| *          | Decrypt | tion Fa | iled   |        |          | U          | Atta | chment     |       |          |         |    |          |        |
|            |         |         |        |        |          |            |      |            |       |          |         |    |          |        |

4. Click the [Import] button.

## Dost-effects

For data files "SFP Quota Information (Data)": All information of the data file will be imported into the system and used in the later stage of the SFP Yearly Assessment Cycle.

For data file "SFP Student Entry Checking List (DATA)": All information of the data file will be imported into the system and used to print Discrepancy Report of Inconsistent S3 Students Particulars (R-SPA405-E) report.

### Notes

For data files "SFP Quota Information (Data)":

- 1. Schools with same SCRN but different SFP stream would receive one set of data only.
- 2. The import process automatically checks for the existence of the files pair. Both data files must be imported together, or else no data will be imported. Successfully imported files are marked with the "Imported icon."
- 3. Users may also process the other SFP report documents once the message has been successfully decrypted in CDS.
- 4. The oldest file must be imported first. If appropriate, imported files should be deleted via CDS in order to import new data files.

For data file "SFP Student Entry Checking List (DATA)":

1. Only latest file can be imported.

### Prepare Outgoing Data

Generation Description

Users can confirm or preview SFP Student Yearly data file.

### Pre-requisites

Users have completed the Yearly Cycle Flow, and the corresponding data file has been prepared.

- User Procedures
  - 1. Click [SPA]  $\rightarrow$  [SFP]  $\rightarrow$  [Data Communication] on the left menu.
  - 2. Click the Prepare Outgoing Data tab.
  - 3. The data file together with its status and description is displayed. Users can confirm or preview the data file.

# <u>Confirm</u>

i. Click the [Confirm] button.

| Process Incoming Data | Prepare Outgoing Data    | Confirmed Outgoing D | ata |              |
|-----------------------|--------------------------|----------------------|-----|--------------|
| School Year           | 2008                     | School Level         | i   | Secondary    |
| School Session        | Whole Day                |                      | •   |              |
|                       |                          |                      |     |              |
| File Status           | File De                  | escription           |     | Preview Type |
| Prepared SFP          | - Student Yearly Assessm | ent                  |     | Report 💙     |

## **Preview**

- i. Select a **Preview Type**.
- ii. Click the [Preview] button.

#### [S-SPA32-02] SPA > SFP > Data Communication > Prepare Outgoing Data

| Process Incoming Data | Prepare Outgoing Data | Confirmed Outgoing Data |           |
|-----------------------|-----------------------|-------------------------|-----------|
| School Year           | 2008                  | School Level            | Secondary |
| School Session        | Whole Day             |                         |           |

| File Status            | File Description  | Preview Type |
|------------------------|-------------------|--------------|
| Prepared SFP - Student | Yearly Assessment | Report 💌     |
| Confirm Preview        |                   | Ť            |
|                        |                   |              |

i

## Post-effects

Once confirmed, the data file is ready to be sent in CDS.

Notes

Users have to reject the data file in CDS to bring the file status from "Confirmed" back to "Normal".

## Confirmed Outgoing Data

Generation Description

Users can view the list of outgoing data that has been confirmed.

## **Pre-requisites**

Users have confirmed the data file in Prepare Outgoing data.

- User Procedures
  - 1. Click [SPA]  $\rightarrow$  [SFP]  $\rightarrow$  [Data Communication] on the left menu.
  - 2. Click the Confirmed Outgoing Data tab.
  - 3. A list of confirmed outgoing data is displayed.

[S-SPA31-03] SPA > SFP > Data Communication > Confirmed Outgoing Data

| Process Incoming Data Prepare Outgo | ng Data Confirmed Outgoing Data |
|-------------------------------------|---------------------------------|
|-------------------------------------|---------------------------------|

|   |                                   |                                 |                                                      |                         |                        |                   |       |          |                            | ✓Bottom      |
|---|-----------------------------------|---------------------------------|------------------------------------------------------|-------------------------|------------------------|-------------------|-------|----------|----------------------------|--------------|
|   | <u>Messaqe</u><br>ID <del>√</del> | <u>Messaqe</u><br><u>Status</u> | <b>Description</b>                                   | Creation<br><u>Time</u> | <u>Ack Time</u>        | Subject<br>(Type) | Party | Priority | <u>School</u><br>Reference | <u>Owner</u> |
| Ű | 1781                              | Received                        | SFU315P1D1H -<br>SFP Student<br>Yearly<br>Assessment | 22/12/2008<br>11:16 AM  |                        | SFP<br>(Data)     | EDB   | Normal   |                            | sysadmin     |
| Ű | 1780                              | Received                        | SFU310P1D1H -<br>SFP Student<br>Entry                | 22/12/2008<br>10:34 AM  | 22/12/2008<br>11:04 AM | SFP<br>(Data)     | EDB   | Normal   |                            | sysadmin     |
| Ű | 1779                              | Sent                            | SFU310P1D1H -<br>SFP Student<br>Entry                | 19/12/2008<br>04:14 PM  |                        | SFP<br>(Data)     | EDB   | Normal   |                            | sysadmin     |
| Ű | 1778                              | Sent                            | SFU315P1D1H -<br>SFP Student<br>Yearly<br>Assessment | 19/12/2008<br>12:24 PM  |                        | SFP<br>(Data)     | EDB   | Normal   |                            | sysadmin     |
| Ű | 1777                              | Received                        | SFU310P1D1H -<br>SFP Student<br>Entry                | 19/12/2008<br>12:04 PM  |                        | SFP<br>(Data)     | EDB   | Normal   |                            | sysadmin     |
| Ű | 1776                              | Received                        | SFU315P1D1H -<br>SFP Student<br>Yearly<br>Assessment | 19/12/2008<br>11:36 AM  | 12:05 PM               | (Data)            | EDB   | Normal   |                            | sysadmin     |
| Ű | 1775                              | Received                        | SFU315P1D1H -<br>SFP Student<br>Yearly<br>Assessment | 19/12/2008<br>09:48 AM  |                        | SFP<br>(Data)     | EDB   | Normal   |                            | sysadmin     |
| Ű | 1772                              | Rejected                        | SFU315P1D1H -<br>SFP Student<br>Yearly<br>Assessment | 18/12/2008<br>12:03 PM  |                        | SFP<br>(Data)     | EDB   | Normal   |                            | sysadmin     |
| Ű | 1771                              | Sent                            | SFU315P1D1H -<br>SFP Student                         | 18/12/2008<br>09:17 AM  |                        | SFP<br>(Data)     | EDB   | Normal   |                            | sysadmin     |

## Post-effects

N/A

Notes

The **message status** indicates the status of the confirmed message.

- Ready, ready to be encrypted and sent in CDS
- Sent, the message is sent successfully
- *Rejected*, the message is rejected successfully
- Send failed, the message cannot be sent
- Received, the message has been received by EDB

2.5 SSA

2.5.1 Enquiry

CA Result

Generation Description

Users can enquire the SSA Central Allocation results for the previous school years.

**Pre-requisites** 

The data file "SSA Central Allocation Results List (data)" (SSCARSLT.DAT) of previous school years have been successfully received in CDS and imported by using the SSA Data Communication function.

- <sup>1</sup> User Procedures
  - 1. Click [SPA]  $\rightarrow$  [SSA]  $\rightarrow$  [Enquiry] on the left menu.
  - 2. Click the **CA Result** tab.
  - 3. Select the search criteria to search for the target students to be viewed.
  - 4. Click the [Search] button.

| Home     Student Info Enq     [S-SPA21-06] SPA > SSA > Enquiry > CA Result                                                                                                    | Go To Search       |
|----------------------------------------------------------------------------------------------------|--------------------|
| School Managemen     CA Result ApL Results                                                                                                    |                    |
| <ul> <li>&gt; Student</li> <li>&gt; Attendance</li> <li>School Level</li> <li>Secondary</li> <li>School Session</li> <li>Whole</li> <li>Whole</li> <li>Whole</li> <li>School Session</li> <li>Whole</li> <li>School Session</li> <li>School Session</li> <li>School Ses</li></ul> | <sup>e Day</sup> 5 |
| ► Student Activities                                                                                                    |                    |
| Award & Punishme     Candidate No.                                                                                                    |                    |
| ► Assessment O HKID                                                                                                    |                    |
| ► SLP       O Applicant Name                                                                                                    |                    |
|                                                                                                    |                    |
|                                                                                                    | Bottom             |
| Staff Deployment     Cand. No. △ Applicant Name Sex DOB HKID                                                                                                    | Adm                |
| CDS <u>Calid. No. △ Applicant wante</u> Sex DOB <u>INNO</u><br>00****** A0TES'************************************                                                                                                    |                    |
| ► HKAT                                                                                                    |                    |
| ➤ Applied Learning 00****** A0TES ********** F 12.****** Y0****                                                                                                    | ** N               |
| ► HKEAA                                                                                                    |                    |
| 00***** <u>AOTES</u> ****** M 12 ***** YO****                                                                                                    |                    |
|                                                                                                    |                    |
| 00++++++ A0TES ++++++++ M 12/+++++++                                                                                                    |                    |
| ▷ SOA 00****** AOTES ********** F 12/******* Y0****                                                                                                    |                    |
| ► SOA 00****** ADTES ********* F 12****** Y0****                                                                                                    | ** N               |
| ▷ SFP                                                                                                    | _ Тор              |
| V SSA                                                                                                    |                    |
| Enguiry                                                                                                    |                    |
| Report                                                                                                    |                    |
|                                                                                                    |                    |
| Data Commun                                                                                                    |                    |
| ▶ Report Managemer                                                                                                    |                    |
| ► Data Management                                                                                                    |                    |
| ► Timetabling                                                                                                    |                    |
| ► Code Management                                                                                                    |                    |
|                                                                                                    |                    |

5. A list of matched students together with their admission and registration details is displayed. Click on a student's **Applicant Name** to view his / her CE & ApL Results in a pop-up window.

#### [S-SPA21-07] SPA > SSA > Enquiry > CA Result

| Student Detail<br>Applicant Name<br>Date of Birth<br>Candidate No.<br>S6 Admission Gp | AO****<br>12/***<br>000***             | n<br>*******<br>*******                                                                                      | Sex<br>HKID<br>Stream<br>Adm Stat | SC                           | 00*********<br>CIENCE O    |
|---------------------------------------------------------------------------------------|----------------------------------------|----------------------------------------------------------------------------------------------------|-----------------------------------|------------------------------|----------------------------|
| HKCE                                                                                  | E Subj Code                            | HKCEE Subj Name                                                                                              |                                   | Grade/Level                  | HKCEE Grade Point          |
| 1<br>2<br>3<br>4                                                                      | 011<br>022<br>350<br>370<br>380<br>462 | CHIN LANG-CAN<br>ENGLISH LANGUAGE<br>BIOLOGY-C<br>PHYSICS-C<br>MATHEMATICS-C<br>ELECT & ELECT-C              |                                   | 3<br>C<br>D<br>XE<br>D       | 2<br>0<br>3<br>2<br>0<br>2 |
| ApL                                                                                   | Subj Code                              | ApL Subj Name                                                                                                |                                   | Grade                        | ApL Grade Point            |
| 2<br>3                                                                                | 601<br>602<br>603<br>604               | Commercial Comic Art<br>Creative Design Stud<br>Fashion and Image De<br>Enabling Tech for<br>Internetworking | ies                               | PASS<br>PASS<br>FAIL<br>FAIL | 1<br>1<br>0<br>0           |
| No. of Subjects w                                                                     | ith Grade E/XE                         | or Level 2/X2 or Above                                                                                       |                                   | 7                            |                            |

# For status of "assessed results", please refer to circular(s) on SSA Procedure.

## Close

Post-effects

N/A

Notes

N/A

## ApL Results

### Generation Description

Users can enquire the Applied Learning results for the previous school years.

Pre-requisites

The data file "Applied Learning Results (data)" (SSAAPLRS.DAT) of previous school years have been successfully received in CDS and imported by using the SSA Data Communication function.

- User Procedures
  - 1. Click [SPA]  $\rightarrow$  [SSA]  $\rightarrow$  [Enquiry] on the left menu.
  - 2. Click the **ApL Results** tab.
  - 3. Select the search criteria to search for the target students to be viewed.
  - 4. Click the **[Search]** button.

|   | Through Train Schoo                                                                                                    | bi                                                       |                       |                                   |                      |                               |                                   |
|---|----------------------------------------------------------------------------------------------------|----------------------------------------------------------|-----------------------|-----------------------------------|----------------------|-------------------------------|-----------------------------------|
|   | Home A<br>Student Info Enq<br>School Managemer                                                                                | [S-SPA21-09] SPA > S<br>CA Result ApL Result             |                       | _ Results                         |                      |                               | 🔍 Go To Search                    |
|   | <ul> <li>Student</li> <li>Attendance</li> <li>Student Activities</li> <li>Award &amp; Punishme</li> <li>Assessment</li> </ul> | School Level<br>Exam Year<br>O HKID<br>Student English N |                       |                                   | School Session       | Whole                         | Day<br>5                          |
| D | <ul> <li>SLP</li> <li>Special Assessment</li> <li>Staff Deployment</li> <li>CDS</li> </ul>                                    | English N.                                               | ame 🔺                 | Chine<br><b>李******</b><br>李***** | se Name              | DOB<br>13/(±****<br>14/(***** | <u>HKID</u><br>YO*****<br>YO***** |
| D | <ul> <li>HKAT</li> <li>Applied Learning</li> <li>HKEAA</li> <li>Y SPA</li> </ul>                                              | * indicates the student na                               | ime in imported ApL ( | data file is different f          | rom the student name | stored in WebSAMS             |                                   |
|   | <ul> <li>► POA</li> <li>► SOA</li> <li>► SOA</li> <li>► SFP</li> </ul>                                                        |                                                          |                       |                                   |                      |                               |                                   |
|   | <ul> <li>SSA</li> <li>Enquiry</li> <li>Report</li> <li>Data Commun</li> </ul>                                                 |                                                          |                       |                                   |                      |                               |                                   |
|   | <ul> <li>Report Managemer</li> <li>Data Management</li> </ul>                                                                 |                                                          |                       |                                   |                      |                               |                                   |

5. A list of matched students is displayed. Click on a student's **English Name** to view his / her ApL result in a pop-up window.

| inglish Name | STU               | * *                                                | Chinese Name        |                      | 學 *  | *           |
|--------------|-------------------|----------------------------------------------------|---------------------|----------------------|------|-------------|
| Sex          | F                 |                                                    | DOB                 |                      | 18 * | *           |
| IKID         | Z7 🖈              | *                                                  | Year of ApL Results |                      | 2008 |             |
| 1<br>2<br>3  | 612<br>613<br>614 | Child Developm<br>Adventure Faci<br>Leisure and To | litation            | PASS<br>PASS<br>PASS |      | 1<br>1<br>1 |

Dost-effects

N/A

Den Notes

N/A

### 2.5.2Report

Generation Description

Users can generate reports related to Secondary Six Allocation:

- Imported ApL Result Report

### **Pre-requisites**

Adobe Acrobat Reader and Microsoft Office 2000 are required to be installed into the machine to view the reports.

- User Procedures
  - 1. Click [SPA]  $\rightarrow$  [SSA]  $\rightarrow$  [Report] on the left menu.
  - 2. A list of reports, including both the Chinese and English templates, is available for selection. Click on the **Report Name (ID)** link and a list of built-in and user-defined report templates is displayed.

| Through Train Scho         | Use                                              | r: sysadmin I   | ogin Time: 25/03/2 | 2011 14:47 Logou | ut   <u>Help</u>   <u>中文版本</u> |
|----------------------------|--------------------------------------------------|-----------------|--------------------|------------------|--------------------------------|
|                            |                                                  |                 | Current Schoo      | ol Year: 2010    | 25 March 2011 15:16            |
| Home                       |                                                  | 2. Repo         | rt Name (ID)       | Link             |                                |
| Student Info Enq           | [S-SPA30-01] SPA > SSA > Report                  |                 |                    |                  |                                |
| School Managemer           |                                                  | Report          | iame (ID)          |                  |                                |
| ▶ Student                  | Vimported ApL Results Report (R-SPA              |                 |                    |                  |                                |
| ▶ Attendance               | Template Descri                                  | ption           | Туре               | Creator          | Creation Time                  |
| Student Activities         | Built-in Template                                |                 | Built-In           |                  |                                |
| Award & Punishme           | ▶ 涯入應用學習成績資料表 (R-SPA506                          | <u>-C)</u>      |                    |                  |                                |
| Assessment                 | * Click Þ or the link to display the report temp | ate(s) and then |                    |                  |                                |
| ► SLP                      |                                                  |                 | 3. Report T        | emplate L        | .ink                           |
| Special Assessment         |                                                  | L               |                    |                  |                                |
| Staff Deployment           |                                                  |                 |                    |                  |                                |
| ► CDS                      |                                                  |                 |                    |                  |                                |
| ▶ НКАТ                     |                                                  |                 |                    |                  |                                |
| Applied Learning           |                                                  |                 |                    |                  |                                |
| ▶ HKEAA                    |                                                  |                 |                    |                  |                                |
| 🐨 SPA                      |                                                  |                 |                    |                  |                                |
| ▶ POA                      | ]                                                |                 |                    |                  |                                |
| ► SOA                      |                                                  |                 |                    |                  |                                |
| ► SOA                      |                                                  |                 |                    |                  |                                |
| ▶ SFP                      |                                                  |                 |                    |                  |                                |
| 🔻 SSA                      |                                                  |                 |                    |                  |                                |
| Enquiry                    |                                                  |                 |                    |                  |                                |
| <ul> <li>Report</li> </ul> |                                                  |                 |                    |                  |                                |
| <                          |                                                  |                 |                    |                  |                                |

3. Click on the **Report Template** link to browse the corresponding report parameter screen.

- 4. Select the report criteria.
- 5. Click the [Preview & Print] button.
- Post-effects

The selected report will be displayed in a pop-up window, which allows users to preview or print.

Notes

N/A

## Imported ApL Results Report (R-SPA506-E)

Generation Function Description

This report allows users to print the ApL results from the imported ApL data file.

Information displayed on the report:

- Student Name (English)
- Student Name (Chinese)
- HKID
- ApL Subject Name
- ApL Grade

## Pre-requisites

- SSA Cycle has been started.
- Corresponding software application should have installed in order to view, print or save report in the selected format.

| Report Format  | Application Example       |
|----------------|---------------------------|
| PDF            | Adobe Acrobat Reader      |
| WORD (DOC)     | Microsoft Word            |
| RICHTEXT (RTF) | Microsoft Word / Word pad |
| EXCEL (XLS)    | Microsoft Excel           |

- User Procedures
  - 1. Select Exam Year.
  - 2. Select preview Format.

[S-SPA30-06] SPA > SSA > Report

| Imported ApL Results Rep         | ort (R-SPA506-E)    | :-           |           |
|----------------------------------|---------------------|--------------|-----------|
| Built-in Template                |                     |              |           |
| Please input the print criteria. |                     |              |           |
| Exam Year<br>School Session      | 2008 💌<br>Whole Day | School Level | Secondary |
| Format                           | PDF                 |              |           |
| 📴 Preview & Print 🕅 Reset        | Back                |              |           |

- 3. Click [Preview & Print] button.
- Post-effects
  - 1. The report **Imported ApL Results Report (R-SPA506-E)** containing records that matched the criteria will be displayed in pop-up window. Users are allowed to preview, print and save the report under the application capabilities.
- Notes

N/A